Berg, Henrik Mathias

# **Exploring Expectations for a Non-Conformance Management System Using the Design Science Research Framework**

Master's thesis in Computer Science Supervisor: Parmiggiani, Elena June 2023

Master's thesis **Master's thesis NTNU**<br>Norwegian University of Science and Technology<br>Faculty of Information Technology and Electrical Engineering<br>Department of Computer Science Norwegian University of Science and Technology Faculty of Information Technology and Electrical Engineering Department of Computer Science

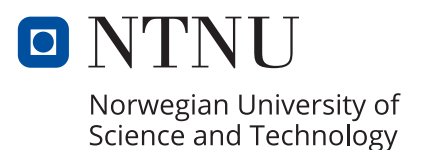

Berg, Henrik Mathias

# **Exploring Expectations for a Non-Conformance Management System Using the Design Science Research Framework**

Master's thesis in Computer Science Supervisor: Parmiggiani, Elena June 2023

Norwegian University of Science and Technology Faculty of Information Technology and Electrical Engineering Department of Computer Science

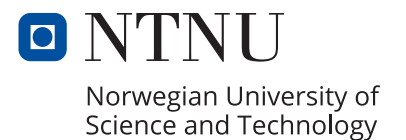

# <span id="page-4-1"></span><span id="page-4-0"></span>**Abstract**

This paper explores expectations for [Non-Conformance Management \(NCM\)](#page-11-0) Sys[tems](#page-11-0), a form of [Information System](#page-10-1) (IS), using the Design Science Research Framework by performing [Usability Testing](#page-12-0) on a prototype. The findings verify and improve the understanding of [NCM](#page-10-0) [Systems](#page-11-0), its context of use and expected functionality, from the in-depth study "Mapping Expectations for a Non-Conformance Management System" [[1](#page-81-0)]. The study also finds the construct of an [NCM](#page-10-0) [System](#page-11-0) to be both a [Management Information System](#page-10-2) (MIS) and a [Decision Support System](#page-10-3) [\(DSS\)](#page-10-3) that support [Continuous Improvement,](#page-11-4) and that businesses may increase access to information and usability of [ISs](#page-10-1) by involving it in their [Enterprise Re](#page-10-4)[source Planning \(ERP\)](#page-10-4) system. The findings give a foundation for understanding system requirements for [NCM](#page-10-0) [Systems](#page-11-0) to assist [Systems Development](#page-12-1) and allow for further research on [NCM](#page-10-0) [Systems](#page-11-0).

# <span id="page-5-0"></span>**Contents**

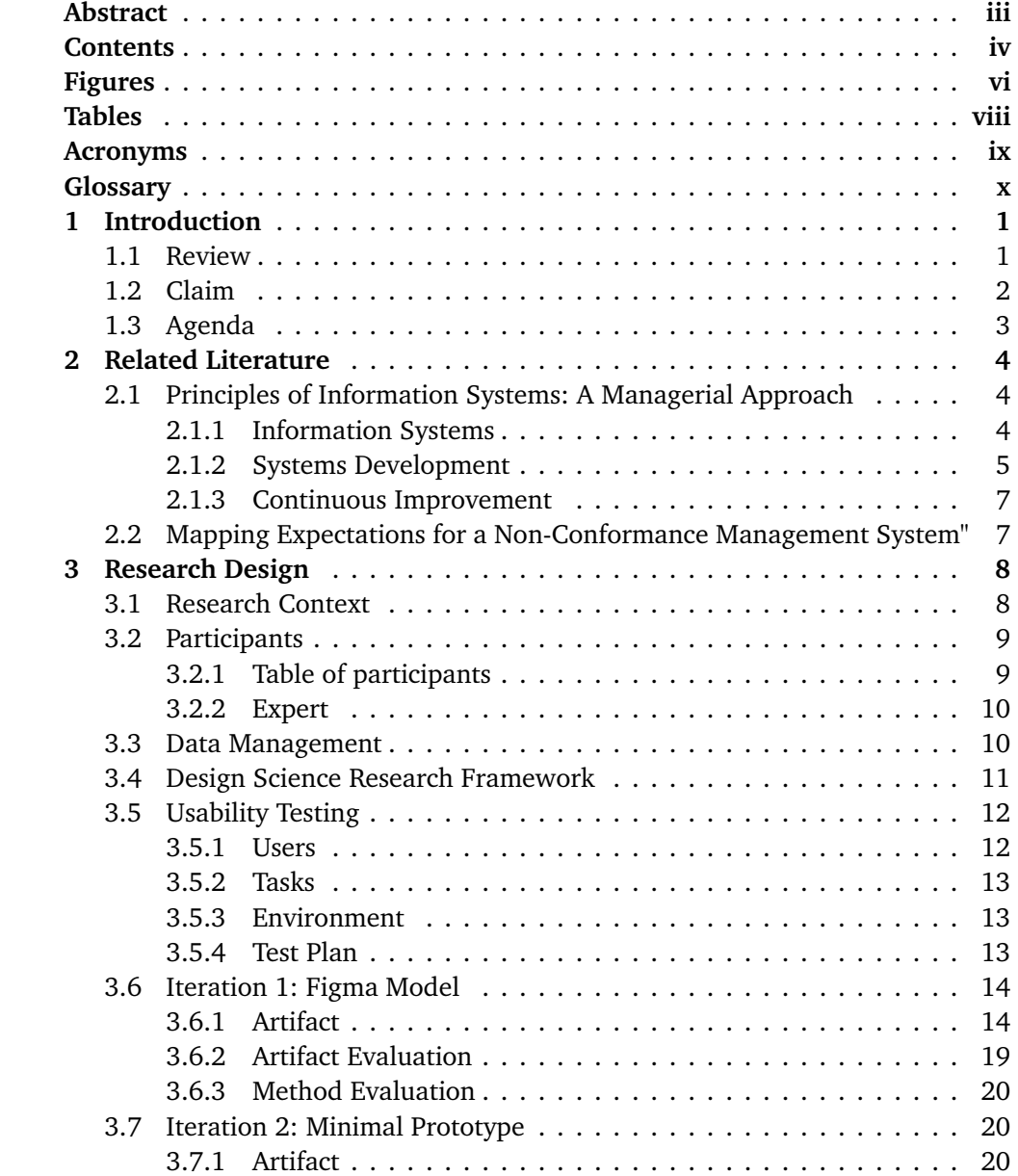

#### *Contents* v

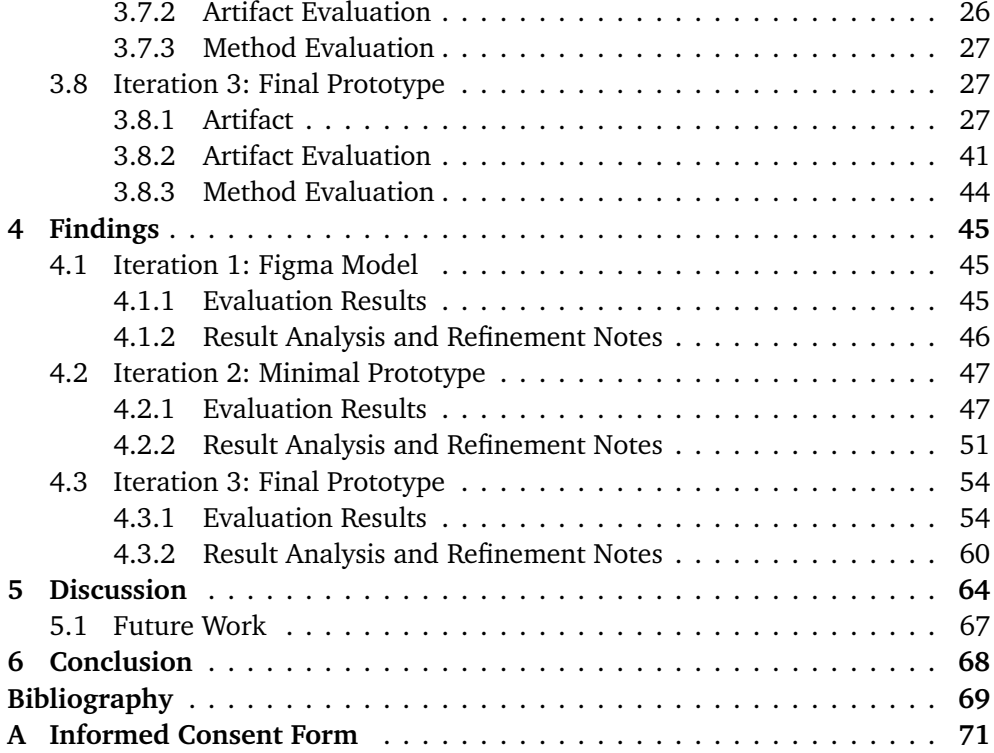

# <span id="page-7-1"></span><span id="page-7-0"></span>**Figures**

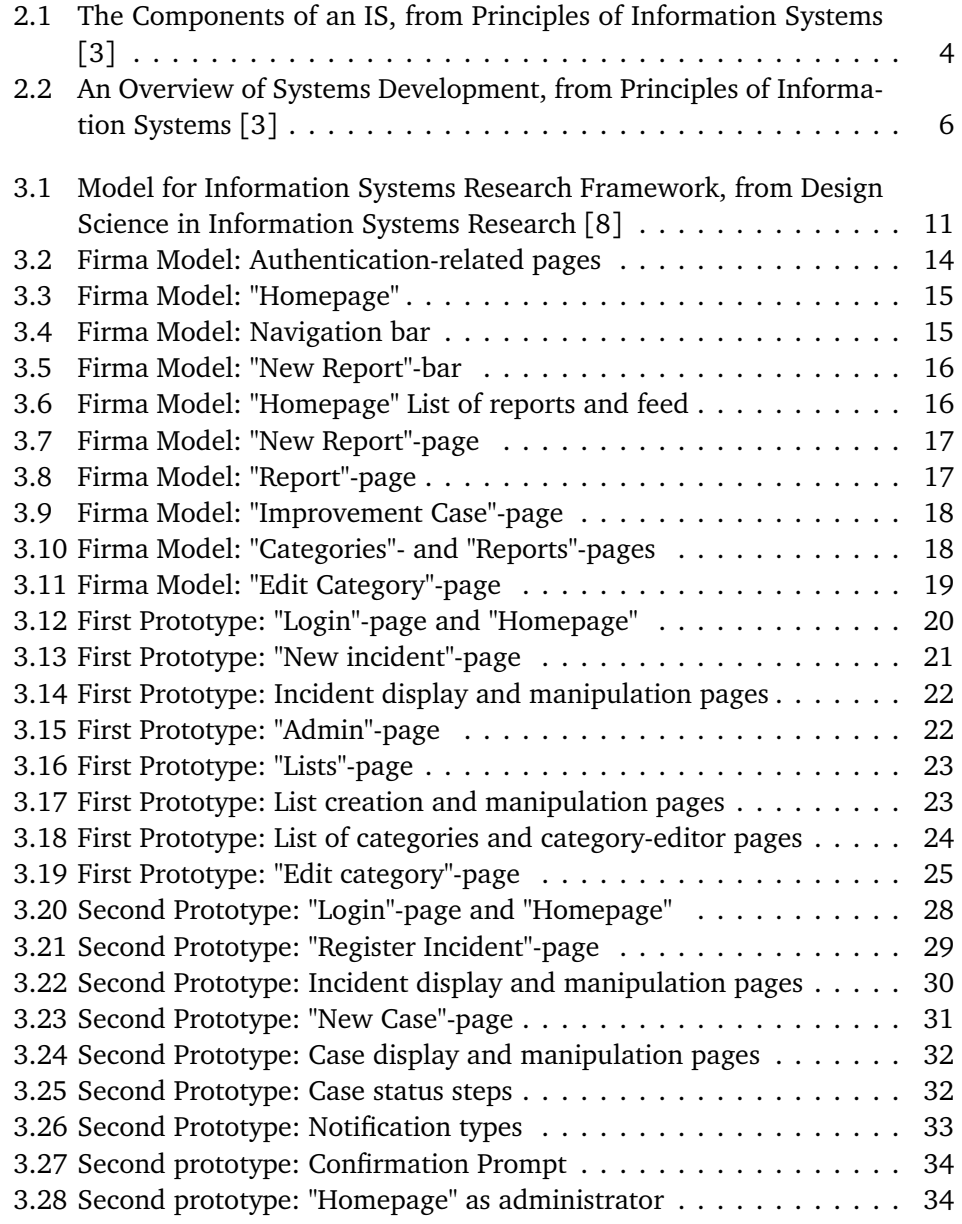

#### *Figures* vii

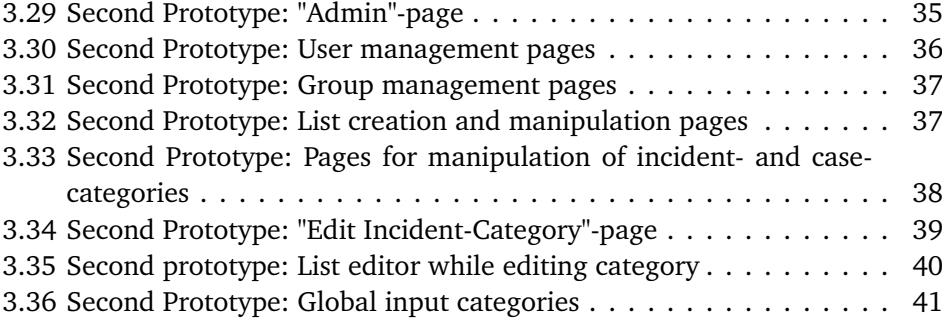

# <span id="page-9-0"></span>**Tables**

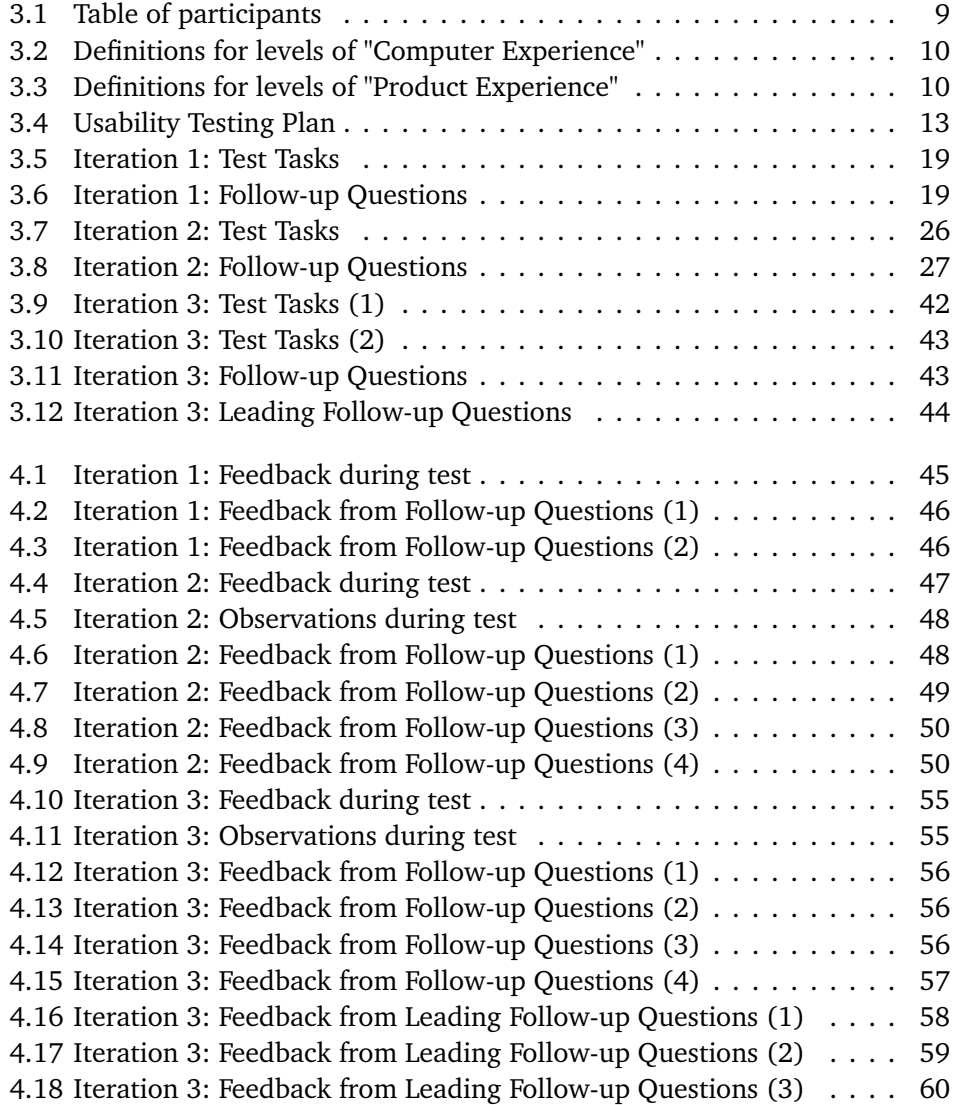

# <span id="page-10-6"></span><span id="page-10-5"></span>**Acronyms**

<span id="page-10-8"></span>**BIM** Building Information Modelling. [1](#page-13-2)

- <span id="page-10-3"></span>**DSS** [Decision Support System.](#page-11-3) [iii,](#page-4-1) [x,](#page-11-7) [5,](#page-17-1) [66,](#page-78-0) [68](#page-80-1)
- <span id="page-10-12"></span>**EHS** Environment, health and safety. [9,](#page-21-3) [17,](#page-29-2) [42,](#page-54-1) [49,](#page-61-1) [58,](#page-70-1) [59](#page-71-1)
- <span id="page-10-7"></span>**EIS** [Executive Information System.](#page-11-8) [1,](#page-13-2) [5,](#page-17-1) [66](#page-78-0)
- <span id="page-10-4"></span>**ERP** Enterprise Resource Planning. [iii,](#page-4-1) [5,](#page-17-1) [66](#page-78-0)[–68](#page-80-1)
- <span id="page-10-9"></span>**IRD** Information Requirements Determination. [2](#page-14-1)
- <span id="page-10-1"></span>**IS** [Information System.](#page-11-1) [iii,](#page-4-1) [vi,](#page-7-1) [1–](#page-13-2)[5,](#page-17-1) [7,](#page-19-2) [9,](#page-21-3) [11,](#page-23-2) [12,](#page-24-2) [66–](#page-78-0)[68](#page-80-1)
- <span id="page-10-13"></span>**ISO/IEC** International Organization for Standardization/International Electrotechnical Commission. [10,](#page-22-4) [12,](#page-24-2) [27,](#page-39-4) [44](#page-56-2)
- <span id="page-10-10"></span>**IT** Information Technology. [2,](#page-14-1) [3,](#page-15-1) [12](#page-24-2)
- <span id="page-10-2"></span>**MIS** [Management Information System.](#page-11-2) [iii,](#page-4-1) [5,](#page-17-1) [66,](#page-78-0) [68](#page-80-1)
- <span id="page-10-11"></span>**NC** [Non-Conformance.](#page-12-2) [8,](#page-20-2) [9,](#page-21-3) [12,](#page-24-2) [14,](#page-26-3) [16–](#page-28-2)[18,](#page-30-2) [20–](#page-32-4)[22,](#page-34-2) [25,](#page-37-1) [27,](#page-39-4) [29,](#page-41-1) [31,](#page-43-1) [39,](#page-51-1) [46,](#page-58-3) [49,](#page-61-1) [62,](#page-74-0) [65–](#page-77-0)[67](#page-79-1)
- <span id="page-10-0"></span>**NCM** Non-Conformance Management. [iii,](#page-4-1) [x,](#page-11-7) [2,](#page-14-1) [3,](#page-15-1) [7–](#page-19-2)[14,](#page-26-3) [19,](#page-31-4) [20,](#page-32-4) [27,](#page-39-4) [43,](#page-55-2) [46,](#page-58-3) [48](#page-60-2)[–51,](#page-63-1) [53,](#page-65-0) [56,](#page-68-3) [62,](#page-74-0) [64–](#page-76-1)[68](#page-80-1)
- <span id="page-10-14"></span>**NTNU** Norwegian University of Science and Technology. [10,](#page-22-4) [13](#page-25-4)

# <span id="page-11-7"></span><span id="page-11-5"></span>**Glossary**

- <span id="page-11-0"></span>**[NCM](#page-10-0) System** A type of information system that is used by employees to improve business processes by systematically register, inform, process, and follow up on non-conformance to perform corrective, preventative, and improvement measures, external standards, or established practice. [iii,](#page-4-1) [2,](#page-14-1) [3,](#page-15-1) [7](#page-19-2)[–14,](#page-26-3) [19,](#page-31-4) [20,](#page-32-4) [27,](#page-39-4) [43,](#page-55-2) [48–](#page-60-2)[51,](#page-63-1) [53,](#page-65-0) [56,](#page-68-3) [62,](#page-74-0) [64](#page-76-1)[–68](#page-80-1)
- <span id="page-11-4"></span>**Continuous Improvement** Constantly seeking improvement of business processes, products, and services. [iii,](#page-4-1) [7,](#page-19-2) [9,](#page-21-3) [12,](#page-24-2) [66–](#page-78-0)[68](#page-80-1)
- <span id="page-11-3"></span>**Decision Support System** An organized collection of people, procedures, software, databases, and devices that support problem-specific decision making. [iii,](#page-4-1) [ix](#page-10-6)
- <span id="page-11-8"></span>**Executive Information System** A specialized [DSS](#page-10-3) that includes all hardware, software, data, procedures, and people used to assist senior-level executives within the organization. [ix,](#page-10-6) [1](#page-13-2)
- <span id="page-11-10"></span>**Feedback** Information from the system output that is used to make changes to input or processing activities. [5,](#page-17-1) [65](#page-77-0)
- <span id="page-11-6"></span>**Firma Model** A [Wireframe](#page-12-3) made using the online wireframing tool "Figma" [[2](#page-81-4)]. [vi,](#page-7-1) [14](#page-26-3)[–20,](#page-32-4) [27,](#page-39-4) [45,](#page-57-4) [46](#page-58-3)
- <span id="page-11-1"></span>**Information System** A set of interrelated elements or components that collect (input), manipulate (process), store, and disseminate (output) data and information, and provide a corrective reaction (feedback mechanism) to meet an objective. [iii,](#page-4-1) [ix](#page-10-6)
- <span id="page-11-9"></span>**Input** The activity of gathering and capturing raw data. [2,](#page-14-1) [4,](#page-16-4) [7,](#page-19-2) [9,](#page-21-3) [65](#page-77-0)
- <span id="page-11-2"></span>**Management Information System** An organized collection of people, procedures, software, databases, and devices that provides routine information to managers and decision makers.. [iii,](#page-4-1) [ix](#page-10-6)

*Tables* xi

- <span id="page-12-2"></span>**Non-Conformance** Occurs when a process, service, product, piece of equipment, or business operation fails to meet requirements set by internal standards, external standards, or established practice. [ix,](#page-10-6) [8](#page-20-2)
- <span id="page-12-4"></span>**Output** The activity of producing useful information. [2,](#page-14-1) [5,](#page-17-1) [7,](#page-19-2) [65](#page-77-0)
- <span id="page-12-5"></span>**Processing** The activity of transforming data into useful outputs. [4,](#page-16-4) [65](#page-77-0)
- <span id="page-12-6"></span>**Sikt** Norwegian Agency for Shared Services in Education and Research. [10](#page-22-4)
- <span id="page-12-1"></span>**Systems Development** The activity of creating or modifying business systems. [iii,](#page-4-1) [vi,](#page-7-1) [3,](#page-15-1) [5,](#page-17-1) [6,](#page-18-1) [8](#page-20-2)[–11,](#page-23-2) [65–](#page-77-0)[68](#page-80-1)
- <span id="page-12-0"></span>**Usability Testing** Testing the extent to which a system, product, or service can be used by specified users to achieve specified goals with effectiveness, efficiency, and satisfaction in a specified context of use. [iii,](#page-4-1) [3,](#page-15-1) [8,](#page-20-2) [9,](#page-21-3) [11–](#page-23-2)[13,](#page-25-4) [19,](#page-31-4) [26,](#page-38-2) [27,](#page-39-4) [41,](#page-53-2) [64,](#page-76-1) [65,](#page-77-0) [67,](#page-79-1) [68](#page-80-1)

<span id="page-12-3"></span>**Wireframe** A sketch of a digital interface. [x,](#page-11-7) [14,](#page-26-3) [20](#page-32-4)

# <span id="page-13-2"></span><span id="page-13-0"></span>**Chapter 1**

# **Introduction**

### <span id="page-13-1"></span>**1.1 Review**

"An [IS](#page-10-1) is a set of interrelated elements or components that collect (input), manipulate (process), store, and disseminate (output) data and information, and provide a corrective reaction (feedback mechanism) to meet an objective" [[3](#page-81-2)].

The development of [IS](#page-10-1) to meet business needs is highly complex and difficult, as stated by the book "Principles of Information Systems: A Managerial Approach" [[3](#page-81-2)], which recommends dividing the process into several steps with well-defined goals and a set of tasks to accomplish. The two first steps named are systems investigation and system analysis. These steps involve understanding the problem to be solved or opportunity to be addressed. The article "Determining Information Requirements for an EIS" [[4](#page-81-5)] claims that it is challenging to develop an [Executive](#page-10-7) [Information System](#page-10-7) (EIS), and that a major problem is determining the information requirements for the system. It describes a multi-stage study that identified and explored 16 methods used to determine the information requirements and concludes that determining the information requirements for an [EIS](#page-10-7) "is a challenging task that can seldom be successfully completed using a single method" [[4](#page-81-5)].

"Eliciting requirements from users and other stakeholders is of central importance to information systems development" [[5](#page-81-6)] as "Understanding user needs is an obvious prerequisite to building a functional system" [[6](#page-81-7)]. The article "Method for managing requirements in healthcare projects using building information modelling" [[7](#page-81-8)] "highlights the importance of managing client requirements in healthcare projects, which often face limitations due to the poor involvement of users during design". The article also "pointed out the difficulties in dealing with a large number of different clients, who may have conflicting requirements" [[7](#page-81-8)]. It proposes a method for managing client requirements with the use of [Build](#page-10-8)[ing Information Modelling \(BIM\).](#page-10-8) The article "An Empirical Investigation of User Requirements Elicitation: Comparing the Effectiveness of Prompting Techniques" [[5](#page-81-6)] presents a model of the requirements elicitation process, which is used to construct a new requirements elicitation prompting technique, and then evaluates the

<span id="page-14-1"></span>new technique. The article "Improving information requirements determination: a cognitive perspective" [[6](#page-81-7)] discusses psychological and social limitations due to the people involved in the requirements determination process and offers techniques to mitigate them. It states that "improving the [Information Requirements](#page-10-9) [Determination \(IRD\)](#page-10-9) process must be undertaken incrementally, by furthering our understanding of business tasks, of cognition and behavior, and of the gathering, representation, and verification of knowledge" [[6](#page-81-7)].

"Non-Conformance occurs when a process, service, product, piece of equipment, or business operation fails to meet requirements set by internal standards, external standards, or established practice" [[1](#page-81-0)]. "A Non-Conformance Management System is a type of information system that is used by employees to improve business processes by systematically register, inform, process, and follow up on non-conformance to perform corrective, preventative, and improvement measures" [[1](#page-81-0)]. The in-depth study "Mapping Expectations for a Non-Conformance Management System" [[1](#page-81-0)], by Henrik M. Berg (me), explores the expectations of [NCM](#page-11-0) [Systems](#page-11-0) through interviews focused on system [Input,](#page-11-9) system [Output,](#page-12-4) and the 11 "Characteristics of Valuable Information" from the book "Principles of Information Systems" [[3](#page-81-2)].

"Two paradigms characterize much of the research in the Information Systems discipline: behavioral science and design science" [[8](#page-81-3)]. The article "Design Science in Information Systems Research" [[8](#page-81-3)], presents the Design Science Research Framework and divides [IS](#page-10-1) research into two complementary phases; behavioral science, where the goal is truth, and design science, where the goal is utility. There are two activities in Design Science Research in [IS,](#page-10-1) "Build" and "Evaluate", identified by "Design and natural science research on information technology" [[9](#page-81-9)]. "Build" is the process of constructing an artifact for a specific purpose, while "Evaluate" is the process to determine the artifact's performance. The artifacts produced by design science research are representational constructs, models, methods, and instantiations.

### <span id="page-14-0"></span>**1.2 Claim**

The construct of an [NCM](#page-10-0) [System](#page-11-0) and user expectations for [NCM](#page-10-0) [Systems](#page-11-0) are not thoroughly explored. To develop an [NCM](#page-10-0) [System](#page-11-0) will be difficult, as mentioned by [[3](#page-81-2)] and [[4](#page-81-5)], with little to no literature to guide system design, requiring system developers to perform system investigation and analysis, as [[5](#page-81-6)] and [[6](#page-81-7)] emphasize the importance of, from scratch. Also, research on [NCM](#page-10-0) [Systems](#page-11-0) lack a clearly defined construct for [NCM](#page-10-0) [Systems](#page-11-0).

By exploring user expectations to verify and improve the definition of an [NCM](#page-11-0) [System](#page-11-0) from [[1](#page-81-0)] as a construct, to map the expected functionality of an [NCM](#page-11-0) Sys[tem,](#page-11-0) and to understand the context of use of an [NCM](#page-10-0) [System,](#page-11-0) I will produce new or improved analysis from the application of existing theories and methods in a new context and fill a gap in knowledge of [Information Technology \(IT\)](#page-10-10) regarding [NCM](#page-11-0) [Systems](#page-11-0). The contribution may assist [IT](#page-10-10) system developers and decision-makers in

#### <span id="page-15-1"></span>*Chapter 1: Introduction* 3

the development of [NCM](#page-10-0) [Systems](#page-11-0), and open for further research regarding [NCM](#page-10-0) and [NCM](#page-10-0) [Systems](#page-11-0).

To explore user expectations for an [NCM](#page-10-0) system I will apply the Design Science Research framework. By developing a prototype of an [NCM](#page-10-0) system and performing usability testing as evaluation in iterations, I aim to answer the research questions:

- What is an [NCM](#page-10-0) [System?](#page-11-0)
- What expectations are there for an [NCM](#page-10-0) [System?](#page-11-0)
- How do users interact with an [NCM](#page-10-0) [System?](#page-11-0)

By using the findings from the in-depth study [[1](#page-81-0)] that used interviews, and performing usability testing, I will avoid using a single method to perform system investigation and analysis as [[4](#page-81-5)] warns is seldom successful. The usability testing and iterative process of "Build" and "Evaluation" in Design Science Research allow for, as recommended by [[6](#page-81-7)], incremental improvement through improved understanding. By involving participants from varying industries I attempt to avoid poor involvement of users, as highlighted as a problem by [[7](#page-81-8)], but might have a challenge meeting expectations of users with conflicting requirements, also mentioned by [[7](#page-81-8)].

The target group for the findings are researchers with a background in [IS](#page-10-1) and [IS](#page-10-1) developers with an interest in the development of [NCM](#page-10-0) [Systems](#page-11-0). The reader is assumed to have a basic understanding of the processes of [IT](#page-10-10) [Systems Develop](#page-12-1)[ment,](#page-12-1) System Investigation and Analysis, and [Usability Testing.](#page-12-0)

### <span id="page-15-0"></span>**1.3 Agenda**

Chapter [2](#page-16-0) presents principles of [IS](#page-10-1) from "Principles of Information Systems" [[3](#page-81-2)] and the in-depth study [[1](#page-81-0)] used as a foundation for understanding the context of use of [NCM](#page-10-0) [Systems](#page-11-0) presented in the research context in Chapter [3.](#page-20-0)

Chapter [3](#page-20-0) describes the research context, study participants, data management, methods, application of Design Science Research Framework and Usability Testing, and each evaluation's artifact, tasks, and follow-up questions.

Chapter [4](#page-57-0) presents results and analysis from the artifact evaluations as well as refinement notes for future refinement of the artifacts described in Chapter [3.](#page-20-0)

Chapter [5](#page-76-0) discuss the findings from Chapter [4](#page-57-0) in relation to the research questions presented in Chapter [1,](#page-13-0) while referencing the related literature from Chapter [2.](#page-16-0)

Finally, Chapter [6](#page-80-0) summarises the project's achievements.

### <span id="page-16-4"></span><span id="page-16-0"></span>**Chapter 2**

# **Related Literature**

### <span id="page-16-1"></span>**2.1 Principles of Information Systems: A Managerial Approach**

The book "Principles of Information Systems: A Managerial Approach" [[3](#page-81-2)] describes the principles of Information Systems (IS), including information technology concepts, [IS](#page-10-1) classification, and concepts concerning [IS](#page-10-1) development.

#### <span id="page-16-2"></span>**2.1.1 Information Systems**

An [IS](#page-10-1) provides feedback to meet an objective and consists of a set of connected elements or components that collect, manipulate, store, and disseminate data and information, divided into input, process, and output. "The value of information is directly linked to how it helps decision makers achieve the organization's goals" [[3](#page-81-2)].

<span id="page-16-3"></span>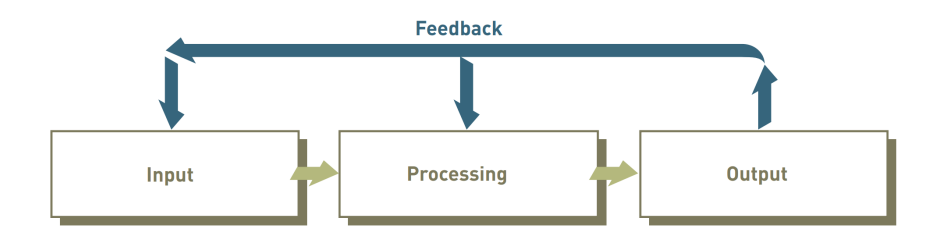

**Figure 2.1:** The Components of an [IS,](#page-10-1) from Principles of Information Systems [[3](#page-81-2)]

The relation between components of an [IS,](#page-10-1) from Principles of Information Systems [[3](#page-81-2)], is presented in Figure [2.1.](#page-16-3) [Input](#page-11-9) is the activity of gathering and capturing raw data. [Processing](#page-12-5) is the activity of transforming data into useful outputs and typically involves calculation, comparison, and storage of data. The processing <span id="page-17-1"></span>can be done manually or with computer assistance. [Output](#page-12-4) is the activity of producing useful information, often in the form of documents and reports. [Feedback](#page-11-10) is information from the system output that is used to make changes to input or processing activities.

#### **Management Information Systems**

An [MIS](#page-10-2) "is an organized collection of people, procedures, software, databases, and devices that provides routine information to managers and decision makers. An [MIS](#page-10-2) focuses on operational efficiency. Marketing, production, finance, and other functional areas are supported by [MISs](#page-10-2) and linked through a common database" [[3](#page-81-2)]. The book presents the principle; "The [MIS](#page-10-2) must provide the right information to the right person in the right format at the right time" [[3](#page-81-2)].

#### **Decision Support Systems**

A [DSS](#page-10-3) "is an organized collection of people, procedures, software, databases, and devices that support problem-specific decision making. The focus of a [DSS](#page-10-3) is on making effective decisions. Whereas an [MIS](#page-10-2) helps an organization 'do things right,' a [DSS](#page-10-3) helps a manager 'do the right thing.'" [[3](#page-81-2)].

An [EIS](#page-10-7) "is a specialized [DSS](#page-10-3) that includes all hardware, software, data, procedures, and people used to assist senior-level executives within the organization" [[3](#page-81-2)].

#### **Enterprise Resource Planning Systems**

An [ERP](#page-10-4) system is implemented to enhance the internal functions of business and is connected to the principle; "An organization must have information systems that support the routine, day-to-day activities that occur in the normal course of business and help a company add value to its products and services" [[3](#page-81-2)]. The primary benefits of [ERP](#page-10-4) systems include improved access to data for operational decision-making and improvement of work processes. [ERP](#page-10-4) system vendors have developed specialized systems that provide effective solutions for specific industries and market segments.

#### <span id="page-17-0"></span>**2.1.2 Systems Development**

["Systems Development](#page-12-1) is the activity of creating or modifying business systems" [[3](#page-81-2)]. The authors of "Principles of Information Systems" [3] state that the development of [IS](#page-10-1) to meet business needs is highly complex and difficult, and recommends dividing the process into several steps with well-defined goals and a set of tasks to accomplish. These steps are presented in Figure [2.2.](#page-18-0) The book also presents the principle; "System users, business managers, and information systems professionals must work together to build a successful information system" [[3](#page-81-2)].

<span id="page-18-1"></span><span id="page-18-0"></span>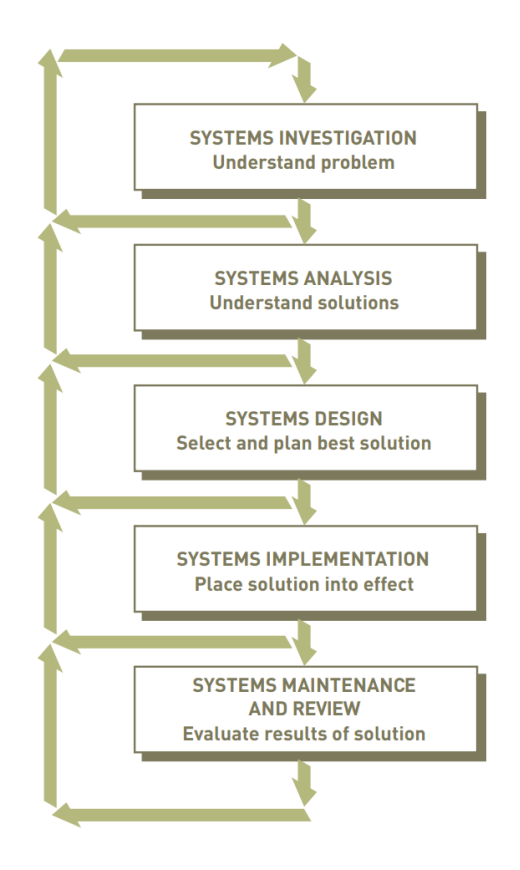

**Figure 2.2:** An Overview of [Systems Development,](#page-12-1) from Principles of Information Systems [[3](#page-81-2)]

#### **Systems Investigation and Analysis**

The goals of the first two steps in [Systems Development,](#page-12-1) "Systems Investigation" and "Systems Analysis", are to gain a clear understanding of the problem to be solved or opportunity to be addressed, problems and opportunities with existing systems, whether or not it is worth solving given the organization's limited resources, and to define business needs.

#### **Systems Design, Implementation, and Maintenance and Review**

During "Systems Design" it is determined how the new system will meet the business needs defined during "Systems Analysis". "Systems Implementation" involves developing or acquiring the various system components, including hardware, software, and databases, as determined in the design step, and putting the new system into operation. The purpose of "Systems Maintenance and Review" is to evaluate and modify the system so that it continues to meet changing business needs.

#### <span id="page-19-2"></span><span id="page-19-0"></span>**2.1.3 Continuous Improvement**

The book [[3](#page-81-2)] also presents the idea of [Continuous Improvement,](#page-11-4) which is to constantly seek improvement of business processes, products, and services. [Continu](#page-11-4)[ous Improvement](#page-11-4) involve routine actions taken to make minor improvements. It is bottom-up change driven by workers and usually has a narrow scope. The goal of [Continuous Improvement](#page-11-4) is continuous, gradual improvements, and it is normal that [ISs](#page-10-1) provide data to guide these improvements.

### <span id="page-19-1"></span>**2.2 Mapping Expectations for a Non-Conformance Management System"**

The in-depth study "Mapping expectations for a non-conformance management system" [[1](#page-81-0)] consists of interviews of [NCM](#page-10-0) [System](#page-11-0) users from varying industries, centered around system [Input,](#page-11-9) system [Output,](#page-12-4) and the 11 "Characteristics of valuable information" as defined in "Principles of Information Systems: A Managerial Approach" [[3](#page-81-2)]. The study presents a general definition of [NCM](#page-10-0) [Systems](#page-11-0) presented in the Introduction (Section [1.1\)](#page-13-1), as well as a longer understanding of what an [NCM](#page-10-0) system is presented in the Research Context (Section [3.1\)](#page-20-1).

## <span id="page-20-2"></span><span id="page-20-0"></span>**Chapter 3**

# **Research Design**

The study's chosen research strategy "Design and creation" focuses on developing artifacts, which include constructs, models, methods, and instantiations [[10](#page-81-10)]. I applied the "Design and creation" strategy through the Design Science Research framework [[8](#page-81-3)], and offered a combination of an instantiation and a construct as a contribution to knowledge. The instantiation, a prototype of an [NCM](#page-10-0) [System,](#page-11-0) and the construct, a description of [NCM](#page-10-0) [Systems](#page-11-0).

Data is generated through evaluation of the artifact, using [Usability Testing](#page-12-0) [[11](#page-82-0)], a combination of "Observation" and "Interviews" [[10](#page-81-10)]. Based on data from evaluating the artifact there is performed qualitative data analysis [[10](#page-81-10)].

I sought to answer the research questions "What is an [NCM](#page-10-0) [System?](#page-11-0)", "What expectations are there for an [NCM](#page-10-0) [System?](#page-11-0)", and to that end also answer "How do users interact with an [NCM](#page-10-0) system?". I chose the Design Science Research framework [[8](#page-81-3)] as the framework allowed for a user-involved research process. I knew of multiple potential study participants in my network with extensive experience with both instantiations of [NCM](#page-10-0) [Systems](#page-11-0) and the processes involved in their usage. To take advantage of the knowledge of these and other individuals, as well as my own competence in [Systems Development,](#page-12-1) I chose to apply the processes of development, assessment, evaluation, and refinement that constitute the Design Science Research framework.

The evaluation of the artifact performed using [Usability Testing,](#page-12-0) as observation of the user-system interaction and participant feedback from follow-up questions allowed me to evaluate the artifact's usability, as well as improve my understanding of the artifact's context of use, through qualitative analysis.

### <span id="page-20-1"></span>**3.1 Research Context**

The project used the definitions of [Non-Conformance](#page-10-11) (NC) and [NCM](#page-10-0) [Systems](#page-11-0) introduced in Section [1.1](#page-13-1) and the following descriptions of an [NCM](#page-10-0) [System](#page-11-0) from the in-depth study "Mapping expectations for a non-conformance management system" [[1](#page-81-0)] presented in Section [2.2.](#page-19-1)

<span id="page-21-3"></span>The information in an [NCM](#page-10-0) [System](#page-11-0) assists decision-making on preventive and corrective measures, both immediate and long-term. Measures are implemented, carried out, controlled, and evaluated to correct errors and prevent future [NC,](#page-10-11) leading to improved processes. Driving factors behind improving processes include achieving a safer work environment, increasing customer satisfaction, and improving profitability. The system may also provide tools for communication, motivation, and instruction for employees.

System [Input](#page-11-9) is information regarding [NC,](#page-10-11) including circumstances and conditions that could affect it. Normal categories of [NC](#page-10-11) include unwanted incidents, hazardous working environments, security breaches, and non-fulfillment of requirements. The system [Input](#page-11-9) varies by business and [NC](#page-10-11) category. It usually includes a notifier, location of discovery, timestamp, and description of [NC.](#page-10-11) The description may include how, when and where it was discovered, its extent, its severity, relevant product, violated procedure/process, performed immediate corrective or preventative measures, presumed cause, proposed improvement, the deadline for correction, the person responsible for processing or follow-up, photo/video, external conditions, work conditions, and personal conditions. All registered information (system [Input\)](#page-11-9) should be accessible as historic data.

System output is reports, statistics, trends, and high-level analytics regarding registered [NC.](#page-10-11) This information, in combination with easily accessible system [In](#page-11-9)[put,](#page-11-9) is used to support [Continuous Improvement](#page-11-4) of business procedures, identify root causes for [NC,](#page-10-11) and assist decision-making on preventive and corrective measures. The system must communicate descriptions of [NC](#page-10-11) and a picture of the work situation to management and decision-makers keeping notifiers updated.

### <span id="page-21-0"></span>**3.2 Participants**

The participants for the [Usability Testing](#page-12-0) are workers and managers from varying industries with experience and expectations for [NCM](#page-10-0) [Systems](#page-11-0), as well as students with education in either [IS](#page-10-1) [Systems Development](#page-12-1) or business leadership. The project involved the participation of 8 test users with ages varying from approximately 20 to 70 years, covering multiple industries and levels of experience with [NCM](#page-11-0) [Systems](#page-11-0). See Section [3.5](#page-24-0) for details regarding participant selection.

#### <span id="page-21-1"></span>**3.2.1 Table of participants**

<span id="page-21-2"></span>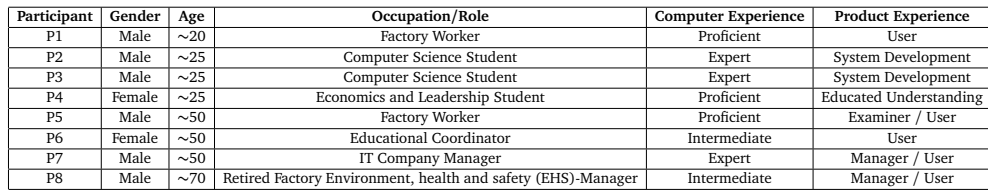

**Table 3.1:** Table of participants

<span id="page-22-4"></span>The table of participants (Table [3.1\)](#page-21-2) is based on the example presented in [Interna](#page-10-13)[tional Organization for Standardization](#page-10-13)/International Electrotechnical Commis[sion \(ISO](#page-10-13)/IEC) 25062 [[11](#page-82-0)]. The characteristic of "Occupation/Role" is the source of the user's "Product Experience", which is the user's relevance in participating in the study. Definitions of the "Product Experience"-levels are listed in Table [3.3.](#page-22-3) The characteristic "Computer Experience" is relevant to usability testing as unfamiliarity with computer systems may limit the testing to the intuitiveness of the specific product, while the project also aims to evaluate the product to improve understanding of the context of use. Definitions of the "Computer Experience"-levels are listed in Table [3.2.](#page-22-2)

<span id="page-22-2"></span>

| Level        | Definition                                                                                   |
|--------------|----------------------------------------------------------------------------------------------|
| Novice       | Basic understanding of computer systems, but with little to no experience of use.            |
| Intermediate | Basic to intermediate understanding of computer systems with considerable experience of use. |
| Proficient   | A high understanding of computer systems and comprehensive experience of use.                |
| Expert       | Extensive understanding of computer systems and comprehensive experience of use.             |

**Table 3.2:** Definitions for levels of "Computer Experience"

<span id="page-22-3"></span>

| Level                  | Definition                                                                                                    |
|------------------------|----------------------------------------------------------------------------------------------------|
| User                   | The participant has experience using this type of product as a user.                                             |
| Manager                | The participant has experience making decisions regarding the usage of this type of product.                     |
| Examiner               | The participant has experience evaluating apprentices' usage of this type of product during trade certification. |
| System Development     | The participant has experience with Systems Development.                                                         |
| Educated Understanding | The participant has an understanding of the usage of this type of product obtained from studies.                 |

**Table 3.3:** Definitions for levels of "Product Experience"

#### <span id="page-22-0"></span>**3.2.2 Expert**

Participant P5 (See Table [3.1\)](#page-21-2) has experience as a trade certification examiner, which means they have observed extensive usage of [NCM](#page-10-0) systems in numerous locations, involving numerous implementations/instantiations. The participant is seen as an expert on [NCM](#page-10-0) [Systems](#page-11-0).

### <span id="page-22-1"></span>**3.3 Data Management**

The project handled information including names, online identifiers, anonymous screen recordings, and sound recordings of people. [Sikt](#page-12-6) was notified through a notification form and assessed the data collection. A data management plan was drafted through [Sikt'](#page-12-6)s website, following their standards. The data was stored on [Norwegian University of Science and Technology \(NTNU\)](#page-10-14) OneDrive, accessible only by researcher Henrik M. Berg (Me). The usability tests were performed with the use of [NTNU](#page-10-14) Microsoft Teams, and there were captured screen recordings and sound recordings used to analyze the participants' interaction with the [NCM](#page-11-0) [System](#page-11-0) prototype. This storage option and collection method satisfy security requirements set by [Sikt.](#page-12-6) Information regarding data management was provided to the participants through an informed consent form (Appendix [A\)](#page-83-0) following [Sikt'](#page-12-6)s

<span id="page-23-2"></span>guidelines for information letters. Student Henrik M. Berg (Me) was the project's only researcher, and both prepared and performed the interviews, handled and analyzed the data, and finally presented the data and findings in this report.

### <span id="page-23-0"></span>**3.4 Design Science Research Framework**

The article "Design Science in Information Systems Research" [[8](#page-81-3)], presenting the Design Science Research Framework, divides [IS](#page-10-1) research into two complementary phases; behavioral science, where the goal is truth, and design science, where the goal is utility. Behavioral science research has to do with the development and justification of theories that explain or predict phenomena related to identified business needs, while design science research through the building and evaluation of artifacts designed to meet identified business needs. The article's position is that truth and utility are inseparable; "Truth informs design and utility informs theory."

<span id="page-23-1"></span>**Environment IS Research Knowledge Base** Relevance Rigor People **Foundations** • Roles • Theories Develop/Build • Capabilities Frameworks • Theories · Characteristics  $\ddot{\phantom{a}}$ Instruments • Artifacts Constructs **Business** Applicable Organisations  $\ddot{\phantom{0}}$ Models Knowledge Needs • Strategies Methods • Structure & Culture Refine Assess • Instantiations • Processes **Methodologies Technologies** Justify/Evaluate • Data Analysis • Infrastructure Analytical Techniques • Applications Case Study Formalisms • Communications  $\ddot{\phantom{0}}$ Experimental Measures Architecture Field Study  $\ddot{\phantom{a}}$ Validation Criteria Development Simulation Capabilities Application in the Appropriate Additions to the Knowledge Base Environment

Figure [3.1](#page-23-1) presents the article's conceptual framework combining behavioralscience and design-science to understand, execute, and evaluate [IS](#page-10-1) research.

**Figure 3.1:** Model for Information Systems Research Framework, from Design Science in Information Systems Research [[8](#page-81-3)]

The knowledge base in this study includes [IS](#page-10-1) principals from "Principles of Information Systems" [[3](#page-81-2)] presented in Section [2.1.](#page-16-1) It also includes an understanding of [NCM](#page-10-0) [Systems](#page-11-0), described in Section [3.1,](#page-20-1) from "Mapping expectations for a nonconformance management system" [[1](#page-81-0)] presented in Section [2.2.](#page-19-1) The [Systems De](#page-12-1)[velopment](#page-12-1) of the artifact used the knowledge of agile development principles [[12](#page-82-1)] and [Systems Development](#page-12-1) principles from "Principles of Information Systems" [[3](#page-81-2)]. The artifact was evaluated using [Usability Testing,](#page-12-0) described in Section [3.5,](#page-24-0) based <span id="page-24-2"></span>on the standard [ISO](#page-10-13)/IEC 25062:2006 [[11](#page-82-0)].

The environment in this study involved people and organizations with interest in [NCM](#page-10-0) [Systems](#page-11-0), including [IT](#page-10-10) companies and [IS](#page-10-1) developers with an interest in developing [NCM](#page-10-0) [Systems](#page-11-0), companies and managers of any industry with interest in the development or purchase of [NCM](#page-10-0) [Systems](#page-11-0) to assist [Continuous Improvement,](#page-11-4) and [IS](#page-10-1) researchers.

The innovative, purposeful artifact created through this project was a combination of an instantiation of an [NCM](#page-10-0) [System](#page-11-0) and a defined construct for [NCM](#page-11-0) [Systems](#page-11-0).

### <span id="page-24-0"></span>**3.5 Usability Testing**

[Usability Testing](#page-12-0) was performed after best practice based on the [ISO](#page-10-13)/IEC 25062:2006 [[11](#page-82-0)], adapted to use with the Design Science Research Framework [[8](#page-81-3)].

As described in the standard, usability is "the extent to which a system, product, or service can be used by specified users to achieve specified goals with effectiveness, efficiency, and satisfaction in a specified context of use." [[11](#page-82-0)] Usability is not a property of the product, but a relation between the product and its context of use.

To explore the expectations of an [NCM](#page-10-0) [System](#page-11-0) using the Design Science Research Framework, the evaluation of the product and artifact, the instantiation of an [NCM](#page-10-0) [System,](#page-11-0) will give insight regarding both the product's usability and context of use.

Usability in the context of evaluation in this study is the product's ability to provide expected functionality to perform tasks related to registration, informing, processing, and follow-up on [NC](#page-10-11) to perform corrective-, preventative-, and improvement measures. The usability is evaluated through qualitative analysis [[10](#page-81-10)] of observed user behavior and user feedback.

Reliability and validity are key research quality measures. Reliability is the overall consistency of the usability tests. It is to what extent the tests yield the same result, and in this study to what extent the test participants' feedback and system interactions correspond.

The validity of the usability testing does not only involve to what extent the test results accurately measured the usability of the product but also how well the evaluation allows for obtaining an improved understanding of the product's context of use. Three factors that affect the validity of the study's usability testing are the users, the tasks, and the environment.

#### <span id="page-24-1"></span>**3.5.1 Users**

The users chosen to participate in the usability tests, described in Section [3.2,](#page-21-0) cover multiple industries, ages, and levels of experience with . The broad specter of participants was chosen to approach answering the research questions as generally as possible, without heavy influence from a single industry or age group. The

<span id="page-25-4"></span>recruitment was performed through the network of the researcher, student Henrik M. Berg (Me). The participants number 8 users, which is the recommended minimal amount of participants [[11](#page-82-0)].

### <span id="page-25-0"></span>**3.5.2 Tasks**

The tasks will be based on an understanding of the product's context of use. The first evaluation's tasks were based on an understanding from the in-depth study "Mapping expectations for a non-conformance management system" [[1](#page-81-0)] described in Section [3.1.](#page-20-1) The understanding of the context of use was deepened by the evaluations, and tasks changed between iterations. See details regarding the usability testing tasks for each iteration of evaluation in Section [3.6.2,](#page-31-0) Section [3.7.2,](#page-38-0) and Section [3.8.2.](#page-53-0)

#### <span id="page-25-1"></span>**3.5.3 Environment**

The environment in which the usability tests were performed was a digital remote setup where the communication happened over [NTNU](#page-10-14) Microsoft Teams, and the interaction between the users and the system happened through a browser. This environment was close to the natural environment for the use of an [NCM](#page-10-0) [System](#page-11-0) for some industries, while very unnatural for others. I deem the occurrence of unnatural environments in which the system is used to be of little importance in the case of this research, as the system should also be accessible from an office setting, which resembles the test environment.

#### <span id="page-25-2"></span>**3.5.4 Test Plan**

The [Usability Testing](#page-12-0) plan was as follows:

<span id="page-25-3"></span>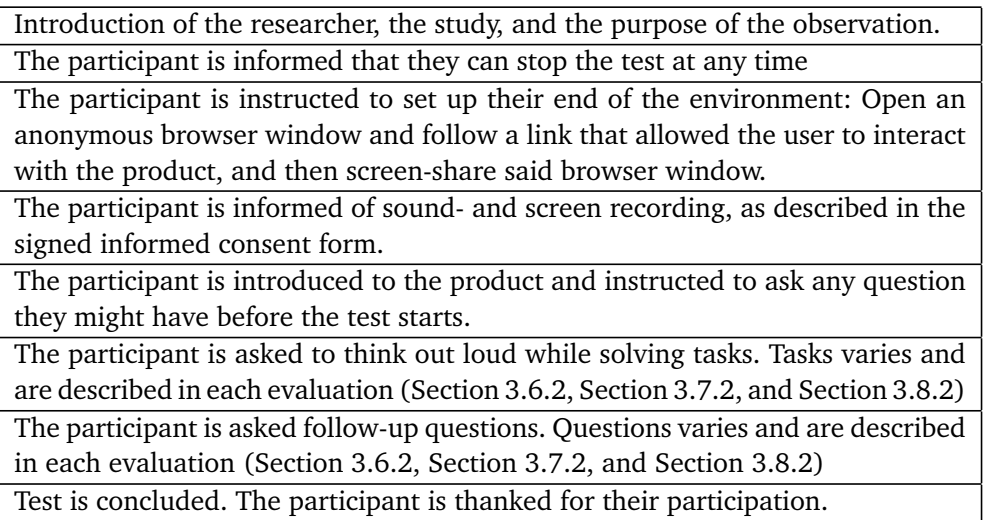

**Table 3.4:** Usability Testing Plan

<span id="page-26-3"></span>During the participants' interaction with the system, I took notes of both my observations and the participants' feedback. The follow-up questions asked after the tests were used to probe for further information regarding the system's usability and expected functionality.

### <span id="page-26-0"></span>**3.6 Iteration 1: Figma Model**

#### <span id="page-26-1"></span>**3.6.1 Artifact**

A [Wireframe](#page-12-3) is a sketch of a digital interface. The online wireframing tool "Figma" [[2](#page-81-4)] simplifies the process of communicating ideas visually to get feedback. A [Firma](#page-11-6) [Model](#page-11-6) was made to present my understanding of an [NCM](#page-10-0) [System'](#page-11-0)s features.

The [Firma Model](#page-11-6) presents a system where the user may register, view, and edit reports on [NC.](#page-10-11) It also presents the ability to create and change categories of [NC.](#page-10-11) These categories, when selected under registration of [NC,](#page-10-11) present the user with configured input fields deemed relevant to the specific category.

<span id="page-26-2"></span>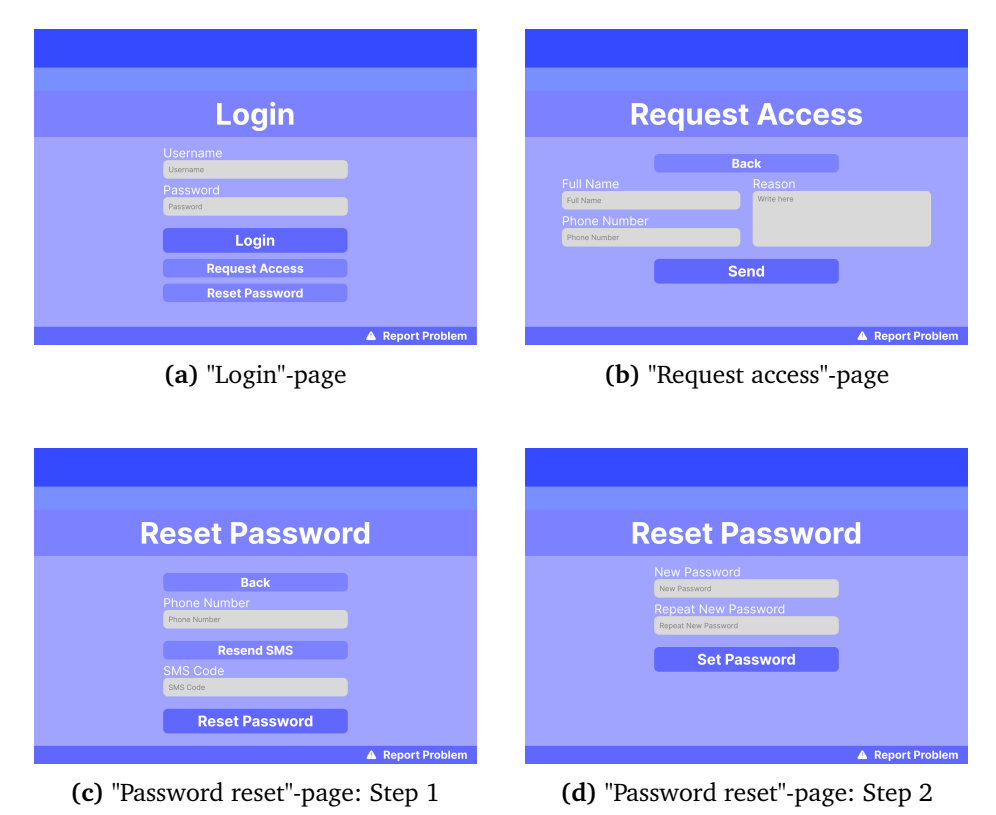

**Figure 3.2:** [Firma Model:](#page-11-6) Authentication-related pages

Figure [3.2](#page-26-2) presents the system's mock authentication features. The model has a "Login"-page, presented in Figure [3.2a,](#page-26-2) with simulated login functionality by simply pressing "Login". The "Reset password" button directs the user to a "Password reset"-page presented in Figure [3.2c.](#page-26-2) The "Send" button on said page directs the user further in the simulated process of resetting the password, to the page represented in Figure [3.2d.](#page-26-2) The "Set Password" button simply returns the user to the "Login"-page. The "Request Access" button on the login page directs the user to the "Request access"-page presented in Figure [3.2b.](#page-26-2) This page presents mock functionality for requesting access to the system. Pressing the send button simply directs the user back to the "Login"-page.

<span id="page-27-0"></span>

|                                     | <b>Reports</b><br><b>Categories</b> |                    |             |                 |                       |  |
|-------------------------------------|-------------------------------------|--------------------|-------------|-----------------|-----------------------|--|
| <b>New</b>                          | <b>Title</b>                        |                    | Category    |                 | Severity              |  |
| <b>Report</b>                       | Title                               | Select             |             | Select          |                       |  |
|                                     | Search                              |                    |             |                 | <b>Feed</b>           |  |
|                                     | <b>Title</b>                        | <b>Category</b>    | Time $\vee$ | <b>Severity</b> | Updates               |  |
|                                     | Non-Conformance ################### | <b>EHS</b>         | DD:MM:YY    | Medium          | Non-Conformance 01    |  |
|                                     | Non-Conformance ################### | <b>IT-Security</b> | DD:MM:YY    | High            | Non-Conformance 02    |  |
| Non-Conformance ################### |                                     | <b>EHS</b>         | DD:MM:YY    | Medium          | Assigned              |  |
| Non-Conformance ################### |                                     | General            | DD:MM:YY    | Low             | Non-Conformance 02    |  |
|                                     | Non-Conformance ################### | Product            | DD:MM:YY    | Medium          |                       |  |
|                                     | Non-Conformance ################### | <b>IT-Security</b> | DD:MM:YY    | Low             | Unresolved            |  |
|                                     | Non-Conformance ################### | General            | DD:MM:YY    | High            | Non-Conformance 03    |  |
|                                     |                                     |                    |             |                 | <b>Report Problem</b> |  |

**Figure 3.3:** [Firma Model:](#page-11-6) "Homepage"

By pressing "Login" on the "Login"-page (Figure [3.2a\)](#page-26-2), the user is presented with the system's "Homepage" for authenticated users, shown in Figure [3.3.](#page-27-0)

<span id="page-27-1"></span>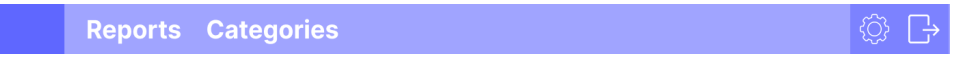

**Figure 3.4:** [Firma Model:](#page-11-6) Navigation bar

On the top of the "Homepage" there is a navigation bar (Figure [3.4\)](#page-27-1) with the options "Reports", "Categories", "Settings", represented with a gear, and "Logout", represented with an arrow pointing out of a square. The navigation bar also has a house icon on the left side, representing the "Homepage", which is visible while the user is on any other page. Pressing "Reports" sends the user to the "Reports"-page presented in Figure [3.10a.](#page-30-1) Pressing "Categories" sends the user to the "Categories" page presented in Figure [3.10b.](#page-30-1) Pressing "Settings" sends the user to an empty <span id="page-28-2"></span>page where the user's account settings would be. Pressing "Logout" sends the user back to the "Login"-page (Figure [3.2a\)](#page-26-2).

<span id="page-28-0"></span>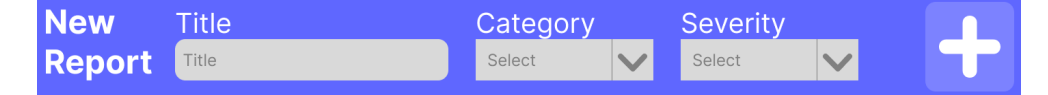

**Figure 3.5:** [Firma Model:](#page-11-6) "New Report"-bar

Under the navigation bar is a darker bar, the "New Report"-bar (Figure [3.5\)](#page-28-0). A title saying "New Report", 3 input fields, and a big plus-button populate the bar. The input fields are used to input the minimum required information regarding a discovered [NC,](#page-10-11) and the plus is pressed to start registration of the [NC,](#page-10-11) and will send the user to the "New Report"-page shown in Figure [3.7.](#page-29-0)

<span id="page-28-1"></span>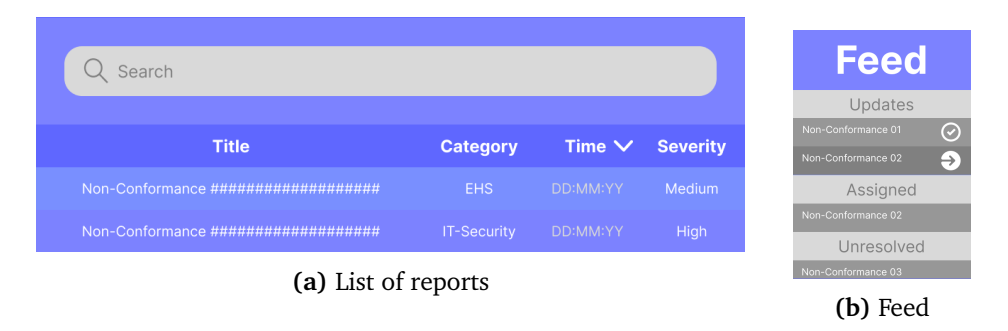

**Figure 3.6:** [Firma Model:](#page-11-6) "Homepage" List of reports and feed

On the left of the page is a list of reports, registered [NCs](#page-10-11). The presented details are the information requested to start registration of a [NC,](#page-10-11) "Title", "Category", and "Severity", as well as "Time" representing the time of registration. The list is displayed as sortable by each detail, and searchable by the use of the above search bar. Clicking on any report in the list sends the user to the "Report"-page, a page presenting an example of a report, presented in Figure [3.8.](#page-29-1)

On the right side of the page is a feed (Figure [3.6b\)](#page-28-1). The feed presents the user with relevant updates and an overview of both pending tasks and a history of completed tasks. Clicking on an item in the feed sends the user to the "Improvement Case"-page, a page presenting an example of an improvement case, presented in Figure [3.9.](#page-30-0)

<span id="page-29-2"></span><span id="page-29-0"></span>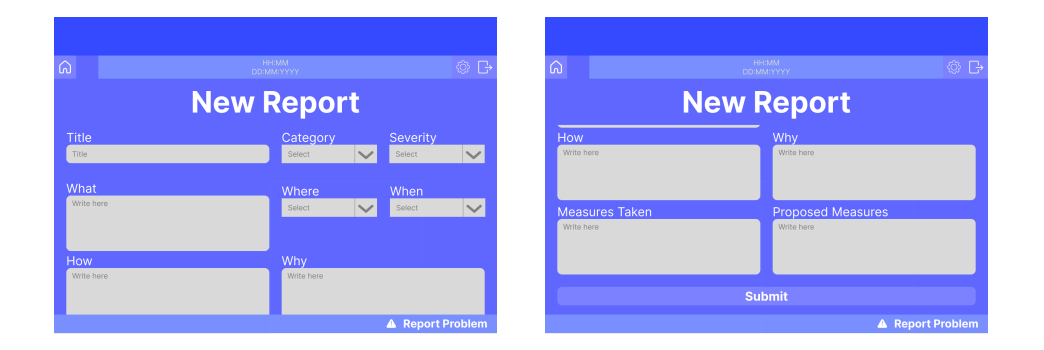

**Figure 3.7:** [Firma Model:](#page-11-6) "New Report"-page

The "New Report"-page, presented in Figure [3.7,](#page-29-0) is where the user would input additional information regarding a [NC.](#page-10-11) The requested information would be decided by the chosen category. A report in the category [EHS](#page-10-12) may ask for how the accident or near-accident happened, while a report regarding emissions may only ask for numerical data. Pressing "Submit" sends the user back to the "Homepage" (Figure [3.3\)](#page-27-0).

<span id="page-29-1"></span>

| ⋒<br><b>Reports Categories</b>                                            |                                                  |                         | $\circledcirc$ $\Box$<br>⋒ | <b>Reports Categories</b>                                                                                                    |                                                  |
|---------------------------------------------------------------------------|--------------------------------------------------|-------------------------|----------------------------|----------------------------------------------------------------------------------------------------|--------------------------------------------------|
|                                                                           | <b>Report</b>                                    |                         |                            |                                                                                                    | <b>Report</b>                                    |
| <b>Title</b>                                                              | Category                                         | <b>Severity</b>         |                            | <b>How</b>                                                                                                    | Why                                              |
| Non-Conformance ###                                                       | EHS                                              | Medium                  | $\checkmark$               | The truck-driver turned into the shelves to avoid hitting<br>a co-worker.                                                                                                    | The co-worker was hidden behind unsorted crates. |
| What                                                                      | Where                                            | When                    |                            |                                                                                                    |                                                  |
| A truck crashed into the shelves.                                         | Storage                                          | 04.02.2023 11:11        | $\sim$                     | <b>Measures Taken</b>                                                                                                    | <b>Proposed Measures</b>                         |
| How                                                                       | Why                                              |                         |                            | The area is put off-limit until the truck is safely removes<br>from the shelf in fear of falling objects upon removal.<br>Work on removing all object from the shelf has started.<br>The truck will then be removed by it's own force. | Avoid unsorted crates on the storage floor.      |
| The truck-driver turned into the shelves to avoid hitting<br>a co-worker. | The co-worker was hidden behind unsorted crates. |                         |                            |                                                                                                    | <b>Open Case</b>                                 |
|                                                                           |                                                  | <b>A</b> Report Problem |                            |                                                                                                    | <b>A</b> Report Problem                          |

**Figure 3.8:** [Firma Model:](#page-11-6) "Report"-page

The "Report"-page, presented in Figure [3.8,](#page-29-1) is a page presenting the user with a specific report. The registered information is presented, and clicking "Open Case" sends the user to the "Improvement Case"-page presented in Figure [3.9.](#page-30-0)

<span id="page-30-2"></span><span id="page-30-0"></span>

| <b>Reports Categories</b>                                                |                                                 |  |                         | ◎ 马 | ⋒          | <b>Reports Categories</b>                                                                                                    |                          |                                             |                         | ⊗ թ |  |
|--------------------------------------------------------------------------|-------------------------------------------------|--|-------------------------|-----|------------|----------------------------------------------------------------------------------------------------|--------------------------|---------------------------------------------|-------------------------|-----|--|
| <b>Improvement Case</b>                                                  |                                                 |  |                         |     |            | <b>Improvement Case</b>                                                                                                    |                          |                                             |                         |     |  |
| <b>Title</b>                                                             | Category                                        |  | Severity                |     |            | <b>Measures Taken</b>                                                                                                    | <b>Proposed Measures</b> |                                             |                         |     |  |
| Non-Conformance ###<br>EHS                                               |                                                 |  | Medium                  |     |            | The area is put off-limit until the truck is safely removes<br>from the shelf in fear of falling objects upon removal.<br>Work on removing all object from the shelf has started.<br>The truck will then be removed by it's own force. |                          | Avoid unsorted crates on the storage floor. |                         |     |  |
| What                                                                     | Where                                           |  | When                    |     |            |                                                                                                    |                          |                                             |                         |     |  |
| A truck crashed into the shelves                                         | Storage                                         |  | 04.02.2023 11:11        |     |            | Processing                                                                                                    | Assigned                 |                                             | Verified                |     |  |
|                                                                          |                                                 |  |                         |     |            | The truck has been safely removed from the shelf, and<br>all unsorted crates are sorted. We have designated a                                                                                                    | John Smith               |                                             | Not Verified            |     |  |
|                                                                          |                                                 |  |                         |     | incidents. | new area for storage of unsorted crates to avoid future                                                                                                    | Resolved                 |                                             |                         |     |  |
| How                                                                      | Why                                             |  |                         |     |            |                                                                                                    | John Smith               |                                             |                         |     |  |
| The truck-driver turned into the shelves to avoid hitting<br>a co-worker | The co-worker was hidden behind unsorted crates |  |                         |     |            |                                                                                                    | Save                     |                                             |                         |     |  |
|                                                                          |                                                 |  | <b>A</b> Report Problem |     |            |                                                                                                    |                          |                                             | <b>A</b> Report Problem |     |  |

**Figure 3.9:** [Firma Model:](#page-11-6) "Improvement Case"-page

The "Improvement Case"-page, presented in Figure [3.9,](#page-30-0) is a page presenting the user with an improvement case connected to a specific report. Here the user would input or edit information regarding the improvement case. Clicking "Save" sends the user back to the "Homepage" (Figure [3.3\)](#page-27-0).

<span id="page-30-1"></span>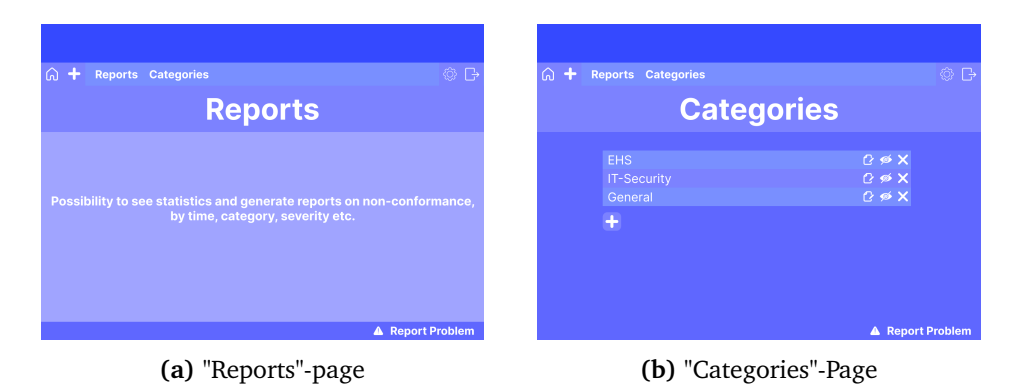

**Figure 3.10:** [Firma Model:](#page-11-6) "Categories"- and "Reports"-pages

The "Reports"-page, presented in Figure [3.10a,](#page-30-1) is a page that would allow users to see statistics and generate reports regarding [NC](#page-10-11) data.

The "Categories"-page, presented in Figure [3.10b,](#page-30-1) is a page presenting the user with existing categories. By clicking the plus-button or the edit-button, represented by a piece of paper with a pencil, the user is directed to the "Edit Category" page, presented in Figure [3.11.](#page-31-1)

<span id="page-31-4"></span><span id="page-31-1"></span>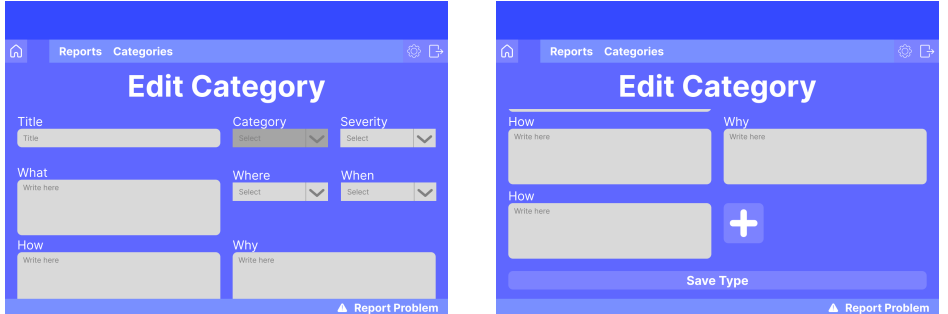

**Figure 3.11:** [Firma Model:](#page-11-6) "Edit Category"-page

The "Edit Category"-page, presented in Figure [3.11,](#page-31-1) is where the user would add and edit input fields for a specific category. Input fields would include text fields and select-one inputs. Clicking "Save Type" sends the user back to the "Categories" page presented in Figure [3.10b.](#page-30-1)

The border at the top of every page was added to represent the space lost as the system is used in a browser. The icons used for the [Firma Model](#page-11-6) are from the Noun Project [[13](#page-82-2)].

#### <span id="page-31-0"></span>**3.6.2 Artifact Evaluation**

The first iteration of evaluation wa[sUsability Testing](#page-12-0) of the [Firma Model](#page-11-6) described in Section [3.6.1.](#page-26-1) The test was conducted with [NCM](#page-10-0) [System](#page-11-0) expert and study participant "P5" described in Section [3.2.2.](#page-22-0) The test environment was as described in Section [3.5.3,](#page-25-1) and the test plan as described in Section [3.5.4.](#page-25-2)

#### <span id="page-31-2"></span>**Tasks**

Explore the [Firma Model](#page-11-6) as if interacting with an [NCM](#page-10-0) [System.](#page-11-0) Clickable buttons will light up when you click anywhere on the model.

**Table 3.5:** Iteration 1: Test Tasks

The task, translated from Norwegian, is presented in Table [3.5.](#page-31-2)

<span id="page-31-3"></span>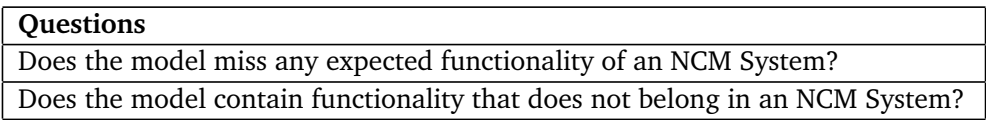

**Table 3.6:** Iteration 1: Follow-up Questions

The follow-up questions, translated from Norwegian, are listed in Table [3.6.](#page-31-3)

#### <span id="page-32-4"></span><span id="page-32-0"></span>**3.6.3 Method Evaluation**

The evaluation of a [Wireframe](#page-12-3) early in the project was performed to validate my understanding of an [NCM](#page-10-0) [System,](#page-11-0) described in Section [3.1,](#page-20-1) that is based on the knowledge base. Developing a [Wireframe](#page-12-3) and evaluating it through expert feedback was performed as an efficient way to build and assess, as described in Figure [3.1.](#page-23-1)

The evaluation's validity is increased by the participant's product experience (Section [3.2.2\)](#page-22-0), but is decreased by the lack of multiple participants. It was chosen to perform the test with only a single participant as it would allow for a quick evaluation, as the planning, scheduling, performance, and analysis would require minimal time. The decreased validity was acceptable with the knowledge of future assessment of the following refined artifact.

### <span id="page-32-1"></span>**3.7 Iteration 2: Minimal Prototype**

#### <span id="page-32-2"></span>**3.7.1 Artifact**

A minimal prototype was developed using React, with an Express Server handling communication with a MongoDB (Database) Server. The language is mostly Norwegian, to allow for the use of Norwegian technical terms.

<span id="page-32-3"></span>The minimal prototype handles registration and presentation of information regarding [NC.](#page-10-11) As the [Firma Model](#page-11-6) (See Section [3.6.1\)](#page-26-1), the prototype allows the user to register, view, and edit reports on [NC,](#page-10-11) now called "incidents". It also presents the ability to create, edit, and delete categories for incidents. These categories, when selected under registration of incidents, present the user with input fields configured to the specific category.

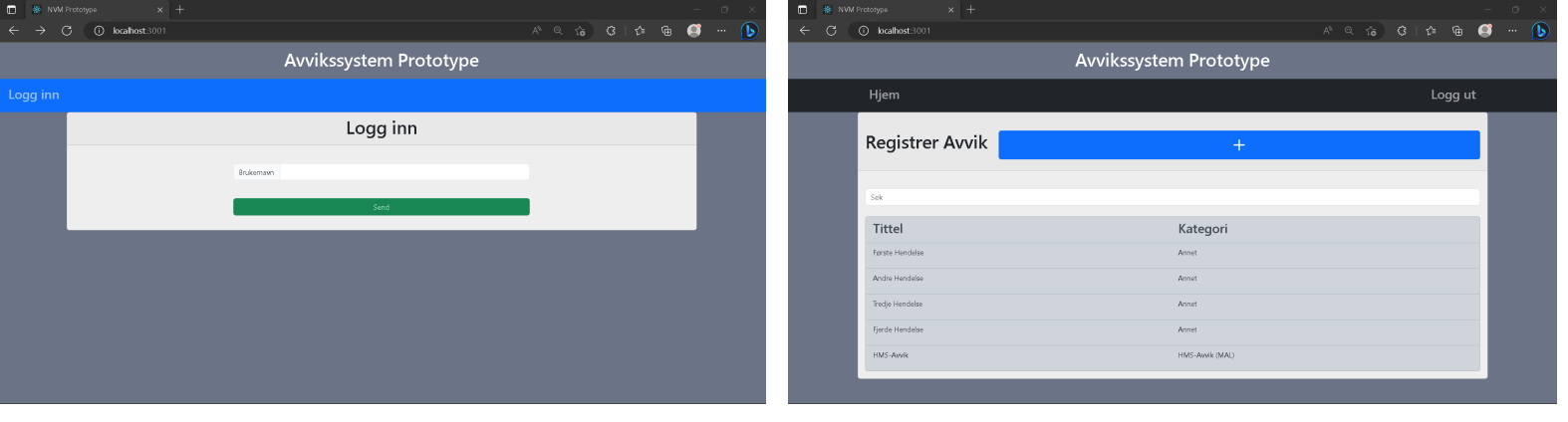

**(a)** "Login"-page **(b)** "Homepage"

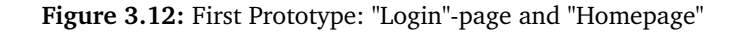

The first page that greets the user is the "Login"-page, presented in Figure [3.12a.](#page-32-3) Here the user is asked for a username. By clicking "Send" the user is logged in with the given username and sent to the "Homepage".

The navigation bar changes as the user is logged in, and when authenticated it has a button "Logg ut" that the user may use to sign out (Figure [3.12\)](#page-32-3).

<span id="page-33-0"></span>The "Homepage", presented in Figure [3.12b,](#page-32-3) presents a searchable list of registered [NC](#page-10-11) and a blue plus button beside the header "Registrer Avvik", translated "Register [NC"](#page-10-11). By clicking the plus button, the user is sent to the "New Incident" page, presented in Figure [3.13.](#page-33-0) The search function allows the user to search among registered [NCs](#page-10-11). The search takes all input regarding the [NC](#page-10-11) that is not explicitly configured to be ignored into account. By clicking on a registered [NC](#page-10-11) the user is sent to the "Incident"-page, presented in Figure [3.14a.](#page-34-0)

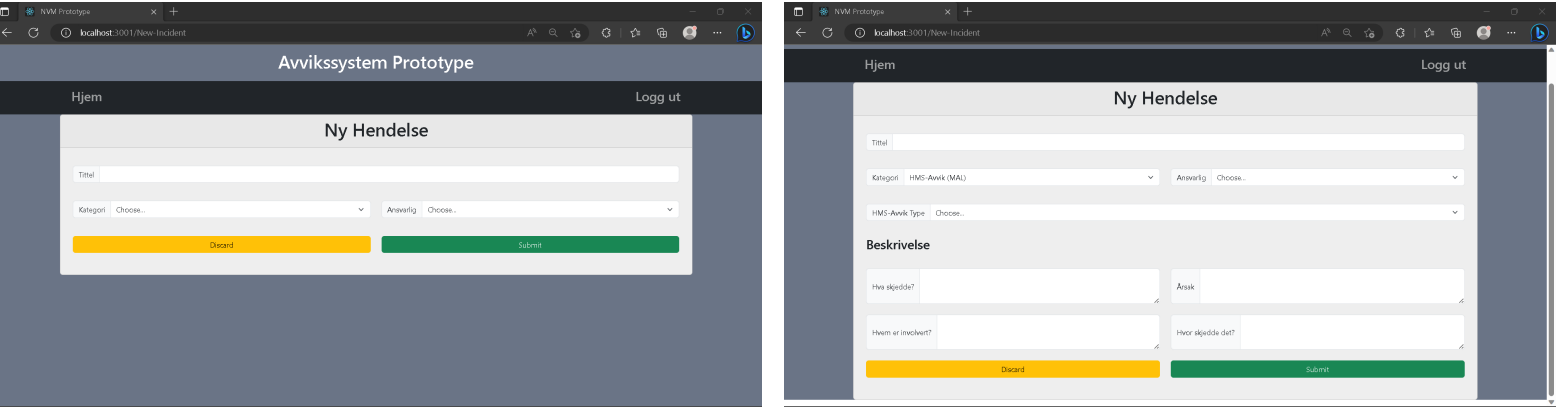

**(a)** Before selecting category **(b)** After selecting category

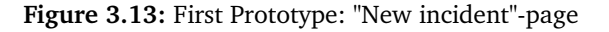

The "New Incident"-page, presented in Figure [3.13a,](#page-33-0) presents the user with pre-configured input fields. The input fields including "Tittel", translated "Title", "Kategori", translated "Category", and "Ansvarlig", translated "The Responsible", are presented along with the [NC](#page-10-11) in the list on the "Homepage" (Figure [3.12b\)](#page-32-3). The system administrator may also add custom input fields they deem relevant for all [NC](#page-10-11) that should not appear in this list.

As the user selects a category the page will present additional input fields pre-configured to the respective category by the system administrator, see Figure [3.13b.](#page-33-0)

The page also presents a "Discard" and a "Submit" button. Clicking "Discard" will send the user back to the "Homepage" (Figure [3.12b\)](#page-32-3), while "Submit" will attempt to register the inputted information as an [NC.](#page-10-11) Some or all input-fields may be required, translated they require input to allow submission. Upon submission, the user is sent to the "Homepage" (Figure [3.12b\)](#page-32-3).

<span id="page-34-2"></span><span id="page-34-0"></span>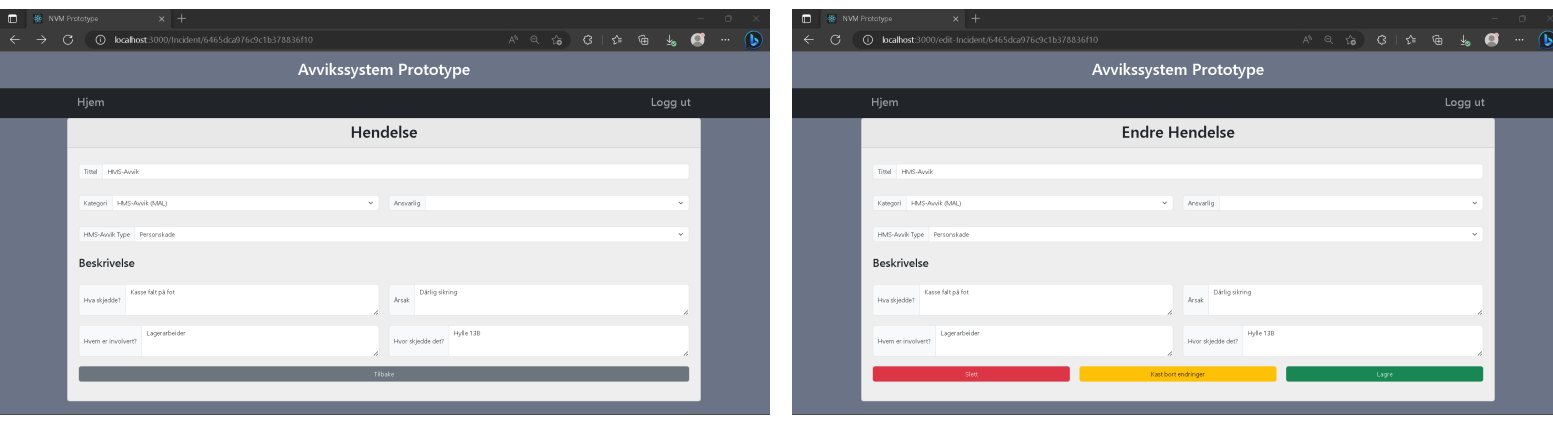

**<sup>(</sup>a)** "Incident"-page **(b)** "Edit Incident"-page

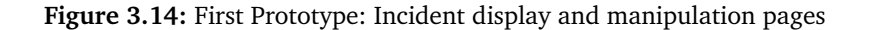

The "Incident"-page, see Figure [3.14a](#page-34-0) presents the user with information regarding a specific [NC.](#page-10-11) Information here is not editable. If the user is the one that registered the [NC,](#page-10-11) or if the user is an administrator, the button "Endre", translated "Edit", is visible. Clicking "Edit" sends the user to the "Edit Incident"-page, presented in Figure [3.14b.](#page-34-0) Clicking "Tilbake", translated "Back", the user is sent back to the "Homepage" (Figure [3.12b\)](#page-32-3).

The "Edit Incident"-page, see Figure [3.14b,](#page-34-0) presents the user with editable information regarding a specific [NC.](#page-10-11) The user may discard changes by clicking "Kast bort endringer", translated "Discard Changes", or submit changes by clicking "Lagre", translated "Save". The user may also delete the registered [NC](#page-10-11) by clicking "Slett", translated "Delete". If changes are discarded or submitted, the user is sent to the "Incident"-page (Figure [3.14a\)](#page-34-0). If the [NC](#page-10-11) is deleted, the user is sent back to the "Homepage" (Figure [3.12b\)](#page-32-3).

<span id="page-34-1"></span>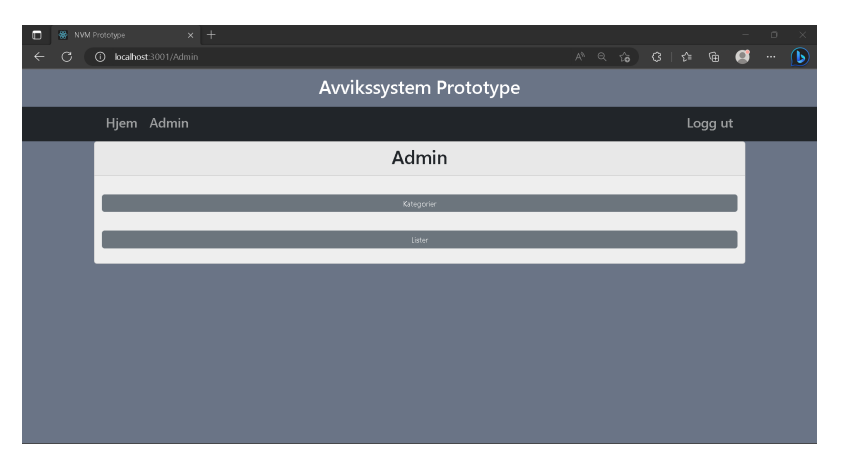

**Figure 3.15:** First Prototype: "Admin"-page

Logging in as an administrator will reveal the "Admin" tab in the navigation bar. Clicking "Admin" sends the user to the "Admin"-page presented in Figure [3.15.](#page-34-1) The page presents navigation to "Kategorier", translated "Categories", and "Lister", translated "Lists". Clicking "Categories" sends the user to the "Categories"-page, see Figure [3.18a,](#page-36-0) while clicking "Lists" sends the user to the "Lists"-page, see Figure [3.16.](#page-35-0)

<span id="page-35-0"></span>

| o<br><b>88 NVM Prototype</b> | $\times$ +                    |                |                      |  |                       |  |                       |  |         | $\Box$ |   |
|------------------------------|-------------------------------|----------------|----------------------|--|-----------------------|--|-----------------------|--|---------|--------|---|
| ٩                            | <b>C</b> localhost:3001/Lists |                |                      |  |                       |  | $A^6$ Q $G$ $G$ $C^6$ |  | ⊕       |        | Б |
|                              | Avvikssystem Prototype        |                |                      |  |                       |  |                       |  |         |        |   |
|                              | Hjem Admin                    |                |                      |  |                       |  |                       |  | Logg ut |        |   |
|                              |                               |                | Lister               |  |                       |  |                       |  |         |        |   |
|                              |                               |                |                      |  |                       |  |                       |  |         |        |   |
|                              |                               |                | $+$                  |  |                       |  |                       |  |         |        |   |
|                              | <b>Tittel</b>                 | Elementer      | Opprettet            |  | Oppdatert             |  |                       |  |         |        |   |
|                              | Avdeling                      | $\overline{3}$ | 2. mai 2023 kl 17:40 |  | 2. mai 2023 kl. 18:08 |  |                       |  |         |        |   |
|                              | Alvorlighetsgrad              | $\overline{3}$ | 2. mai 2023 kl 17:41 |  | 2. mai 2023 kl. 17:41 |  |                       |  |         |        |   |
|                              | HMS-Typer                     | $\overline{2}$ | 2. mai 2023 kl 18:03 |  | 2. mai 2023 kl. 18:03 |  |                       |  |         |        |   |
|                              | 123                           | n.             | 2. mai 2023 kl 18:09 |  | 2. mai 2023 kl. 18:09 |  |                       |  |         |        |   |
|                              |                               |                |                      |  |                       |  |                       |  |         |        |   |
|                              |                               |                |                      |  |                       |  |                       |  |         |        |   |
|                              |                               |                |                      |  |                       |  |                       |  |         |        |   |

**Figure 3.16:** First Prototype: "Lists"-page

<span id="page-35-1"></span>The "Lists"-page, see Figure [3.16,](#page-35-0) presents the user with a list over existing lists and a plus button. A list is a list of options, as seen in Figure [3.17b.](#page-35-1) Clicking the plus button sends the user to the "New List"-page presented in Figure [3.17a.](#page-35-1) Clicking on any existing list will open the "Edit List"-page, presented in Figure [3.17b](#page-35-1) for that specific list.

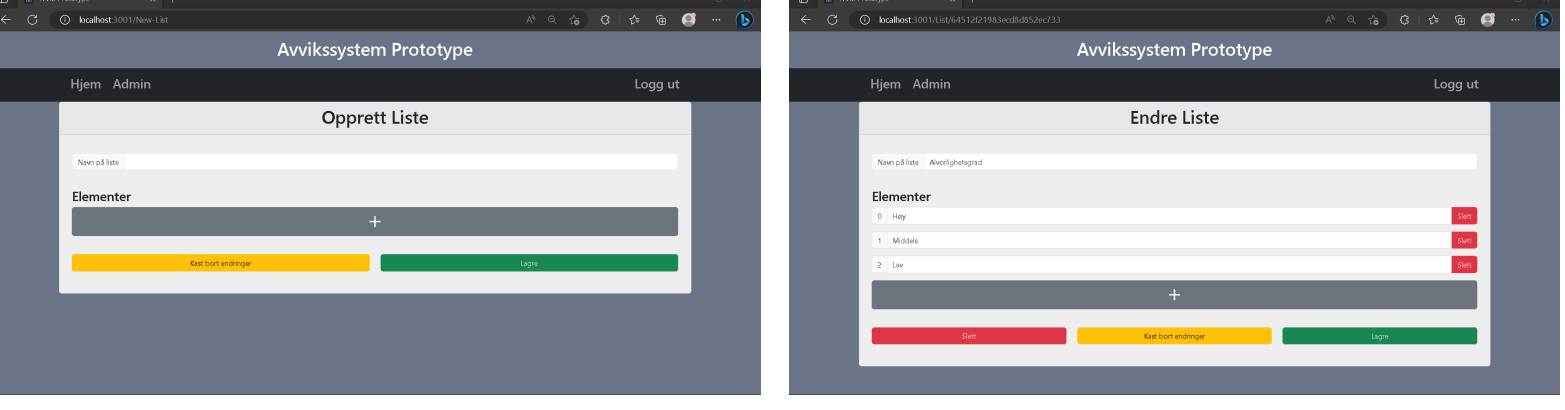

**(a)** "Create List"-page **(b)** "Edit List"-page

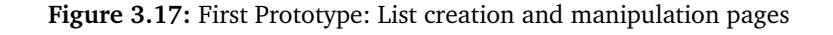

The "Create List"-page, see Figure [3.17a,](#page-35-1) has an input for the list name and a
list-editor. The list-editor allows users to add and remove elements/options from the list. Clicking "Kast bort endringer", translated "Discard changes", discards the list, and clicking "Lagre", translated "Save", attempts to submit the list.

The "Edit List"-page, see Figure [3.17b,](#page-35-0) has the same list-editor as the "Create List"-page, but with a specific list presented. In addition to "Discard changes" and "Save", the "Edit List"-page has a button "Slett", translated "Delete" to delete the list.

<span id="page-36-0"></span>Clicking any of the buttons "Discard Changes" and "Save" on both the "Create List"-page and the "Edit List"-page sends the user back to the "Lists"-page (Figure [3.16\)](#page-35-1).

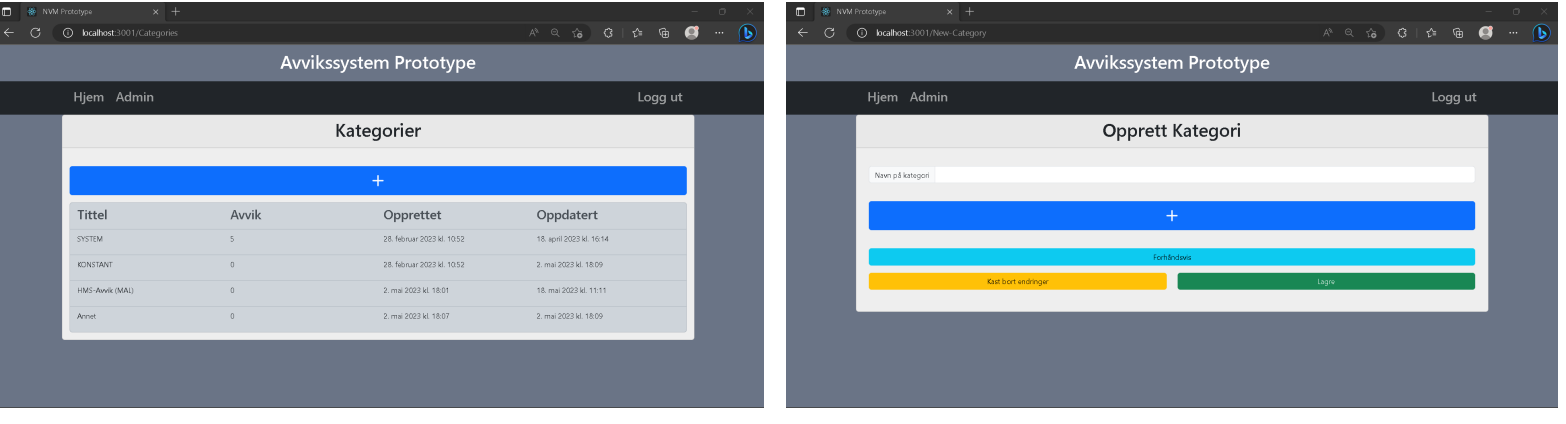

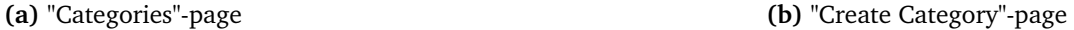

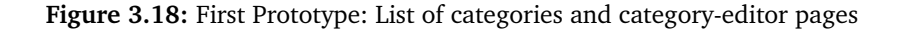

The "Categories"-page, see Figure [3.18a,](#page-36-0) presents the user with a list of configured categories and a plus button. Clicking on the plus button sends the user to the "New Category"-page presented in Figure [3.18b.](#page-36-0) Clicking an existing category sends the user to the "Edit Category"-page, presented in Figure [3.19,](#page-37-0) for that specific category.

The "Create Category"-page, see Figure [3.18b,](#page-36-0) has an input for the category name and enables the user to add inputs to the category through an editor. The "New Category" uses the same category-editor as the "Edit Category" page presented in Figure [3.19,](#page-37-0) without the ability to delete the category, as it is not yet created.

<span id="page-37-0"></span>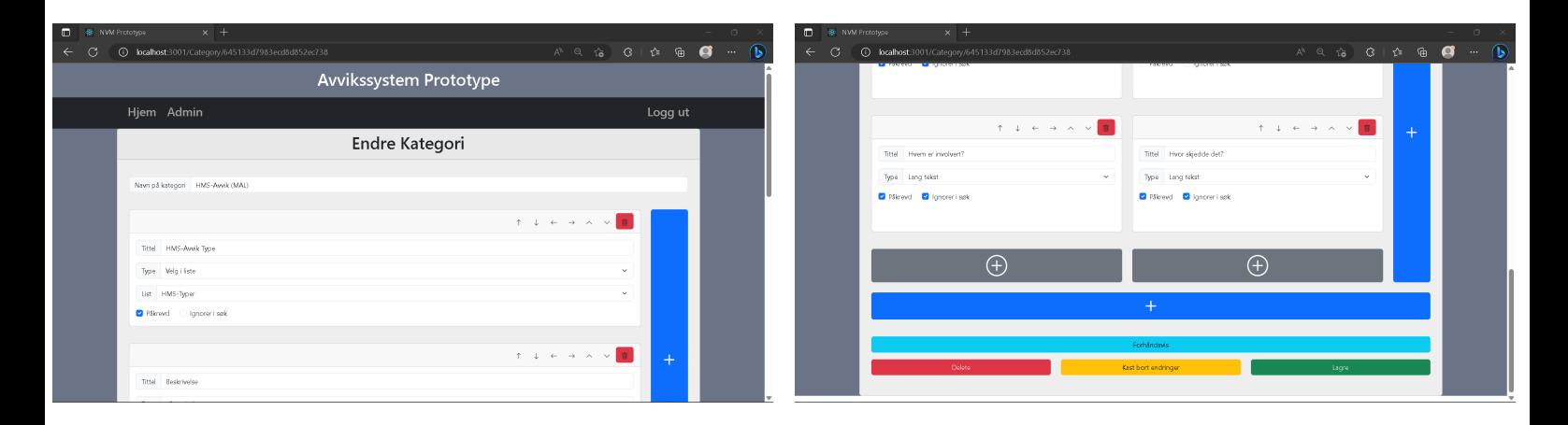

**Figure 3.19:** First Prototype: "Edit category"-page

The "Edit Category"-page, see Figure [3.19,](#page-37-0) presents the user with a category editor for a specific category. The user may add, move, edit, and remove inputs, represented by cards.

The blue plus button on the right side adds a new input as a new column, while the blue plus button below adds a new input as a new row. The gray plus button adds input to an existing column. These plus buttons enable the user to customize the layout of their input form for the specific category.

The arrow buttons connected to a card represent, from left to right, "Move to the row above", "Move to the row bellow", "Move to the column t the left", "Move to the column to the right", "Move over the input above", and "Move under the input below".

The inputs fields on each card configure the "input", input fields presented on [NC](#page-10-0) registration. "Tittel", translated "Title", sets the input's title. "Type" sets the input type, for example, "Lang tekst", translated "Long text", that represents a textbox. See the connection between Section [3.7.1](#page-37-0) and Figure [3.14](#page-34-0) regarding the title "Hvor skjedde det" and text-box type. Some input types will ask for additional configuration, like "Velg i liste", translated "Choose from list", which also asks for what list the user should choose from. See Section [3.7.1.](#page-37-0) Input types, translated, include "Long text", "Short text", "Choose from list", "Auto-fill", and "Header". The option to require the user to fill out the input is represented with a check-box with the text "Påkrevd", translated "Required". The option to ignore the input when searching among [NCs](#page-10-0) is represented with a check-box with the text "Ignorer i søk", translated "Ignore in search". Clicking the red garbage can button in the top right of a card removes the input.

On the bottom of the page are the buttons "Forhåndsvis", translated "Preview", "Delete", "Kast bort endringer", translated "Discard changes", and "Lagre", translated "Save". The "Preview"-button presents the user with a view of the configured category like Figure [3.14a.](#page-34-0) The "Delete"-button deletes the category. The "Discard changes"-button discards any changes to the category. The "Save"-button attempts

to submit the updated category. Clicking any of the buttons sends the user back to the "Categories"-page (Figure [3.18a\)](#page-36-0).

#### <span id="page-38-1"></span>**3.7.2 Artifact Evaluation**

The second iteration of evaluation was [Usability Testing](#page-12-0) of the minimal prototype described in Section [3.7.1.](#page-32-0) The test was conducted on 6 participants (P1, P2, P5, P6, P7, and P8 from Table [3.1\)](#page-21-0). The test environment was as described in Section [3.5.3,](#page-25-0) and the test plan as described in Section [3.5.4.](#page-25-1)

<span id="page-38-0"></span>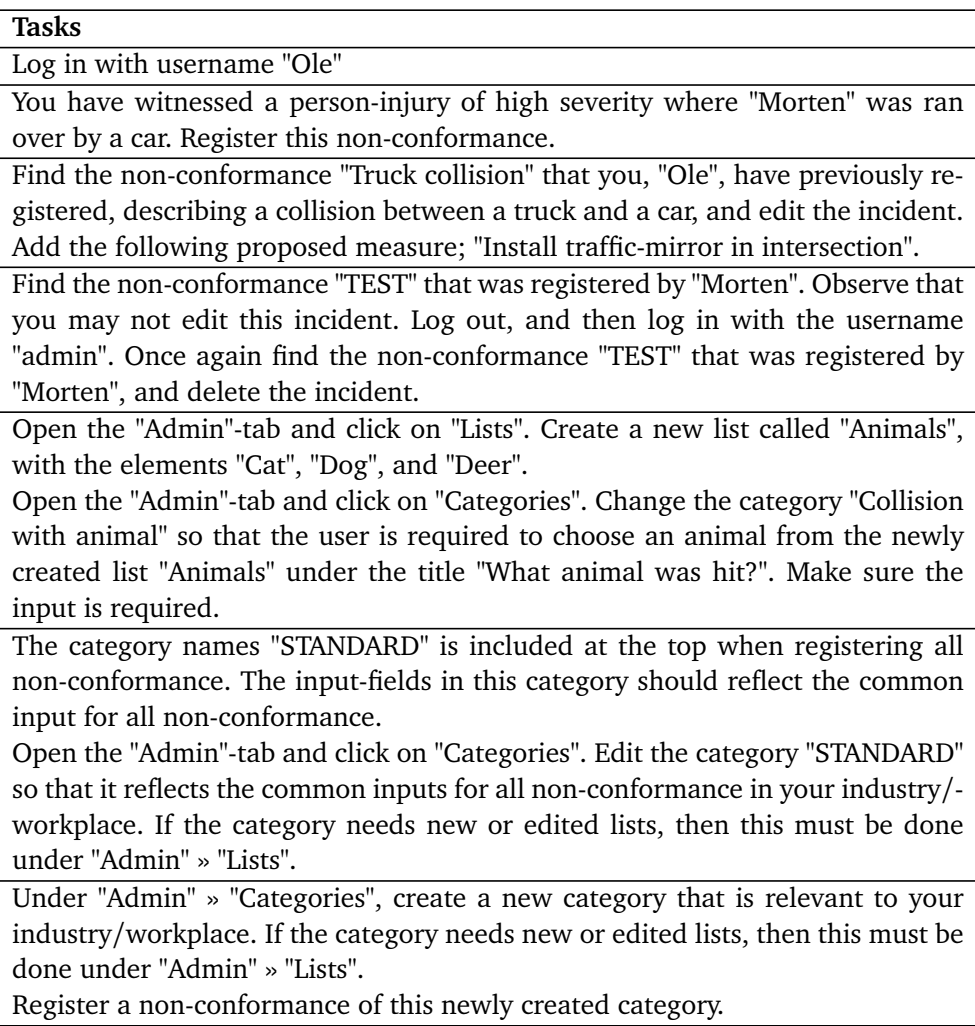

**Table 3.7:** Iteration 2: Test Tasks

The tasks, translated from Norwegian, are listed in Table [3.7.](#page-38-0)

<span id="page-39-0"></span>

| <b>Questions</b>                                                               |
|--------------------------------------------------------------------------------|
| Does the system offer the expected functionality of an NCM System?             |
| Does the system miss any expected functionality of an NCM System?              |
| What functionality should be improved?                                         |
| Does the system offer any functionality that does not belong in an NCM System? |

**Table 3.8:** Iteration 2: Follow-up Questions

The follow-up questions, translated from Norwegian, are listed in Table [3.8.](#page-39-0)

#### **3.7.3 Method Evaluation**

The project has completed an iteration of the processes refine and assess from Figure [3.1](#page-23-0) by developing a minimal prototype (See Section [3.7.1\)](#page-32-0) as a refined artifact from evaluation of the [Firma Model](#page-11-1) (See Section [3.6.2\)](#page-31-0) and assess it using [Usability Testing](#page-12-0) with 6 participants (See Section [3.7.2\)](#page-38-1).

The evaluation's validity is increased by the number of participants, but the number of participants in future evaluations should increase to meet the [ISO](#page-10-2)/IEC 25062:2006 [[11](#page-82-0)] standard's recommended minimum of 8 participants, mentioned in Section [3.5.1.](#page-24-0)

#### **3.8 Iteration 3: Final Prototype**

#### <span id="page-39-1"></span>**3.8.1 Artifact**

An improved prototype was developed based on the minimal prototype (Section [3.7\)](#page-32-1). The second prototype handles registration of [NC](#page-10-0) in the form of incidents, and allows for opening cases regarding these incidents. An example of a case could be an improvement measure meant to prevent the recurrence of an incident.

A case has 4 stages represented by the following statuses:

- "Opprettet" / "Created": The case is created. The responsible user has yet to accept the responsibility.
- "Under Behandling" / : The responsible user has accepted responsibility, but has yet to perform the tasks.
- "Gjennomført" / "Performed": The responsible user has marked the tasks as performed, but the user that created the case has yet to confirm that the tasks are performed.
- "Lukket" / "Closed": The user that created the case has confirmed that the tasks are performed and closed the case.

There are tooltips and placeholders for any input to assist users in understanding the usage of the system.

<span id="page-40-0"></span>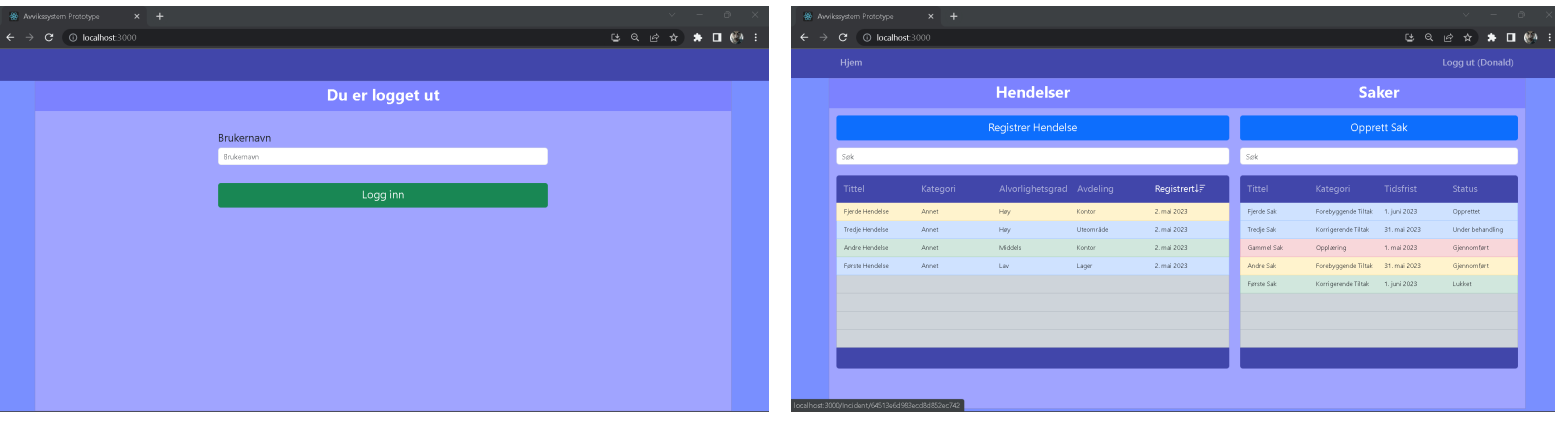

**(a)** "Login"-page **(b)** "Homepage"

**Figure 3.20:** Second Prototype: "Login"-page and "Homepage"

Before the user is logged in they will see the "Login"-page, see Figure [3.20a.](#page-40-0) By inputting a username and clicking "Logg inn", translated "Log in", the user is sent to the "Homepage".

The navigation bar changes as the user is logged in, and when authenticated it has a button "Logg ut ([USERNAME])", translated "Sign out ([USERNAME])", that the user may use to sign out (Figure [3.20b\)](#page-40-0) and return to the "Login"-page (Figure [3.20a\)](#page-40-0).

The homepage, see Figure [3.20b,](#page-40-0) presents the user with sortable and searchable lists of "Hendelser", translated "Incidents", and "Saker", translated "Cases". It also presents a button "Registrer Hendelse", translated "Register Incident", and a button "Opprett Sak", translated "Open Case".

The lists of incidents and cases can be searched, and all information regarding the incident or case will apply to the search unless specified by the system administrator to be ignored. The information presented in the list is configurable by the system administrator, and the list can be sorted by each of these configurable headers. Incidents and cases are also color-coded:

- Blue: The user has no responsibility for the incident or case.
- Red: The user has a pending task regarding the incident or case, or a case that the user has some responsibility for has surpassed the deadline without being closed.
- Yellow: The user has some responsibility regarding the incident or case, but not for the pending task.
- Green: The user has some responsibility regarding the incident or case and the user has completed their tasks.

By clicking "Register Incident", the user is sent to the "Register Incident"-page, presented in Figure [3.21.](#page-41-0) By clicking on an incident in the incident-list the user is sent to the "Incident"-page for the specific incident (See Figure [3.22\)](#page-42-0). By clicking

<span id="page-41-0"></span>"Open Case" the user is sent to the "Open Case"-page, presented in Figure [3.23.](#page-43-0) By clicking on a case in the case-list the user is sent to the "Case"-page for the specific case (See Figure [3.24a\)](#page-44-0).

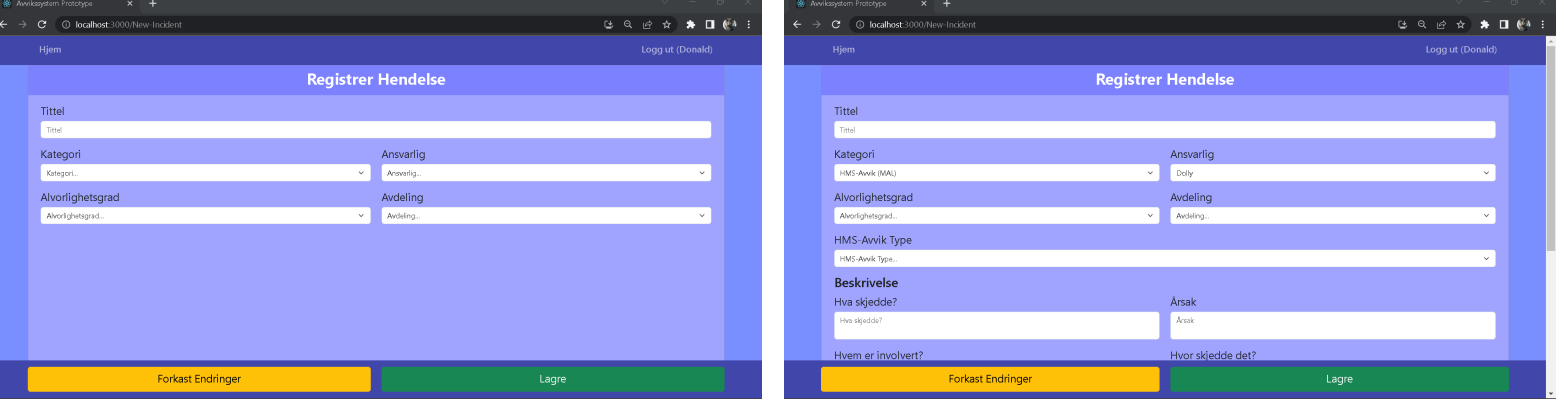

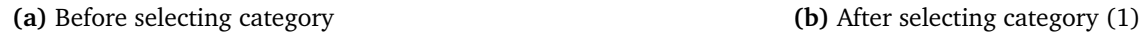

| Se Avvikssystem Prototype     | $x +$                           | $\vee \qquad \qquad = \qquad \oplus$ | $\mathbb{X}$ |
|-------------------------------|---------------------------------|--------------------------------------|--------------|
| $\leftarrow$<br>$\rightarrow$ | C @ localhost 3000/New-Incident | 2 ◎ 2 ☆ ★ ■ ④                        | в            |
| Hjem                          |                                 | Logg ut (Donald)                     | $\lambda$    |
|                               | Hws sigedde?                    | <b>Arsak</b>                         |              |
|                               | Hvem er involvert?              | Hvor skjedde det?                    |              |
|                               | Hvem er involvert?              | Hvor skjedde det?                    |              |
|                               | Involverte ansatte              |                                      |              |
| Sele                          |                                 | Sele                                 |              |
|                               | Legg till <sup>=</sup>          | Fjern $l\bar{\tau}$                  |              |
|                               | Admin                           |                                      |              |
|                               | Donald                          |                                      |              |
|                               | Mike                            |                                      |              |
|                               | Dolly                           |                                      |              |
|                               | Doncald                         |                                      |              |
|                               |                                 |                                      |              |
|                               |                                 |                                      |              |
|                               | <b>Forkast Endringer</b>        | Lagre                                |              |

**(c)** After selecting category (2)

#### **Figure 3.21:** Second Prototype: "Register Incident"-page

The "Register Incident"-page, presented in Figure [3.21,](#page-41-0) presents the user with pre-configured input fields. The inputs including "Tittel", translated "Title", "Kategori", translated "Category", and "Ansvarlig", translated responsible, are nonconfigurable input-fields. The following input-fields, "Alvorlighetsgrad", translated "Severity", and "Avdeling", translated "Department", are from the "Global Hendelse-Input", translated "Global Incident Input", and is configurable by the system administrator. The non-configurable input fields and selected input fields from "Global incident Input" are presented along with the [NC](#page-10-0) in the list on the homepage (Figure [3.20b\)](#page-40-0).

As the user selects a category the page will present additional input fields preconfigured to the respective incident-category by the system administrator, see Figure [3.21](#page-41-0) and Figure [3.21c.](#page-41-0)

<span id="page-42-0"></span>The page also presents a button "Forkast Endringer", translated "Discard Changes", and a button "Lagre", translated "Save". Clicking "Discard Changes" will send the user back to the "Homepage" (Figure [3.20b\)](#page-40-0), while "Save" will attempt to register the inputted information as an incident. Some or all input fields may be required, translated they require input to allow submission. Upon submission the user is sent to the "Incident"-page (Figure [3.22\)](#page-42-0) for the registered incident.

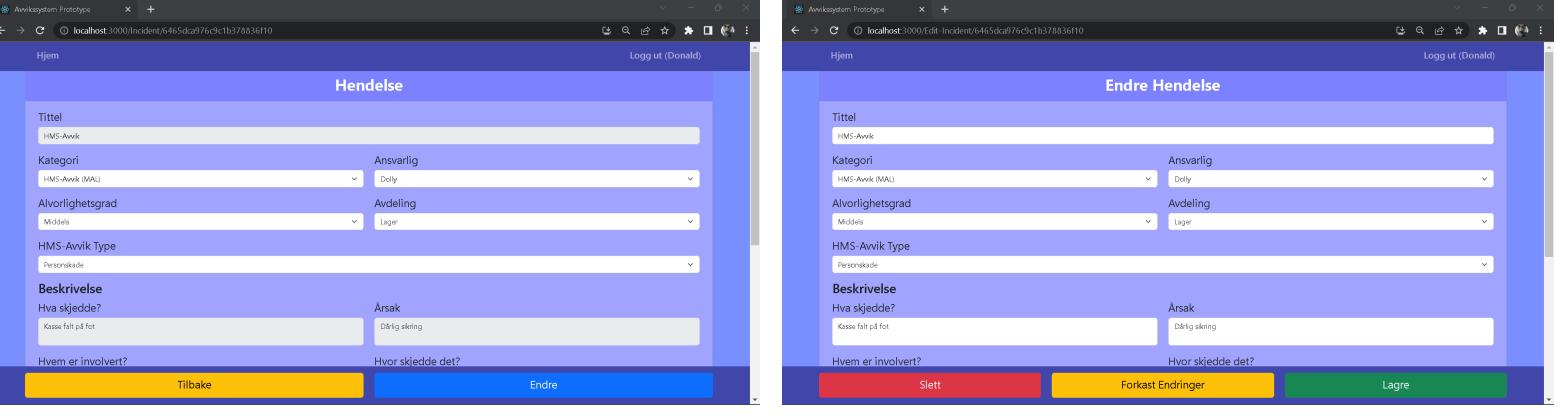

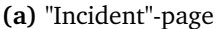

**(a)** "Incident"-page **(b)** "Edit Incident"-page

**Figure 3.22:** Second Prototype: Incident display and manipulation pages

The "Incident"-page, see Figure [3.22a](#page-42-0) presents the user with information regarding a specific incident. Information here is not editable. If the user is the one that registered the incident, or if the user is an administrator, the button "Endre", translated "Edit", is visible. Clicking "Edit" sends the user to the "Edit Incident" page, presented in Figure [3.22b.](#page-42-0) Clicking "Tilbake", translated "Back", the user is sent back to the homepage (Figure [3.20b\)](#page-40-0).

The "Edit Incident"-page, see Figure [3.22b,](#page-42-0) presents the user with editable information regarding a specific incident. The user may discard changes by clicking "Forkast Endringer", translated "Discard Changes", or submit changes by clicking "Lagre", translated "Save". The user may also delete the registered incident by clicking "Slett", translated "Delete". If changes are discarded or submitted, the user is sent to the "Incident"-page (Figure [3.22a\)](#page-42-0). If the incident is deleted, the user is sent back to the "Homepage" (Figure [3.20b\)](#page-40-0).

<span id="page-43-0"></span>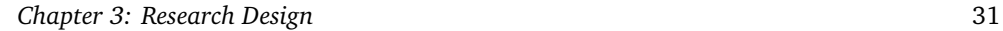

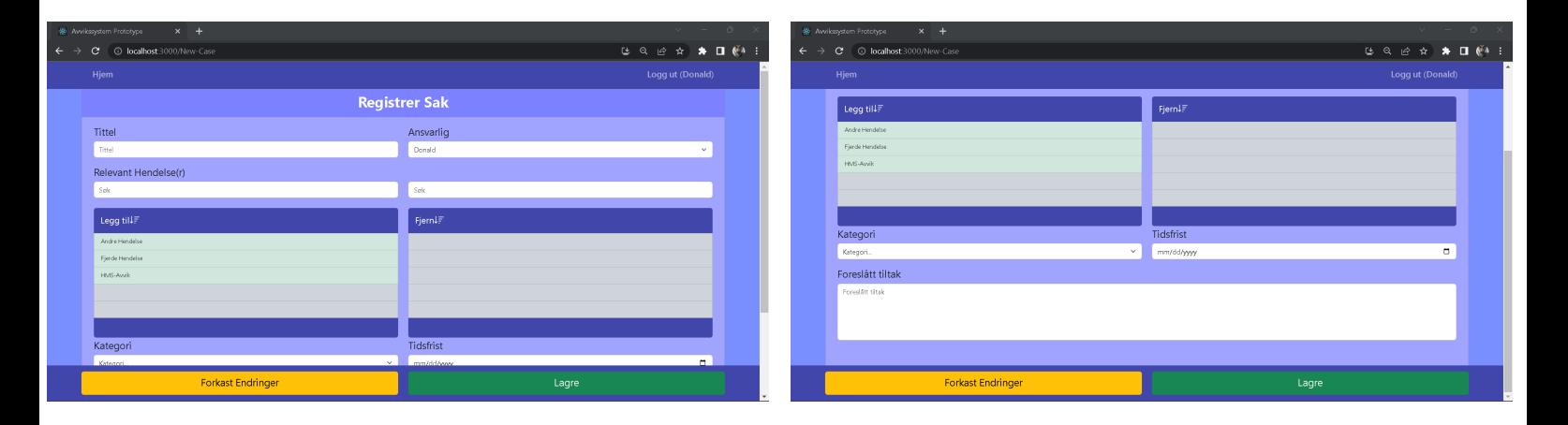

**Figure 3.23:** Second Prototype: "New Case"-page

The "Open Case"-page, presented in Figure [3.23,](#page-43-0) presents the user with preconfigured input fields. The inputs including "Tittel", translated "Title", "Ansvarlig", translated responsible, "Relevante Hendelse(r)", translated "Relevent Incidents", "Kategori", translated "Category", and "Tidsfrist", translated "Deadline" are non-configurable input-fields. The following input field "Foreslått tiltak", translated "Proposed Measure", is from the "Global Sak-Input", translated "Global Case Input", and is configurable by the system administrator. The non-configurable "Title", "Category", and "Deadline" input-fields and selected input-fields from "Global incident Input" are presented along with the [NC](#page-10-0) in the list on the homepage (Figure [3.20b\)](#page-40-0), accompanied by a case-status.

The input "Relevant Incidents" allows the user to reference none, one, or more incidents related to the case by selecting incidents from a list of incidents the user has responsibility for.

As the user selects a category the page will present additional input fields preconfigured to the respective case-category by the system administrator, similar to when registering an incident (Figure [3.21\)](#page-41-0).

The page also presents a button "Forkast Endringer", translated "Discard Changes", and a button "Lagre", translated "Save". Clicking "Discard Changes" will send the user back to the "Homepage" (Figure [3.20b\)](#page-40-0), while "Save" will attempt to register the inputted information as a case. Some or all input-fields may be required, translated they require input to allow submission. Upon submission the user is sent to the "Case"-page (Figure [3.24a\)](#page-44-0) for the registered incident.

<span id="page-44-0"></span>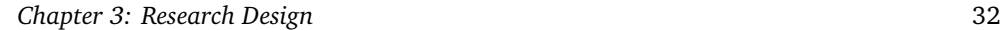

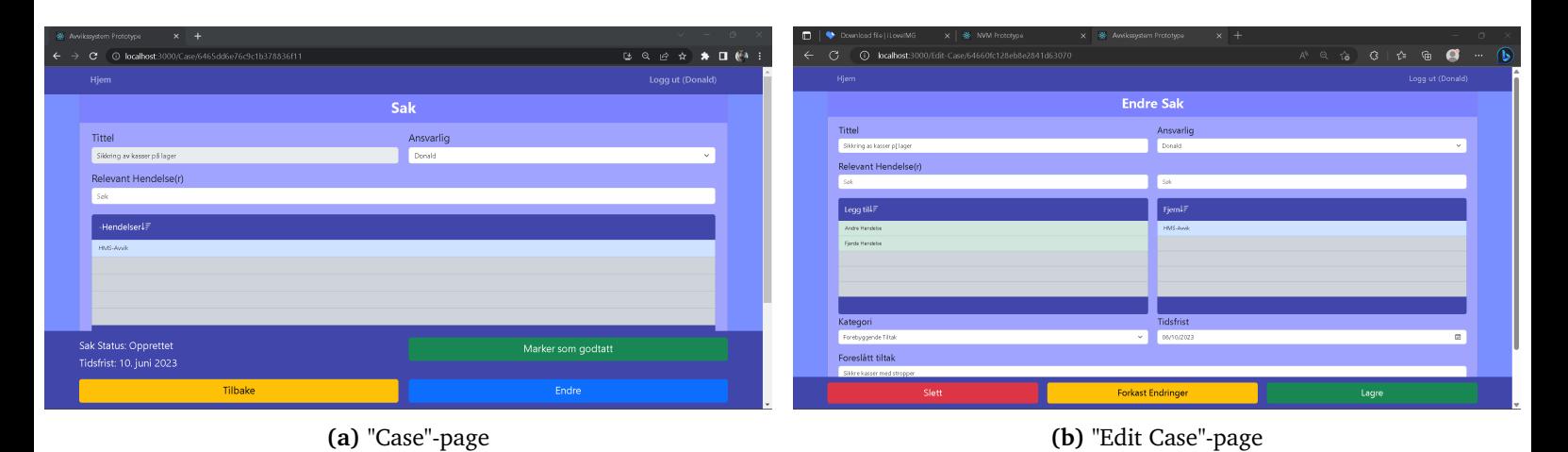

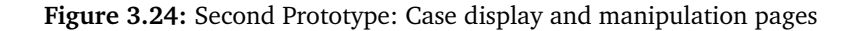

The "Case"-page, see Figure [3.24a](#page-44-0) presents the user with information regarding a specific case. Information here is not editable. If the user is the one that registered the case, the one marked as responsible for the case, or if the user is an administrator, the button "Endre", translated "Edit", is visible. Clicking "Edit" sends the user to the "Edit Case"-page, presented in Figure [3.24b.](#page-44-0) Clicking "Tilbake", translated "Back", the user is sent back to the "Homepage" (Figure [3.20b\)](#page-40-0).

<span id="page-44-1"></span>The "Edit Case"-page, see Figure [3.24b,](#page-44-0) presents the user with editable information regarding a specific case. The user may discard changes by clicking "Forkast Endringer", translated "Discard Changes", or submit changes by clicking "Lagre", translated "Save". The user may also delete the registered case by clicking "Slett", translated "Delete". If changes are discarded or submitted, the user is sent to the "Case"-page (Figure [3.24a\)](#page-44-0). If the case is deleted, the user is sent back to the "Homepage" (Figure [3.20b\)](#page-40-0).

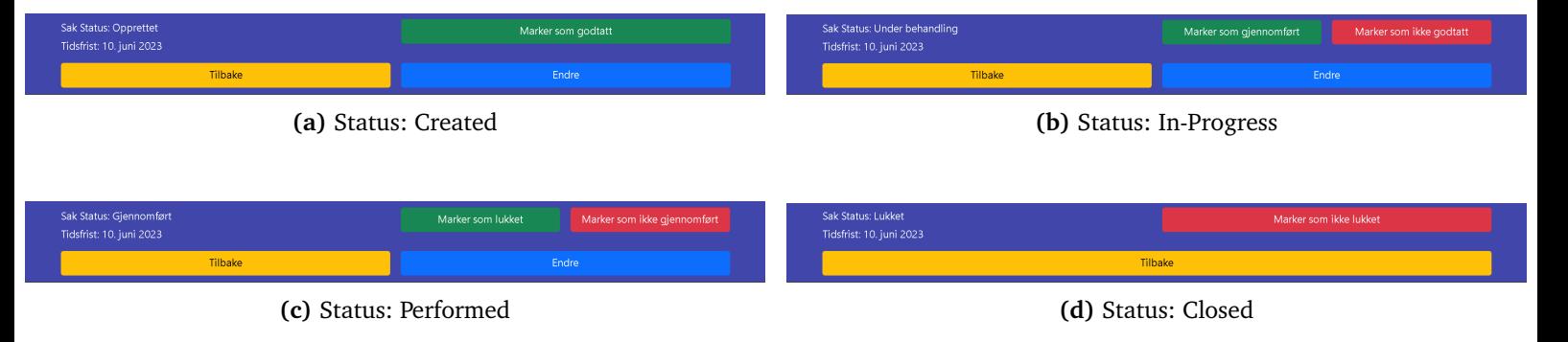

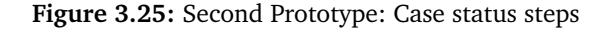

The statuses listed in Section [3.8.1](#page-39-1) are changed on the "Case"-page (Figure [3.24a\)](#page-44-0) by the user responsible for completing the next task. The green and red buttons signaling the change of status in Figure [3.25](#page-44-1) are only visible to the relevant user. A green button progresses the status down the list, while a red button regresses the status up the list.

The responsible user for a case with the status "Created" is presented with the green button "Marker som godtatt", translated "Mark as accepted", see Figure [3.25a,](#page-44-1) that will progress the case's status to "In-Progress".

The responsible user for a case with the status "In-Progress" is presented with the green button "Marker som gjennomført", translated "Mark as performed", and the red button "Marker som ikke godtatt", translated "Mark as not accepted", see Figure [3.25b,](#page-44-1) that will progress the case's status to "Performed" or regress the status to "Created".

The user that created a case that has the status "Performed" is presented with the green button "Marker som lukket", translated "Mark as closed", and the red button "Marker som ikke gjennomført", see Figure [3.25c,](#page-44-1) that will progress the case's status to "Closed" or regress the status to "In-Progress".

The user that created a case that has the status "Closed" is presented with the red button "Marker som ikke lukket", see Figure [3.25d,](#page-44-1) that will regress the case's status to "Performed".

<span id="page-45-0"></span>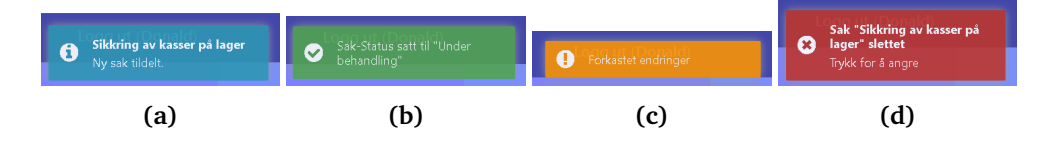

**Figure 3.26:** Second Prototype: Notification types

User feedback upon clicking buttons that sends the user to new pages is delivered in the top right corner of the screen, as pictured in Figure [3.26.](#page-45-0) The notifications are color coded as followed:

- Blue notification: Pending task (See Figure [3.26a\)](#page-45-0)
- Green notification: Successful submit (See Figure [3.26b\)](#page-45-0)
- Yellow notification: Discarded changes (See Figure [3.26c\)](#page-45-0)
- Red notification: Successful deletion (See Figure [3.26d\)](#page-45-0)

Blue notifications are triggered upon visiting the "Homepage" (See Figure [3.20b\)](#page-40-0).

<span id="page-46-0"></span>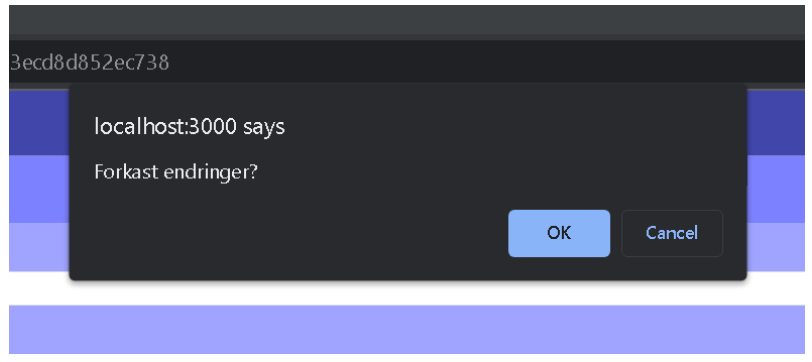

**Figure 3.27:** Second prototype: Confirmation Prompt

The confirmation prompt pictured in Figure [3.27](#page-46-0) is triggered whenever the user tried to navigate away from unsaved input, either through the use of "Discard Changes"-buttons or other navigation buttons. The prompt's message reads "Forkast endringer?", translated "Discard changes?". Only upon confirmation, by clicking "OK", the user is navigated to the next page.

<span id="page-46-1"></span>

| $\leftarrow$ | We Awrikssystem Prototype<br>C | $x +$<br><b>① localhost</b> 3000/Home |                           |           |             |            |                                  | હ લ          | $\mathbf{v}$<br>$\sim$<br>岭<br>$\star$<br>n | O.<br>$\mathbf{\times}$<br>$\Box$ $64$ |
|--------------|--------------------------------|---------------------------------------|---------------------------|-----------|-------------|------------|----------------------------------|--------------|---------------------------------------------|----------------------------------------|
|              | Hjem Admin                     |                                       |                           |           |             |            |                                  |              | Logg ut (Admin)                             |                                        |
|              |                                |                                       | <b>Hendelser</b>          |           |             |            |                                  | <b>Saker</b> |                                             |                                        |
|              | Registrer Hendelse             |                                       |                           |           | Opprett Sak |            |                                  |              |                                             |                                        |
|              | Sele                           |                                       |                           |           |             | Sele       |                                  |              |                                             |                                        |
|              | Tittel                         | Kategori                              | Alvorlighetsgrad Avdeling |           | Registrert  | Tittel     | Kategori                         | Tidsfrist    | <b>Status</b>                               |                                        |
|              | Fjerde Hendelse                | Annet                                 | Hay.                      | Konton    | 2. mai 2023 | Fjerde Sak | Forebyggende Tiltak              | 1. juni 2023 | Opprettet                                   |                                        |
|              | Tredje Hendelse                | Annet                                 | Hey.                      | Uteområde | 2. mai 2023 | Tredje Sak | Korrigerende Tiltak              | 31. mai 2023 | Under behandling                            |                                        |
|              | Andre Hendelse                 | Annet                                 | Middels                   | Konton    | 2. mai 2023 | Gammel Sak | Opplaining                       | 1. mai 2023  | Gjennomført                                 |                                        |
|              | Første Hendelse                | Annet                                 | Lor                       | Lager     | 2. mai 2023 | Andre Sak  | Forebyggende Tiltak 31. mai 2023 |              | Gjennomført                                 |                                        |
|              |                                |                                       |                           |           |             | Første Sak | Korrigerende Tiltak              | 1. juni 2023 | Lukket                                      |                                        |
|              |                                |                                       |                           |           |             |            |                                  |              |                                             |                                        |
|              |                                |                                       |                           |           |             |            |                                  |              |                                             |                                        |
|              |                                |                                       |                           |           |             |            |                                  |              |                                             |                                        |
|              |                                |                                       |                           |           |             |            |                                  |              |                                             |                                        |
|              |                                |                                       |                           |           |             |            |                                  |              |                                             |                                        |
|              |                                |                                       |                           |           |             |            |                                  |              |                                             |                                        |

**Figure 3.28:** Second prototype: "Homepage" as administrator

Logging in as an administrator will present the "Homepage" with administrator color-coding and reveal the "Admin" tab in the navigation bar, see Figure [3.28.](#page-46-1) The administrator color-coding is as follows:

- Green: Closed case or incident with related case(s) closed
- Yellow: Open case or incident with an open case
- Red: Non-accepted case or incident without related case

Clicking "Admin" in the navigation bar sends the user to the "Admin"-page presented in Figure [3.29.](#page-47-0)

<span id="page-47-0"></span>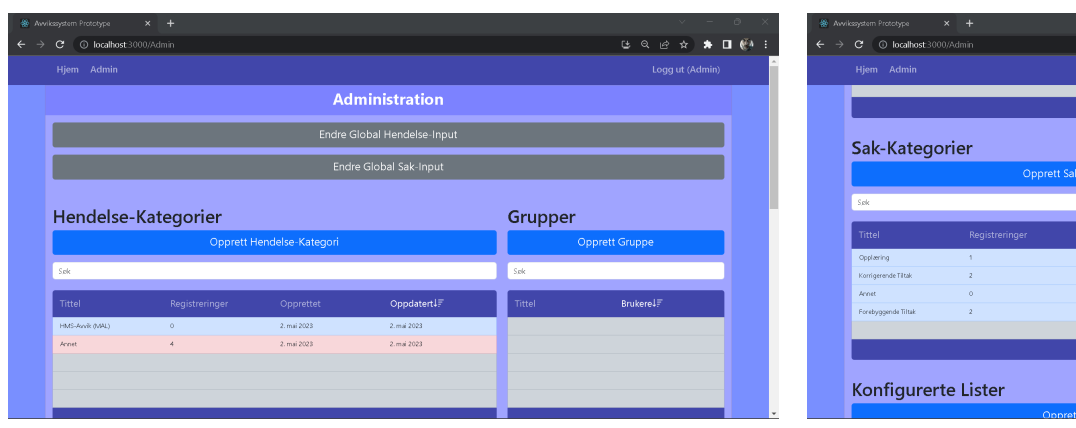

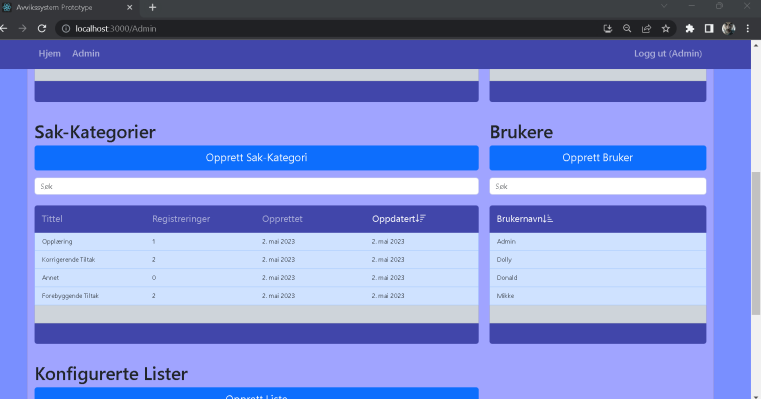

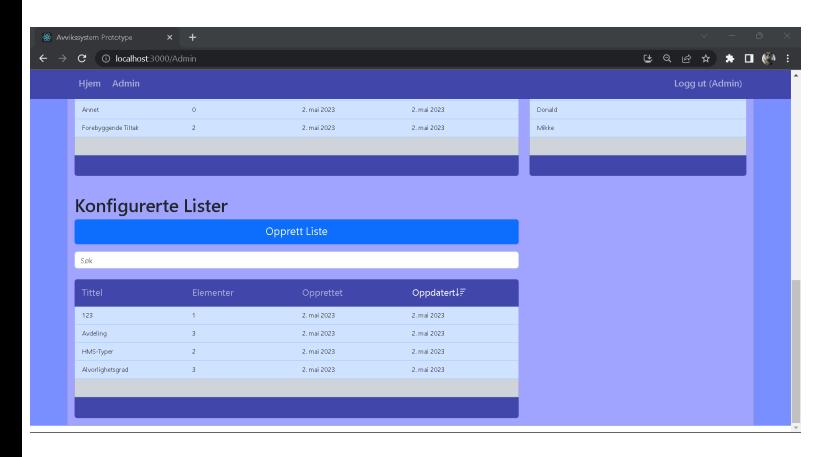

**Figure 3.29:** Second Prototype: "Admin"-page

The "Admin"-page, see Figure [3.29,](#page-47-0) presents sortable and searchable lists for users, groups, lists, incident-categories, and case-categories, as well as buttons for the creation of each.

Clicking on "Opprett Bruker", translated "Create User", sends the user to the "Create User"-page presented in Figure [3.30a.](#page-48-0) Clicking an existing user sends the user to the "Edit User"-page, presented in Figure [3.30b,](#page-48-0) for the specific user.

Clicking on "Opprett Group", translated "Create Group", sends the user to the "Create Group"-page presented in Figure [3.31a.](#page-49-0) Clicking an existing group sends the user to the "Edit Group"-page, presented in Figure [3.31b,](#page-49-0) for the specific user.

Clicking on "Opprett Liste", translated "Create List", sends the user to the "Create List"-page presented in Figure [3.32a.](#page-49-1) Clicking an existing list sends the user to the "Edit List"-page, presented in Figure [3.32b,](#page-49-1) for the specific list.

Clicking on "Opprett Hendelse-Kategori", translated "Create Incident-Category", sends the user to the "Create Category"-page presented in Figure [3.33a.](#page-50-0) Clicking an existing incident-category sends the user to the "Edit Incident-Category"-page, presented in Figure [3.34,](#page-51-0) for the specific incident-category.

Clicking on "Opprett Sak-Kategori", translated "Create Case-Category", sends the user to the "Create Category"-page presented in Figure [3.33b.](#page-50-0) Clicking an existing case-category sends the user to the "Edit Case-Category"-page, similar to the "Edit Incident-Category"-page presented in Figure [3.34,](#page-51-0) for the specific casecategory.

The "Admin"-page also presents the button "Endre Global Hendelse-Input", translated "Change Global Incident-Input", that sends the user to an "Edit Incident-Category"-page (Figure [3.36a\)](#page-53-0) for the "Global Incident-Input". The "Global Incident-Input" is input that is requested for all incidents, regardless of incident-category. It also presents the button "Endre Global Sak-Input", translated "Change Global Case-Input", that sends the user to an "Edit Case-Category"-page (Figure [3.36b\)](#page-53-0) for the "Global Case-Input". The "Global Case-Input" is input that is requested for all cases, regardless of case-category.

<span id="page-48-0"></span>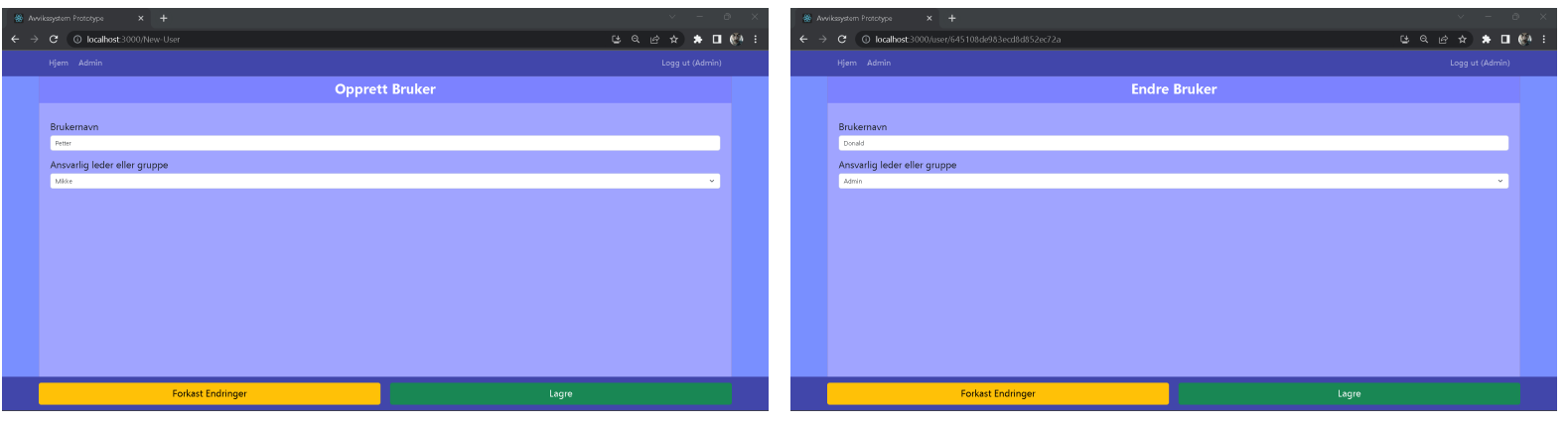

**(a)** "Create User"-page **(b)** "Edit User"-page

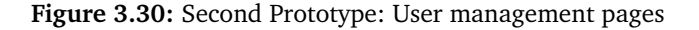

The "Create User"-page, see Figure [3.30a,](#page-48-0) has inputs for the username and who is responsible for the user. The "Edit User"-page, see Figure [3.30b,](#page-48-0) presents the user with editable information regarding a specific user. For both pages, clicking "Forkast Endringer", translated "Discard changes", discards the user or changes, and clicking "Lagre", translated "Save", attempts to submit the user or updated user.

Clicking any of the buttons sends the user back to the "Admin"-page (Figure [3.29\)](#page-47-0).

<span id="page-49-0"></span>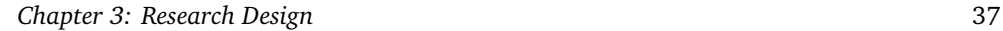

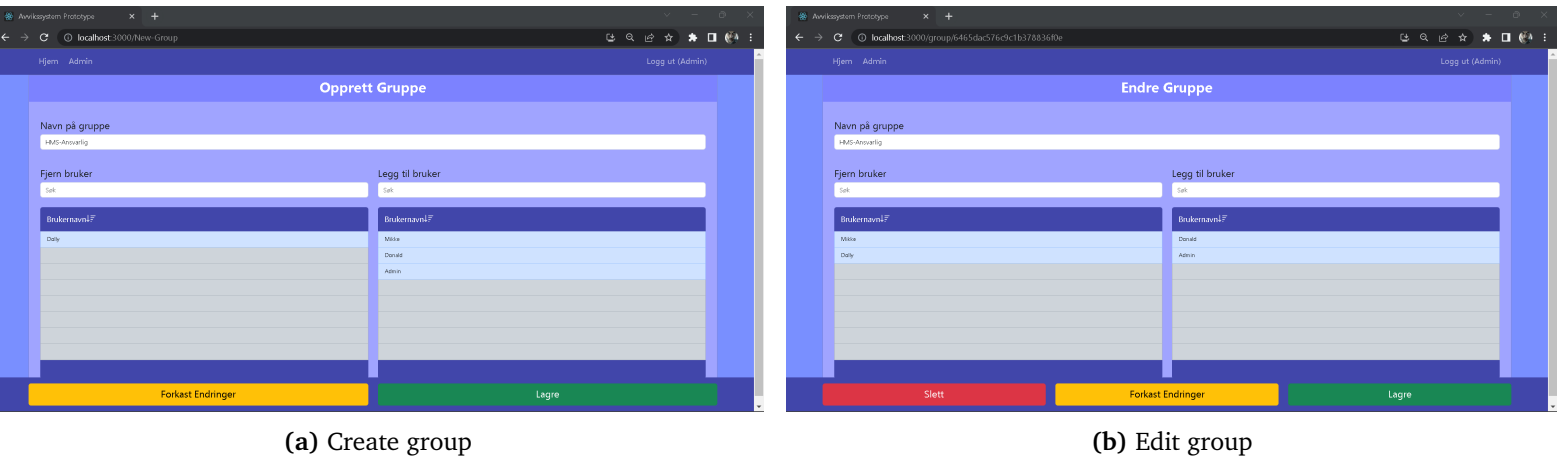

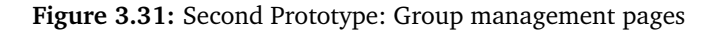

The "Create Group"-page, see Figure [3.31a,](#page-49-0) has an input for the group name and a user selection to select group members. The "Edit Group"-page, see Figure [3.31b,](#page-49-0) presents the user with editable information regarding a specific group. For both pages, clicking "Forkast Endringer", translated "Discard changes", discard the group or changes, and clicking "Lagre", translated "Save", attempts to submit the group or updated group. In addition, the "Edit Group"-page has a "Slett" button, translated "Delete". Clicking "Delete" attempts to delete the group.

<span id="page-49-1"></span>Clicking any of the buttons sends the user back to the "Admin"-page (Figure [3.29\)](#page-47-0).

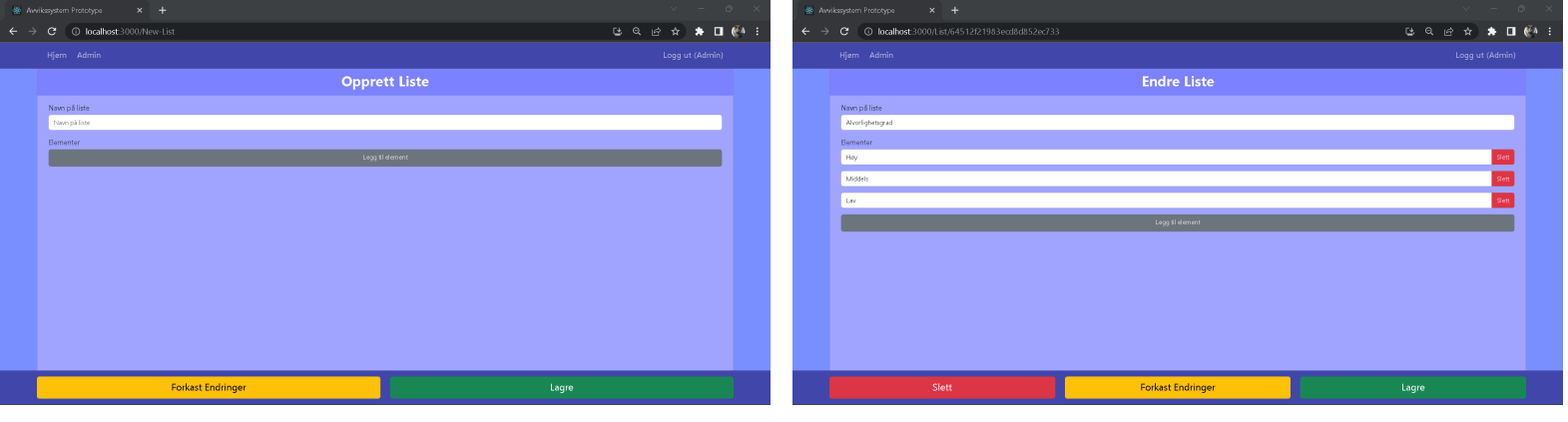

**(a)** "Create List"-page **(b)** "Edit List"-page

#### **Figure 3.32:** Second Prototype: List creation and manipulation pages

The "Create List"-page, see Figure [3.32a,](#page-49-1) has an input for the list name and

#### *Chapter 3: Research Design* 38

a list editor. The list editor allows for users to add and remove elements/options from the list. Clicking "Forkast endringer", translated "Discard changes", discards the list, and clicking "Lagre", translated "Save", attempts to submit the list.

The "Edit List"-page, see Figure [3.32b,](#page-49-1) has the same list-editor as the "Create List"-page, but with a specific list presented. In addition to "Discard changes" and "Save", the "Edit List"-page has a button "Slett", translated "Delete" to delete the list.

<span id="page-50-0"></span>Clicking any of the buttons sends the user back to the "Admin"-page (Figure [3.29\)](#page-47-0).

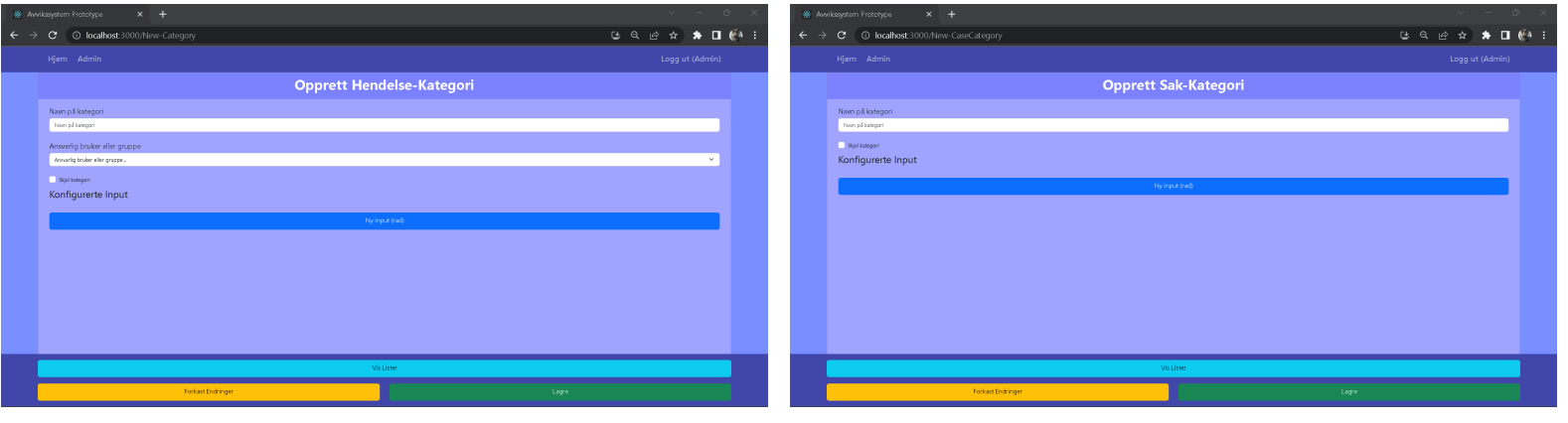

**(a)** "Create Incident-Category"-page **(b)** "Create Case-Category"-page

**Figure 3.33:** Second Prototype: Pages for manipulation of incident- and casecategories

The "Create Incident-Category"-page, presented in Figure [3.33a,](#page-50-0) has inputs for category name and responsible user or group, and a category-editor. The "Create Case-Category"-page, presented in Figure [3.33b,](#page-50-0) has an input for category name and a category-editor.

Both pages also have a check-box for hiding the category, either incidentcategory or case-category, from users. The category-editor is described in detail under Figure [3.34.](#page-51-0)

The pages have the buttons "Forkast endringer", translated "Discard Changes", and "Lagre", translated "Save". Clicking "Discard Changes" will discard changes to the category and send the user back to the "Admin"-page (Figure [3.29\)](#page-47-0). Clicking "Save" will attempt to submit the category. Upon submission, the user is sent to the "Admin"-page (Figure [3.29\)](#page-47-0).

<span id="page-51-0"></span>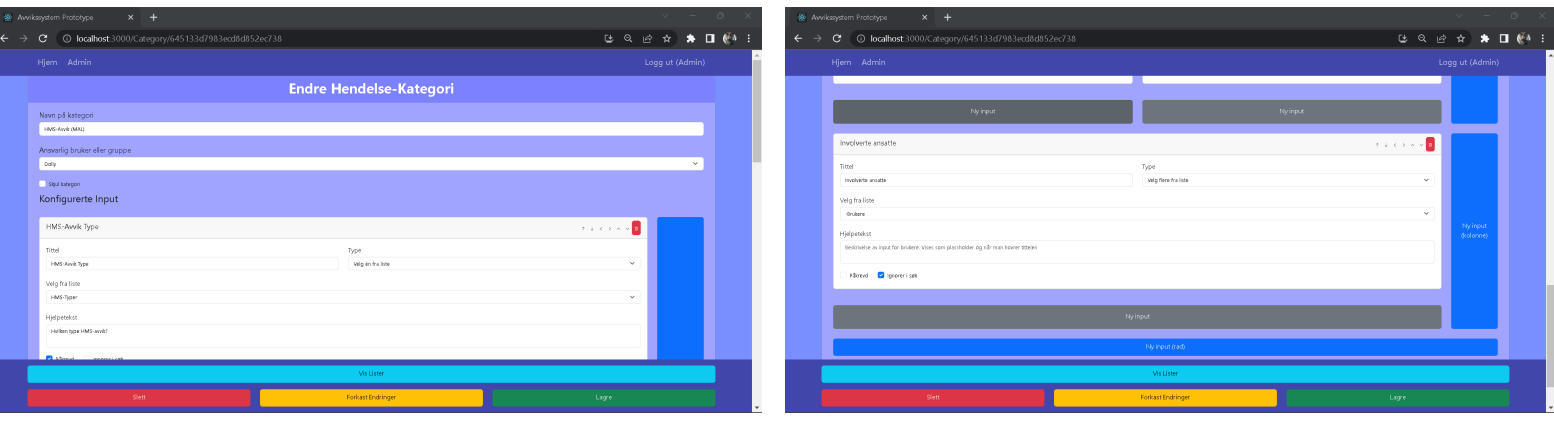

**Figure 3.34:** Second Prototype: "Edit Incident-Category"-page

The "Edit Incident-Category"-page, presented in Figure [3.34,](#page-51-0) has the same input-fields and category-editor as the "Create Incident-Category"-page, but with a specific category presented. The page also has a "Slett"-button, translated "Delete", to delete the category.

The category-editor let's the user add, move, edit, and remove inputs, represented by cards.

The blue button on the right side adds a new input as a new column, while the blue button bellow adds a new input as a new row. The gray button adds input to an existing column. These buttons enable the user to customize the layout of their input form for the specific category.

The arrow buttons connected to a card represents, from left to right, "Move to row above", "Move to row bellow", "Move to column t the left", "Move to column to the right", "Move over input above", and "Move under input below".

The inputs-fields on each card configure the input. "Tittel", translated "Title", sets the input title. "Type" sets the input-type, for example "Lang tekst", translated "Long text", that represents a text-box. "Hjelpetekst", translated "Help-text", sets the tooltip and placeholder for the input-field. See the connection between Figure [3.34](#page-51-0) and Figure [3.21b.](#page-41-0)

Some input types will ask for additional configuration, like "Velg flere fra liste", translated "Choose multiple from list", which also asks for what list the user should choose from.

Input types, translated, include "Long text", "Short text", "Choose one from list", "Choose mulitple from list", "Number", "Date", "Auto-fill", and "Header". The option to require the user to fill out the input is represented with a check-box with the text "Påkrevd", translated "Required". The option to ignore the input when searching among [NCs](#page-10-0) is represented with a check-box with the text "Ignorer i søk", translated "Ignore in search". Clicking the red garbage can button in the top right of a card removes the input.

<span id="page-52-0"></span>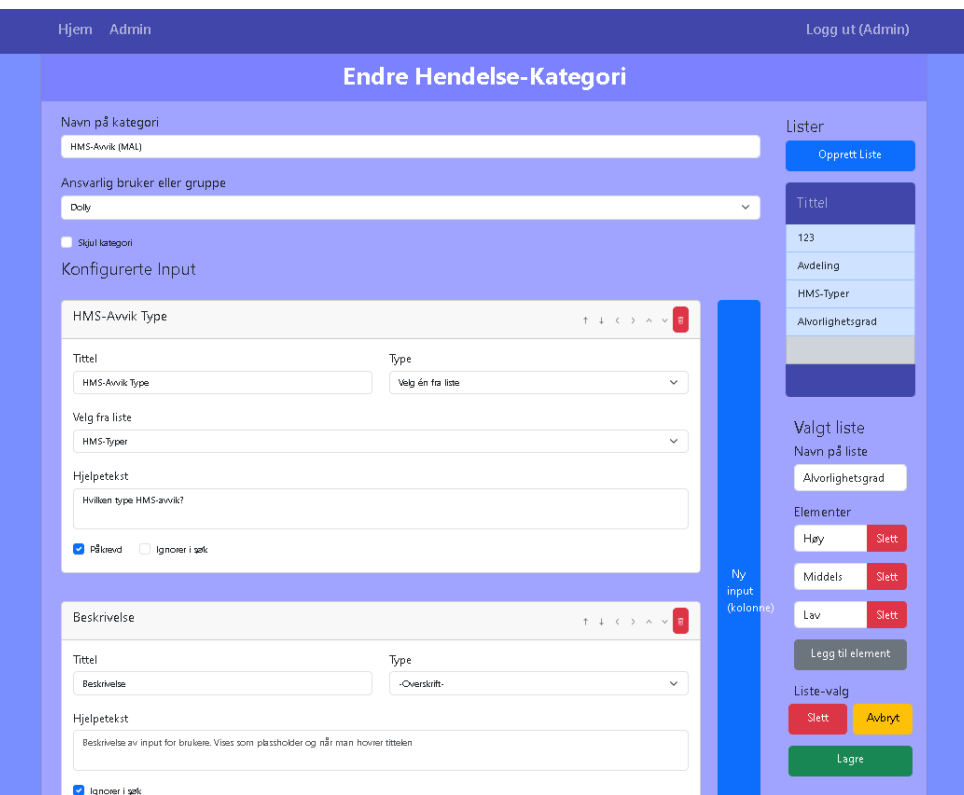

**Figure 3.35:** Second prototype: List editor while editing category

On the bottom of the page is the buttons "Vis Lister"/"Gjem Lister", translated "Show Lists"/"Hide Lists", "Slett", translated "Delete", "Kast bort endringer", translated "Discard changes", and "Lagre", translated "Save".

The "Show Lists"/"Hide Lists"-button presents the user with a list of lists and a list-editor as shown in Figure [3.35.](#page-52-0) Clicking "Opprett Liste", translated "Create List", the list-editor enables the user to create a new list. Clicking on an existing list from the list, the list-editor enables the user to edit an existing list. The list editor itself works as described under Figure [3.32.](#page-49-1)

The "Delete"-button deletes the category. The "Discard changes"-button discards any changes to the category. The "Save"-button attempts to submit the updated category. Clicking any of these buttons sends the user back to the "Admin" page (Figure [3.29\)](#page-47-0).

<span id="page-53-0"></span>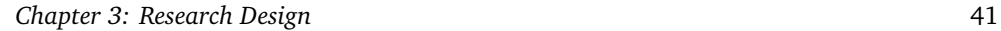

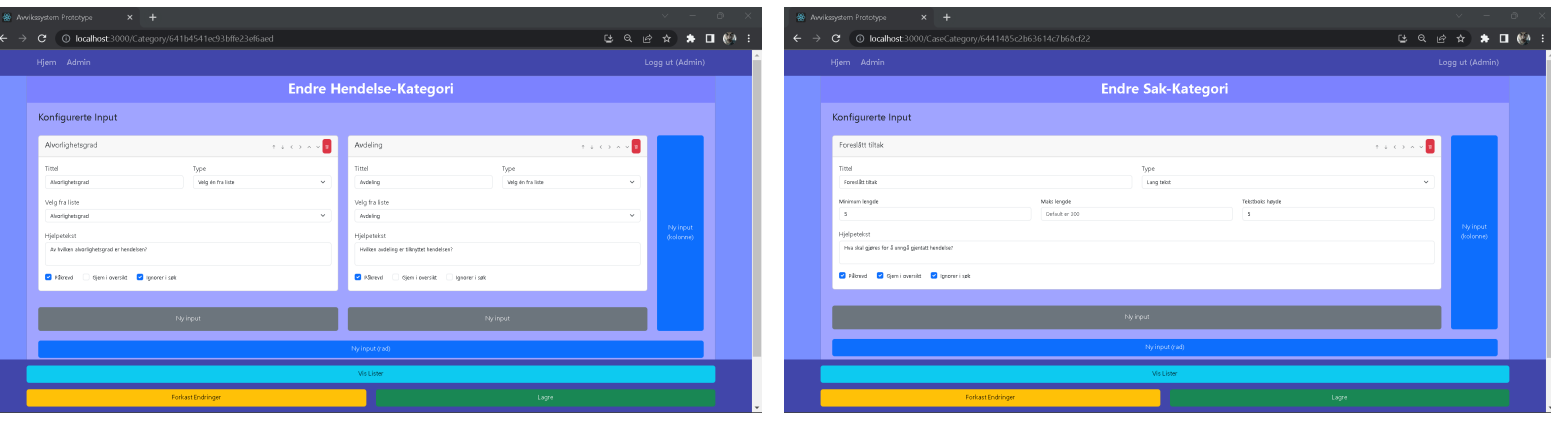

**(a)** Edit global incident-input **(b)** Edit global case-input

**Figure 3.36:** Second Prototype: Global input categories

The "Edit Global Incident-Input"-page, presented in Figure [3.36a,](#page-53-0) and the "Edit Global Case-Input", presented in Figure [3.36b,](#page-53-0) has a category-editor each, controlling input-fields that are requested for all incidents or cases respectively, unaffected by the selected category. The pages have a "Forkast Endringer"-button, translated "Discard Changes", and a "Lagre"-button, translated "Save".

The "Discard changes"-button discards any changes. The "Save"-button attempts to submit the updated inputs fields. Clicking any of these buttons sends the user back to the "Admin"-page

#### <span id="page-53-1"></span>**3.8.2 Artifact Evaluation**

The third iteration of evaluation was [Usability Testing](#page-12-0) of the final prototype described in Section [3.8.1.](#page-39-1) The test was conducted on all participants listed in Table [3.1](#page-21-0) The test environment was as described in Section [3.5.3,](#page-25-0) and the test plan as described in Section [3.5.4.](#page-25-1)

#### <span id="page-54-0"></span>**Tasks**

Get to know the system as a user:

- Log in with username "Donald"
- Click around and explore the homepage
- Register an incident with made-up information, and set "Donald" as responsible
- Open a case with made-up information, and set "Donald" as responsible
- Log out

Get to know the system as an administrator:

- Log in with username "Admin"
- Open the "Admin"-tab
- Get an overview of available options on the "Admin"-page
- Click on "Change Global Incident-Input" and observe the configured inputfields that are requested under incident registration, no matter the category
- Discard changes
- Click on "Change Global Case-Input" and observe the configured inputfields that are requested under case opening, no matter the category
- Discard changes

As admin

- Create the new group ["EHS-](#page-10-3)Responsible", and make sure to add "Dolly" as a member
- Create an incident-category called ["EHS](#page-10-3) Incident", where you set ["EHS-](#page-10-3)Responsible" as responsible, and add input fields you find relevant to specifically [EHS](#page-10-3) incidents.
- Log out

#### As Donald

- Log in with username "Donald"
- Register an [EHS](#page-10-3) incident with made-up information, and set ["EHS-](#page-10-3)Responsible" as responsible for the incident
- Observe the homepage (Color-coding explained)
- Log out

**Table 3.9:** Iteration 3: Test Tasks (1)

#### <span id="page-55-0"></span>**Tasks** As Dolly

• Log in with username "Dolly"

- Observe the homepage (Color-coding explained)
- Open a case for Donald's newly registered incident, and set "Donald" as responsible for the case
- Observe the homepage (Color-coding explained)
- Log out

As Donald

- Log in with username "Donald"
- Observe the homepage (Color-coding explained)
- Find the newly opened case and accept responsibility
- Edit the case by updating the information under "Execution", and mark the case as performed
- Observe the homepage (Color-coding explained)
- Log out

#### As Dolly

- Log in with username "Dolly"
- Observe the homepage (Color-coding explained)
- Find the newly performed case and close it
- Observe the homepage (Color-coding explained)
- Log out

Explore the system further until satisfied

**Table 3.10:** Iteration 3: Test Tasks (2)

The tasks, translated from Norwegian, are listed in Table [3.9](#page-54-0) and Table [3.10.](#page-55-0)

<span id="page-55-1"></span>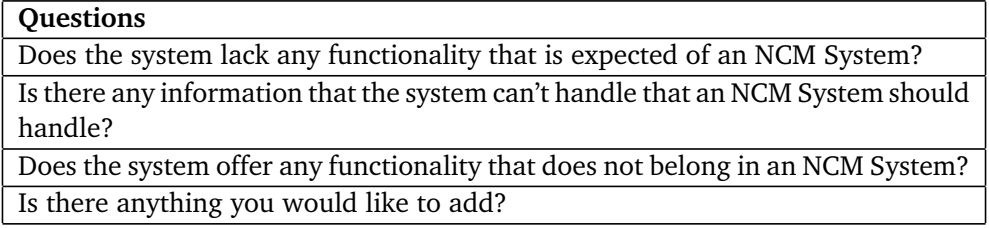

#### **Table 3.11:** Iteration 3: Follow-up Questions

The follow-up questions, translated from Norwegian, are listed in Table [3.11.](#page-55-1)

<span id="page-56-0"></span>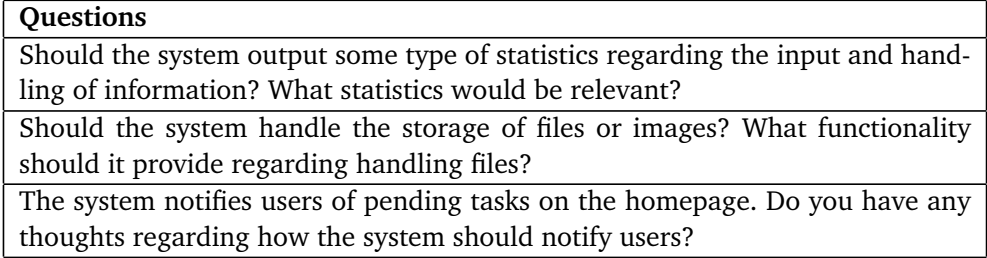

**Table 3.12:** Iteration 3: Leading Follow-up Questions

Some leading follow-up questions, translated from Norwegian, are listed in Table [3.12.](#page-56-0) These questions were asked, if the participant did not already discuss the topics, to further probe for the system's shortcomings.

#### **3.8.3 Method Evaluation**

The project has completed another iteration of the processes refine and assess from Figure [3.1](#page-23-0) by developing a final prototype (See Section [3.8.1\)](#page-39-1) as a refined artifact from evaluation of the minimal prototype (See Section [3.7.2\)](#page-38-1) and assess it using usability testing with 8 participants (See Section [3.8.2\)](#page-53-1).

The evaluation's validity is further increased, compared to the evaluation described in Section [3.7.2,](#page-38-1) by the number of participants as it meets the [ISO](#page-10-2)/IEC 25062:2006 [[11](#page-82-0)] standard's recommended minimum of 8 participants, mentioned in Section [3.5.1.](#page-24-0)

## **Chapter 4**

# **Findings**

The following sections present the results from the evaluations of the artifact, analysis of said results, and refinement notes for future refinement.

## <span id="page-57-1"></span>**4.1 Iteration 1: Figma Model**

#### **4.1.1 Evaluation Results**

Results from the evaluation of the [Firma Model](#page-11-1) described in Section [3.6.2.](#page-31-0) The results are summarized and translated from Norwegian.

<span id="page-57-0"></span>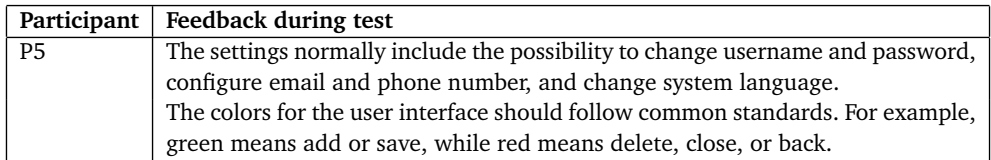

**Table 4.1:** Iteration 1: Feedback during test

Feedback from the participants as they were thinking out loud during the test is presented in Table [4.1.](#page-57-0)

<span id="page-58-0"></span>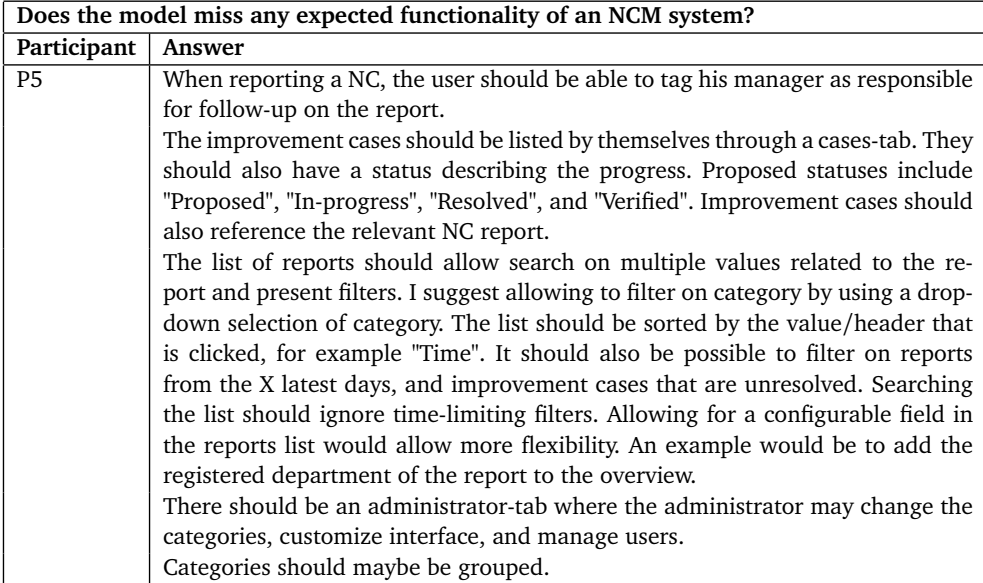

**Table 4.2:** Iteration 1: Feedback from Follow-up Questions (1)

<span id="page-58-1"></span>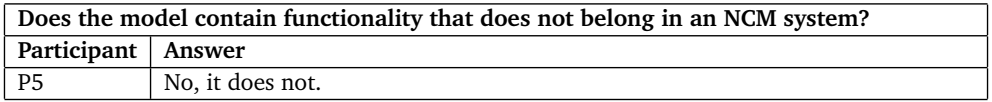

**Table 4.3:** Iteration 1: Feedback from Follow-up Questions (2)

Feedback from the participants from follow-up questions (See Table [3.6\)](#page-31-1) is presented in Table [4.2](#page-58-0) and Table [4.3.](#page-58-1)

#### **4.1.2 Result Analysis and Refinement Notes**

The general understanding of [NCM](#page-10-1) systems, described in Section [3.1,](#page-20-0) seemed to be correct, based on the evaluation results presented in Section [4.1.](#page-57-1)

The next iteration of development, the development of a minimal prototype (See Section [3.7.1\)](#page-32-0), was to focus on incorporating the main functionality presented and simulated in the [Firma Model](#page-11-1) (See Section [3.6.1\)](#page-26-0), seen as [NC](#page-10-0) registration and category configuration to allow customization for different industries. As the purpose of the study is to explore the expected functionality specific to an [NCM](#page-10-1) system, the implementation of working authentication was not prioritized. The color theme and design also received minimal priority, except the color coding of interactive buttons which was to follow standards as suggested by participant P5 (See Table [4.1\)](#page-57-0). The "Settings"- and "Reports"- (See Figure [3.10a\)](#page-30-0) pages, as well as the feed (See Figure [3.6b\)](#page-28-0) was to be cut in the minimal prototype to prioritize the main functionalities.

The following suggestions taken from Table [4.2](#page-58-0) were to be implemented:

- The ability to tag a user as responsible for a report
- Advanced search and sort on list of reports

## <span id="page-59-1"></span>**4.2 Iteration 2: Minimal Prototype**

#### **4.2.1 Evaluation Results**

Results from the evaluation of the minimal prototype described in Section [3.7.2.](#page-38-1) The results are summarized and translated from Norwegian.

<span id="page-59-0"></span>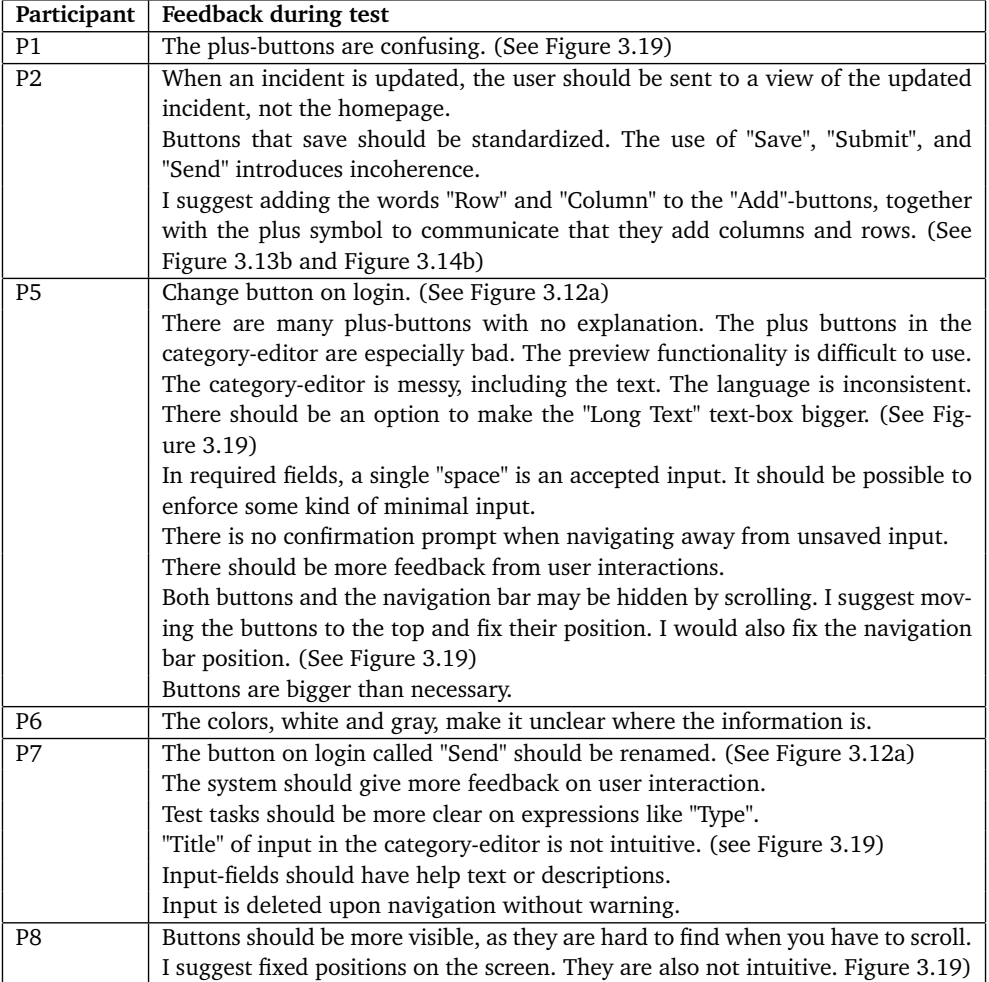

**Table 4.4:** Iteration 2: Feedback during test

Feedback from the participants as they were thinking out loud during the test is presented in Table [4.4.](#page-59-0)

<span id="page-60-0"></span>**Observations during tests**

"Add"-buttons are confusing. As every "Add"-button is only symbolized by a plus symbol, the users click the first one they see when they want to add something, even tho different "Add"-buttons do different things. (see Figure [3.19\)](#page-37-0)

Users have the ability to delete the category-selection input field. Deletion of this field would break the system.

Exaggerated padding between input fields during registration of incidents forces unnecessary scrolling and disrupts the user.

Cursor is moved to the end of the input-value upon every keystroke, disrupting user input.

Preview functionality hides the "Save"-button, and does not allow for test-input.

**Table 4.5:** Iteration 2: Observations during test

Observations of participants during the test is presented in Table [4.5.](#page-60-0)

<span id="page-60-1"></span>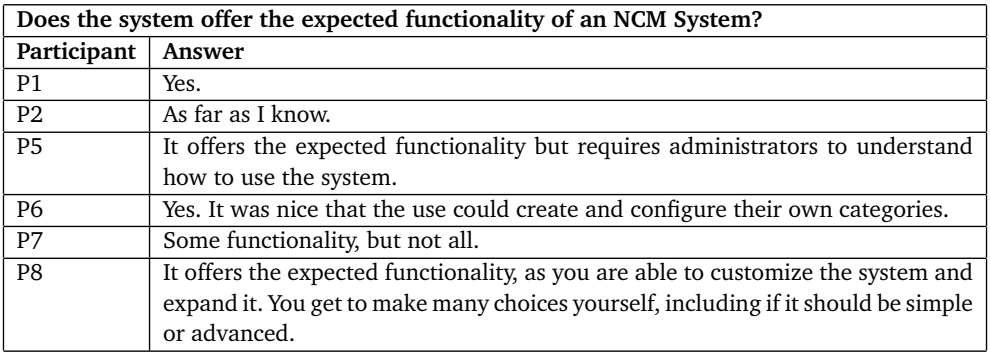

**Table 4.6:** Iteration 2: Feedback from Follow-up Questions (1)

<span id="page-61-0"></span>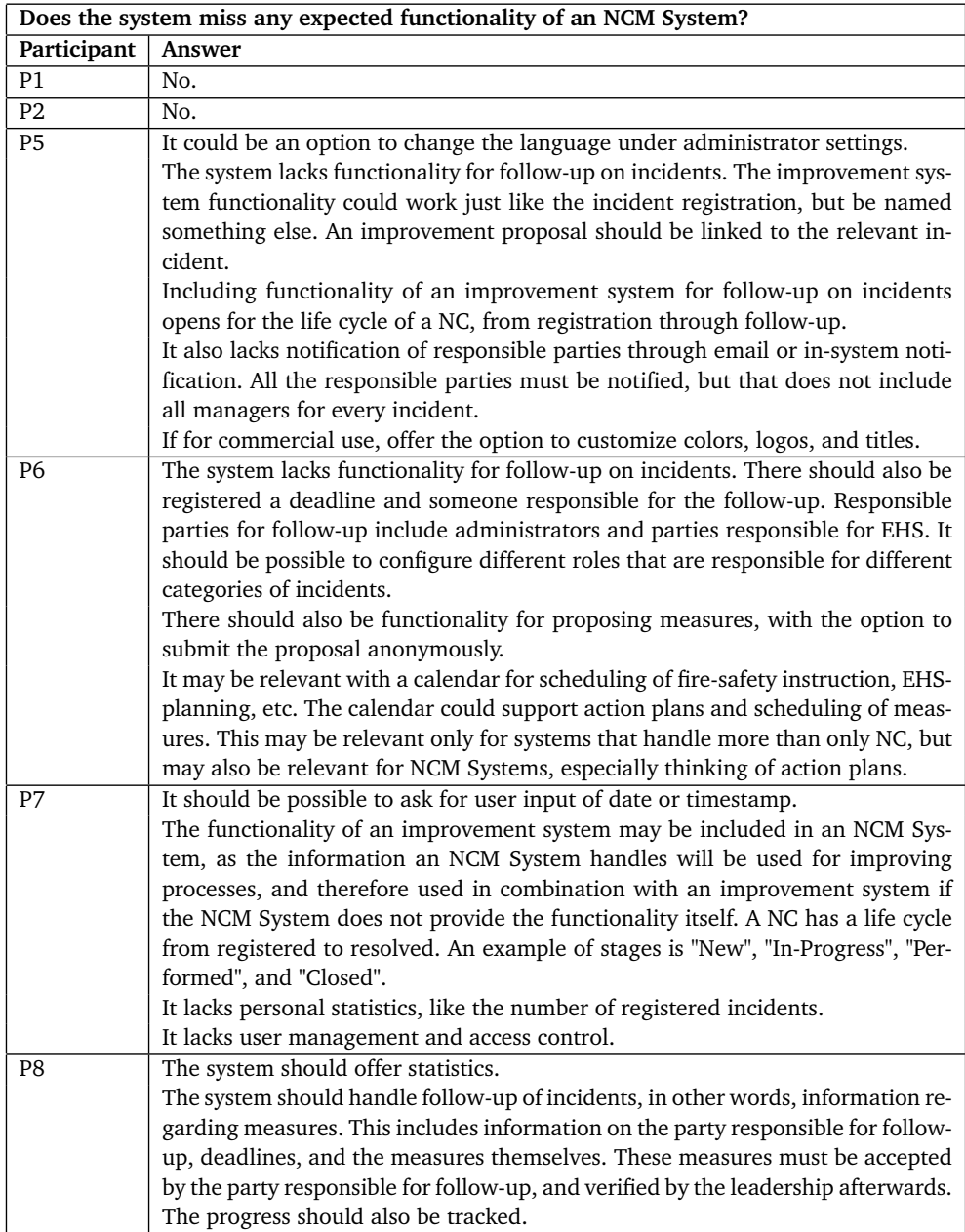

**Table 4.7:** Iteration 2: Feedback from Follow-up Questions (2)

<span id="page-62-0"></span>

| What functionality should be improved? |                                                                                       |  |  |  |
|----------------------------------------|---------------------------------------------------------------------------------------|--|--|--|
| Participant                            | Answer                                                                                |  |  |  |
| P1                                     | The different editors that administrators access are not intuitive. I suggest         |  |  |  |
|                                        | adding text to the "Add"-buttons to provide an explanation of their use. This         |  |  |  |
|                                        | was especially bad in the category editor.                                            |  |  |  |
| P <sub>2</sub>                         | Creation and editing of categories must be more intuitive. It must be clearer         |  |  |  |
|                                        | what the different buttons do, especially buttons symbolized with plus. It is         |  |  |  |
|                                        | also not clear what an "Input" is, which seems central to the category editor.        |  |  |  |
|                                        | To simplify the configuration of input-placement, I suggest the use of drag-and-      |  |  |  |
|                                        | drop.                                                                                 |  |  |  |
| P <sub>5</sub>                         | The system should come with templates, pre-configured categories.                     |  |  |  |
|                                        | Moving input fields in the category-editor is not intuitive, I suggest the use of     |  |  |  |
|                                        | drag-and-drop.                                                                        |  |  |  |
|                                        | It is difficult when lists can not be created from the category-editor.               |  |  |  |
| P <sub>6</sub>                         | Usage of the category-editor should be simpler and more intuitive. It is import-      |  |  |  |
|                                        | ant that this functionality (creating and editing categories) is only accessed by     |  |  |  |
|                                        | administrators, or by roles with selected members.                                    |  |  |  |
|                                        | It was difficult to see the connection between creating and using "Lists". The list   |  |  |  |
|                                        | creation should be available while using the category-editor. When you choose         |  |  |  |
|                                        | a list in the category-editor, the list should be presented.                          |  |  |  |
|                                        | I missed the option to upload files, images, and video under registration on an       |  |  |  |
|                                        | incident.                                                                             |  |  |  |
|                                        | The time of registration of an incident should be presented.                          |  |  |  |
| P7                                     | The category editor should use drag-and-drop to organize input.                       |  |  |  |
|                                        | It should be possible to create lists from the category editor, as the need of a list |  |  |  |
|                                        | is discovered when creating or editing a category.                                    |  |  |  |
| P <sub>8</sub>                         | The language was a mix of Norwegian and English.                                      |  |  |  |
|                                        | Options need to be more intuitive.                                                    |  |  |  |
|                                        | There is an unnecessary amount of clicking to get through the administration          |  |  |  |
|                                        | menu.                                                                                 |  |  |  |
|                                        | There should be less padding between input fields to display more on the same         |  |  |  |
|                                        | screen. It should feel more like filling out a form.                                  |  |  |  |

**Table 4.8:** Iteration 2: Feedback from Follow-up Questions (3)

<span id="page-62-1"></span>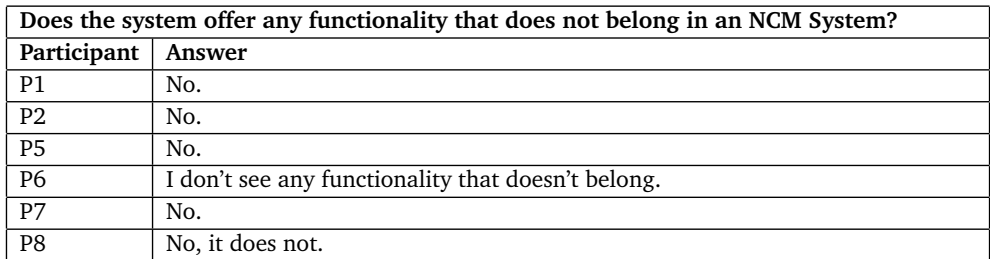

**Table 4.9:** Iteration 2: Feedback from Follow-up Questions (4)

Feedback from the participants from follow-up questions (See Table [3.8\)](#page-39-0) is presented in Table [4.6,](#page-60-1) Table [4.7,](#page-61-0) Table [4.8,](#page-62-0) and Table [4.9.](#page-62-1)

#### **4.2.2 Result Analysis and Refinement Notes**

Based on feedback from the evaluation described in Section [4.2,](#page-59-1) presented in Table [4.9,](#page-62-1) no functionality was present that didn't belong, and I could therefore focus on the improvement of existing functionality and the implementation of missing functionality.

The "Add"-buttons symbolized with plus symbols were noted by participants P1, P2, P5, and P8 to not be intuitive. The feedback regarding the buttons, presented in Table [4.4](#page-59-0) and Table [4.8,](#page-62-0) was that it was multiple buttons symbolized with plus on the same page, and their function were unspecified. Observations, presented in Table [4.5](#page-60-0) also noted the users' tendency to click on the first "Add"-button they saw when they wanted to add something, without observing the button's context. Some participants suggest adding text to the buttons, to specify its use. These comments were ground for adding text to the plus buttons to improve intuitiveness and usability.

The submit-buttons for login called "Send" and multiple variations of "Save" and "Submit" were noted by participants P2, P5, and P7 as confusing and in need of improvement (See Table [4.4\)](#page-59-0). It was suggested that the buttons be standardized and that the login button was changed. These comments were ground for changing the login button to simply "Login" and standardizing the remaining submit buttons to "Save".

The navigation bar and crucial buttons can be hidden when pages overflow requiring users to scroll, as noted by participants P5 and P8 (See Table [4.4\)](#page-59-0). These comments were ground for, as suggested, fixing the locations of the navigation bar and crucial buttons, eliminating user disruptions caused by the inability to locate said components.

The category-editor was noted by participants P2, P5, P6, and P7 as not intuitive. The feedback, presented in Table [4.4](#page-59-0) and Table [4.8,](#page-62-0) point out the ambiguity of the word "Input", the difficulty managing input-field placement, and lacking options in input-field configuration. To improve the understanding of the word "Input", and to guide users in the usage of the category-editor, informative placeholders and tool-tips were to be added. A suggested solution to the issue involving input-field placement was the use of drag-and-drop. This solution was unfortunately deemed too difficult to implement because of the data structure of categories. As this functionality was implemented to improve configurability, not to implement a feature specific to [NCM](#page-10-1) [Systems](#page-11-0), the improvement of said functionality will not be prioritized. To improve the configuration of input fields, options for minimum value, maximum value, and optional help text were to be added.

The list-editor, available separately from the category-editor, was requested to be accessible from the category-editor by participants P5, P6, and P7 (See Table [4.8\)](#page-62-0), as the need to create or update a list was discovered while using the category-editor. Participant P6 also requested that a selected list would be presented upon selection. These comments were ground for adding access to the

list-editor in the category-editor.

Dates and timestamps as possible input was requested by participant P7 (See Table [4.7\)](#page-61-0). The following refinement was to include the implementation of an input type for dates. Participant P6 noted the handling of files as missing functionality (See Table [4.8\)](#page-62-0). Because of the way information is stored, the implementation of file handling would be complex and involve redeveloping the way that values for different input fields are stored, it was therefore decided not to implement file handling, but the functionality of file handling would still be explored through follow-up questions.

The preview functionality in the category-editor was observed (See Table [4.5\)](#page-60-0) to interrupt users while creating categories, as noted by participant P5 (See Table [4.4\)](#page-59-0). Because the preview functionality was ignored by most users, and the complexity of the functionality, it was decided to be best to remove the functionality entirely.

Inconsistent language in the prototype was noted by participants P5 and P8 (See Table [4.4,](#page-59-0) Table [4.7,](#page-61-0) and Table [4.8\)](#page-62-0). The language was originally English, but was changed to Norwegian to allow for the use of Norwegian technical terms. The following refinement was to include confirming consistent use of Norwegian language.

The color scheme, mainly white and shades of grey, was noted by participant P6 (See Table [4.4\)](#page-59-0) as disruptive while locating input-fields and information. This comment was ground for changing the color scheme so that white fields would represent information and input fields to improve the users' ability to locate key components.

Increased feedback from user-system interactions was requested by participants P2, P5, and P7 (See Table [4.4\)](#page-59-0). It was also noted that the system did not always redirect users where they expected upon submitting forms. Based on these comments, future refinement was to include making the system redirect users to submitted content, and notify on user-system interactions like successful submit, delete, and discard through timed and color-coded notifications in the corner.

Future refinement was also to include adding placeholders and tooltips on all input fields, as suggested by participant P7 (See Table [4.4\)](#page-59-0).

Padding was observed (See Table [4.5\)](#page-60-0) and noted by participant P8 (See Table [4.8\)](#page-62-0) as excessive. Participant P8 also noted that the system displayed few options on each page (See Table [4.8\)](#page-62-0), and suggested the system layout be more like a form. Participant P5 suggested reducing button sizes, as they were unnecessarily big. These comments were grounds for reducing padding and button sizes, as well as gathering administrator options on a compact administrator page, to improve the system's ability to present the user with information and options.

The lack of a confirmation prompt, as noted by participants P5 and P7 (See Table [4.4\)](#page-59-0), allows for the discard of changes without the user's knowledge. These comments were grounds for the implementation of a confirmation prompt upon discarding changes, as well as upon deletion of information, to increase user awareness and increase usability.

The lack of notification, noted by participant P5 (See Table [4.7\)](#page-61-0), was decided

to be solved by using the same notification feature implemented for user feedback, by displaying a timed notification for each pending task displayed every time the user visits the "Homepage" (Figure [3.12b\)](#page-32-2).

User management and access control were noted by participant P7 as missing (See Table [4.7\)](#page-61-0). Access control was decided not to be implemented, as the system prioritizes functionality specific to [NCM](#page-10-1) [Systems](#page-11-0). User management, as it has relevance to assigning users their managers and roles, was to be implemented as administrator functionality for managing users and groups.

The ability to register and track information regarding follow-up on incidents was requested by participants P5, P6, P7, and P8 (See Table [4.7\)](#page-61-0). These comments were grounds for implementing "Cases", with configurable categories, deadlines, and references to relevant incident(s). The "Cases" was to have a status, presenting its stage in the life-cycle of "Cases". The statuses chosen were "Created", "In-Progress", "Performed", and "Closed", based on suggestions from participants.

The lack of statistics, noted by participants P7 and P8 (See Table [4.7\)](#page-61-0), was not to be addressed in the following refinement, as the type of statistics relevant for an [NCM](#page-10-1) [System](#page-11-0) is unknown and the implementation itself requires extensive time, but would be explored through follow-up questions.

The calendar features suggested by participant P6 (See Table [4.7\)](#page-61-0) were not to be implemented, as they were deemed of little relevance to an [NCM](#page-10-1) [System.](#page-11-0)

The time of registration was to be presented in the list of incidents, as requested by participant P6 (See Table [4.8\)](#page-62-0). The ability to delete category-choice from incidents, which would break the system, was to be removed, and the bug where the caret, sometimes called "text cursor", was moved to the end of input-value upon change was to be fixed (See Table [4.5\)](#page-60-0).

Based on the analysis, the refinement included the following improvements to increase the usability of implemented functionality:

- Added text to "Add"-buttons instead of plus symbols
- Added list-editor access from category-editor
- Added help-text for all inputs as placeholders and tool-tips
- Added presentation time of incident-registration
- Improved input-field configuration
	- Added option for text-box height for "Long text"
	- Added option for minimum and maximum value
	- Added option for help-text used for placeholders and tool-tips
	- Added option of input-type "Date"
- Improved navigation-flow
- Improved color-scheme
- Standardized submit-buttons
- Gathered administrator options on a single page
- Reduce padding and button sizes
- Confirmed consistent language (Norwegian)
- Fixed positions of the navigation bar and crucial buttons as "Edit", "Save",

"Discard changes", and "Delete"

- Fixed value-input bug (See Table [4.5\)](#page-60-0)
- Removed category-editor preview-functionality
- Removed possible system-breaking configuration

Based on the analysis, the refinement included implementation of the following functionality:

- Confirmation-prompt for confirmation when discarding changes or deleting information
- Timed notifications for:
	- Feedback on user-interactions
	- Notification of pending task
- Management of "Cases" for follow-up on "Incidents", including
	- Configurable categories
	- Status representing stages
	- Deadline and responsible party
	- Reference to relevant incident
- User management
- Group management for user-role configuration

The following evaluation was to use shorter tasks with more precise language, aimed to improve task communication. The precise language would hopefully negate misunderstanding revolving around terms like "type", as noted by participant P7 (See Table [4.4\)](#page-59-0).

#### **4.3 Iteration 3: Final Prototype**

#### **4.3.1 Evaluation Results**

Results from the evaluation of the final prototype described in Section [3.8.2.](#page-53-1) The results are summarized and translated from Norwegian.

<span id="page-67-0"></span>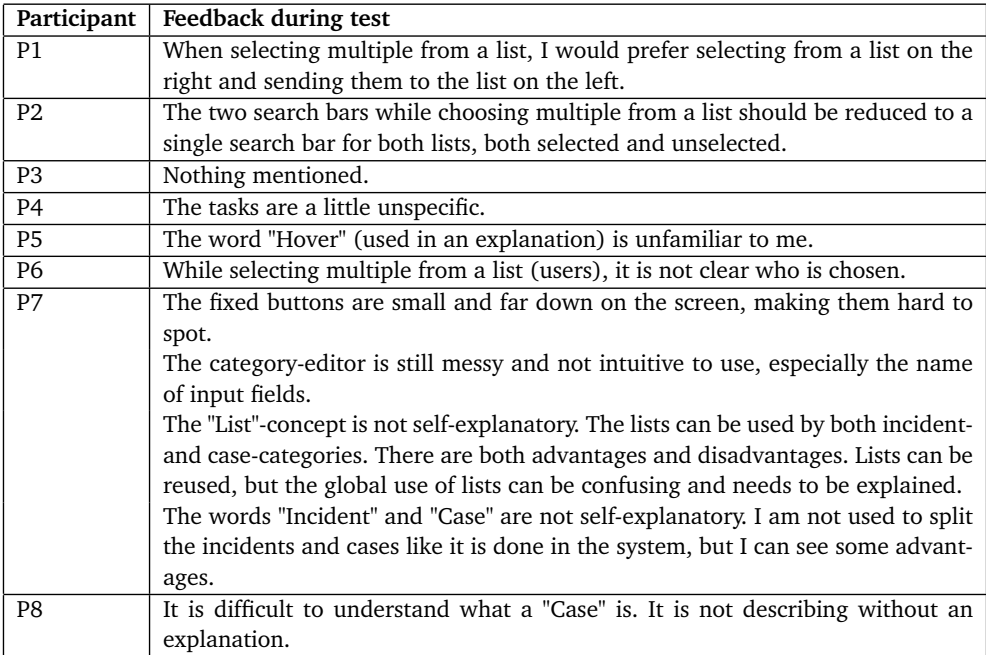

**Table 4.10:** Iteration 3: Feedback during test

Feedback from the participants as they were thinking out loud during the test is presented in Table [4.10.](#page-67-0)

<span id="page-67-1"></span>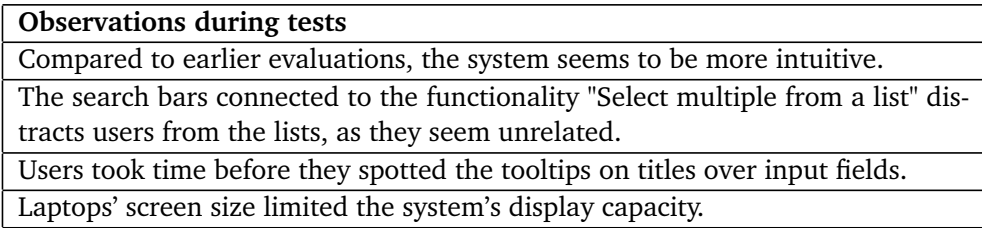

**Table 4.11:** Iteration 3: Observations during test

Observations of participants during the test is presented in Table [4.11.](#page-67-1)

<span id="page-68-0"></span>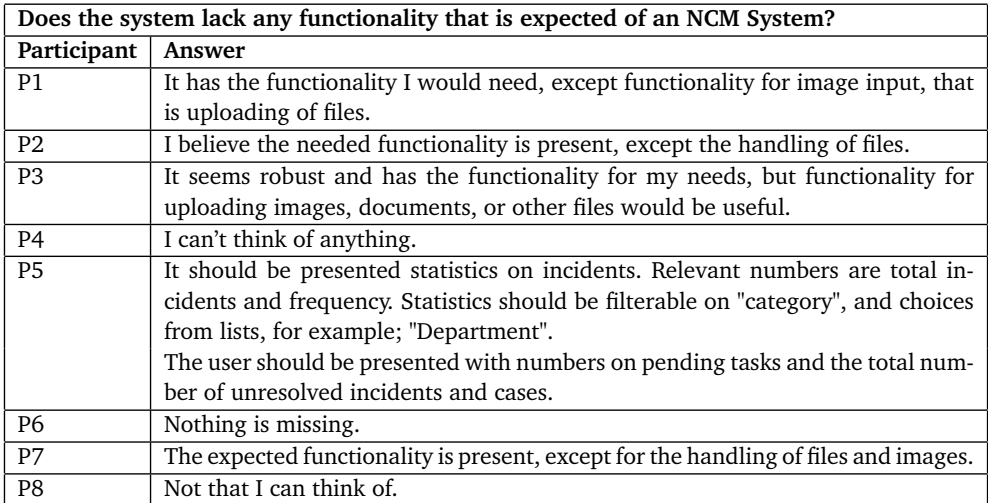

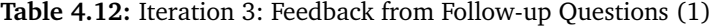

<span id="page-68-1"></span>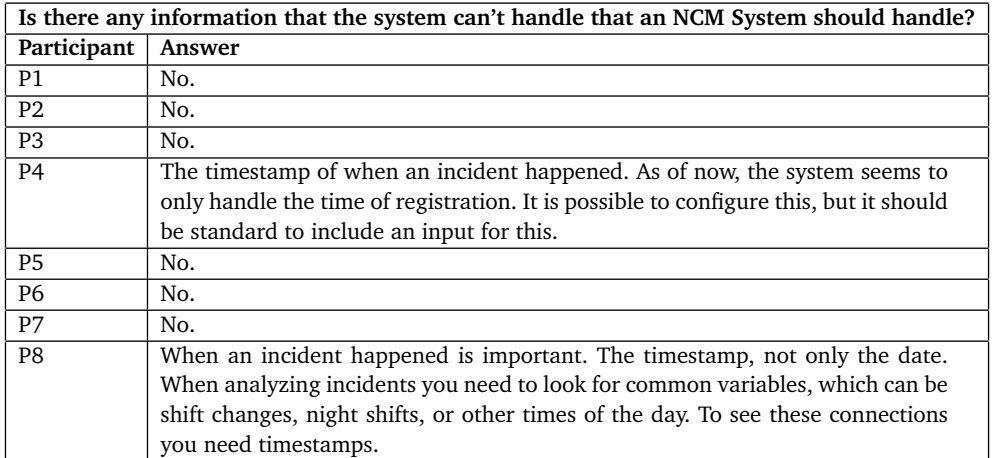

**Table 4.13:** Iteration 3: Feedback from Follow-up Questions (2)

<span id="page-68-2"></span>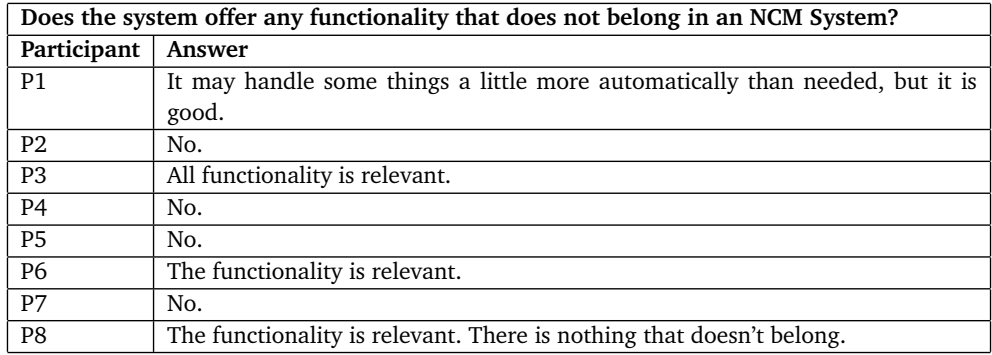

**Table 4.14:** Iteration 3: Feedback from Follow-up Questions (3)

<span id="page-69-0"></span>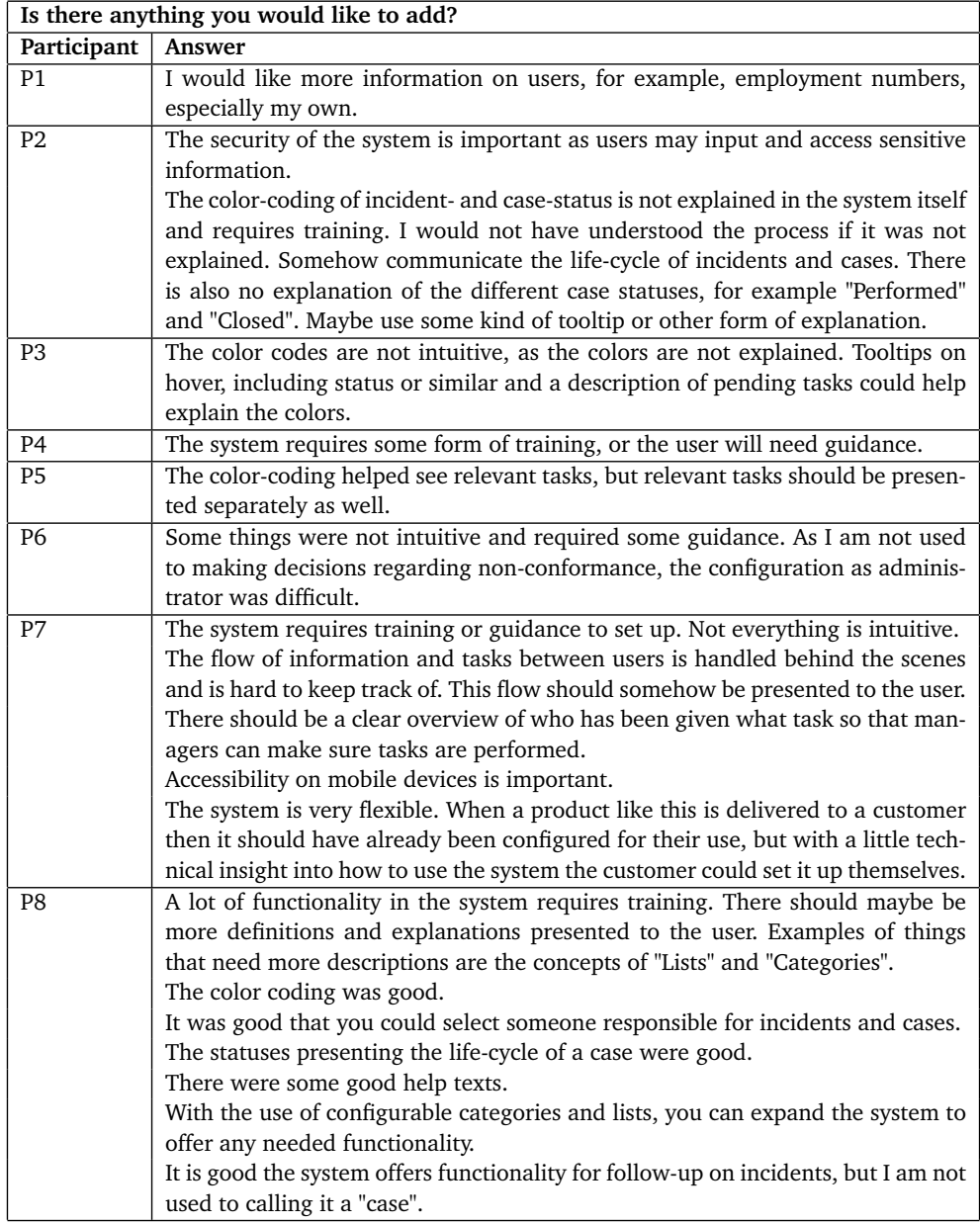

**Table 4.15:** Iteration 3: Feedback from Follow-up Questions (4)

Feedback from the participants from follow-up questions (See Table [3.11\)](#page-55-1) is presented in Table [4.12,](#page-68-0) Table [4.13,](#page-68-1) Table [4.14,](#page-68-2) and Table [4.15.](#page-69-0)

| Should the system output some type of statistics regarding the input and handling |                                                                                                    |  |  |  |
|-----------------------------------------------------------------------------------|----------------------------------------------------------------------------------------------------|--|--|--|
| of information? What statistics would be relevant?                                |                                                                                                    |  |  |  |
| Participant                                                                       | Answer                                                                                                    |  |  |  |
| P1                                                                                | I can't think of any relevant statistics.                                                                                                    |  |  |  |
| P <sub>2</sub>                                                                    | Users of such a system would be interested in statistics on the total number of                                                                                |  |  |  |
|                                                                                   | incidents and cases of different categories, the average time from an incident                                                                                 |  |  |  |
|                                                                                   | is registered to the case regarding the incident is closed, and other numbers                                                                                  |  |  |  |
|                                                                                   | related to follow-up. The timestamp of status registration on cases can add value                                                                              |  |  |  |
|                                                                                   | through statistics. I am sure there are many other numbers that could prove<br>valuable as well.                                                               |  |  |  |
| P <sub>3</sub>                                                                    | Statistics on the total and frequency of incidents on category, severity, user, loc-<br>ation, etc to help locate "hot spots".                                 |  |  |  |
| P <sub>4</sub>                                                                    | Yes. Relevant numbers are the total and frequency of incidents and cases by                                                                                    |  |  |  |
|                                                                                   | different categories, and the time used to solve them.                                                                                                    |  |  |  |
| P <sub>5</sub>                                                                    | (See Table 4.12)                                                                                                    |  |  |  |
| P <sub>6</sub>                                                                    | I am not sure. Total incidents per location, category, etc. could be relevant, for                                                                             |  |  |  |
|                                                                                   | example, numbers on incidents with a given severity or incident type such as                                                                                   |  |  |  |
|                                                                                   | "EHS-incident".                                                                                                    |  |  |  |
| P7                                                                                | Statistics are important. Relevant data is the total number of incidents in the last                                                                           |  |  |  |
|                                                                                   | year or month by category, severity, department, and list options, as well as the                                                                              |  |  |  |
|                                                                                   | time used on follow-up. Trends should be presented, and it should be possible<br>to compare with previous years. The statistics should be accompanied by drawn |  |  |  |
|                                                                                   | graphs. Common variables should be highlighted, such as categories and de-                                                                                     |  |  |  |
|                                                                                   | partments with a high frequency of incidents, to help guide improvements. The                                                                                  |  |  |  |
|                                                                                   | statistics will assist analysis. There should be a dashboard presenting KPIs, with                                                                             |  |  |  |
|                                                                                   | links to data. Avoid huge amounts of numbers and use colors to communicate                                                                                     |  |  |  |
|                                                                                   | the current situation.                                                                                                    |  |  |  |
| P8                                                                                | Many types of statistics may be relevant. First of all numbers on the total and fre-                                                                           |  |  |  |
|                                                                                   | quency of incidents by different categories, locations, types, options from lists,                                                                             |  |  |  |
|                                                                                   | and other groupings. This may help locate common variables, such as a certain                                                                                  |  |  |  |
|                                                                                   | piece of equipment that leads to a high number of incidents.                                                                                                   |  |  |  |

Table 4.16: Iteration 3: Feedback from Leading Follow-up Questions (1)

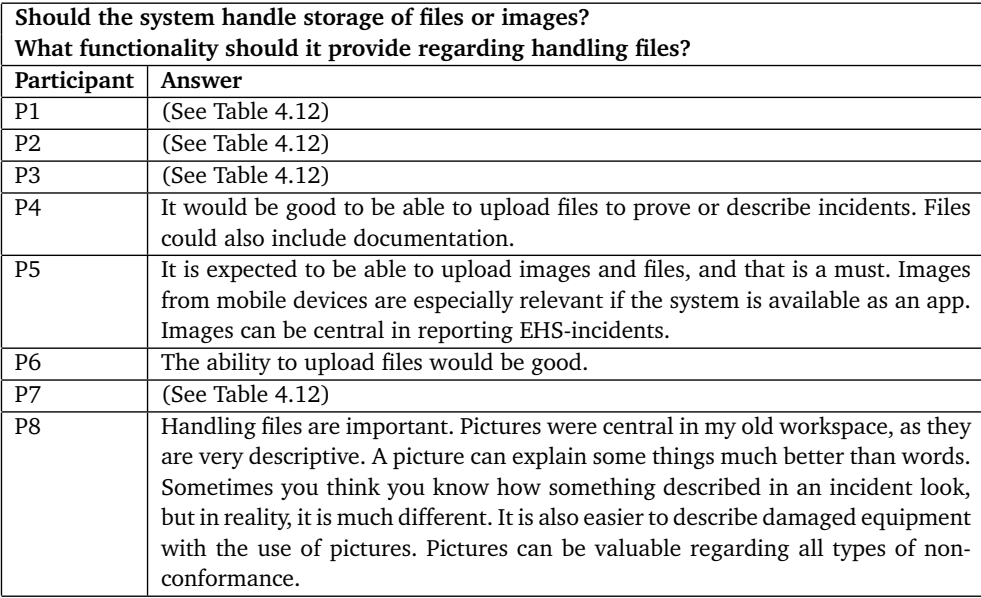

**Table 4.17:** Iteration 3: Feedback from Leading Follow-up Questions (2)
<span id="page-72-0"></span>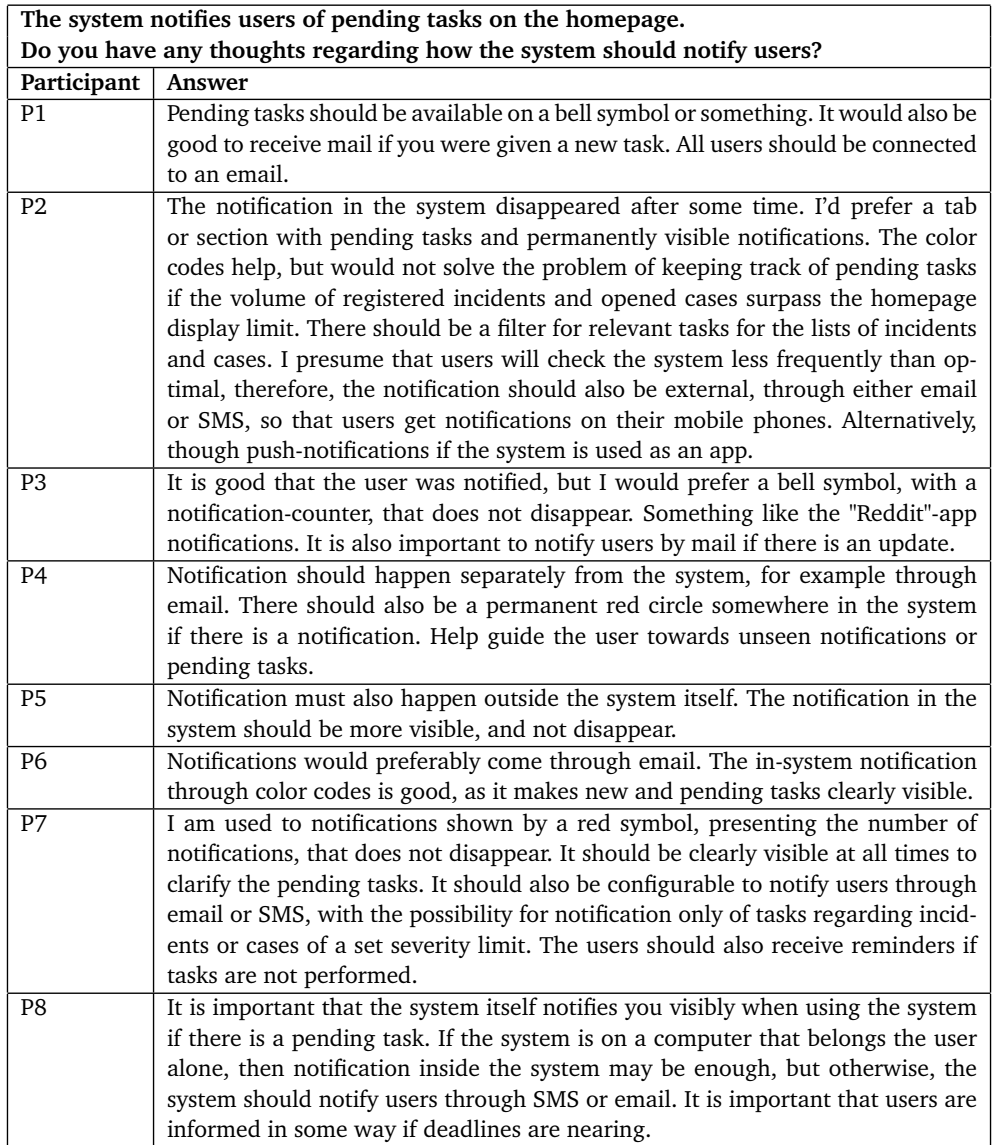

**Table 4.18:** Iteration 3: Feedback from Leading Follow-up Questions (3)

Feedback from the participants from leading follow-up questions (See Table [3.12\)](#page-56-0) is presented in Table [4.16,](#page-70-0) Table [4.17,](#page-71-0) and Table [4.18.](#page-72-0)

### <span id="page-72-1"></span>**4.3.2 Result Analysis and Refinement Notes**

Based on feedback from the evaluation described in Section [4.3,](#page-66-0) presented in Table [4.14,](#page-68-0) no functionality was present that didn't belong, and I could therefore focus on missing functionality.

The process of selecting multiple elements from a list was noted by participants P1, P2, and P6 as confusing (See Table [4.10\)](#page-67-0). It was also observed that users needed time to see the connection between the search bars for each list and the lists (See Table [4.11\)](#page-67-1). It was suggested to make do with a single search bar, and to select from right to left instead of from left to right. Based on these comments, future refinement would include a complete rework of the input presented for selection of multiple elements. It was decided that the user should be presented with a single searchable list, with clear indication of selected elements. A possible implementation would be the use of multi-select from the Select2 library.

The category-editor was noted as messy and not intuitive by participant P7 (See Table [4.10\)](#page-67-0). As only one participant noted difficulty with the category-editor, and as the category-editor's purpose is to allow customization for administrators who likely have time to explore or training to understand the interface, it was decided not to improve the category-editor.

The fixed buttons, on the bottom of the screen, were noted as too small and hard to spot by participant P7 (See Table [4.10\)](#page-67-0). As only one participant noted this as a problem, there might be a problem with scaling the system interface to the users' screens. As observed (See Table [4.11\)](#page-67-1), the system has difficulty displaying information on small screens. Future refinement would include improved styling that adapts better to displays.

The tooltips in the category-editor were observed to be hard to spot, as they only appeared when hovering input-field titles (See Table [4.11\)](#page-67-1). Based on the observations, future refinement would include increasing the area that triggers the tooltip to include both the title and the input-field itself.

Input of type timestamp was requested by participants P6 and P8 (See Table [4.13\)](#page-68-1). It was noted that the registration time of an incident does not correspond to the time the incident actually happened and that the time of an incident is important for analysis. Based on these comments, future refinement would include implementing the option to ask for timestamps as input.

The concept of "lists", "Incidents", and "Cases" was noted to be unfamiliar and not self-explained by participants P7 and P8 (See Table [4.10](#page-67-0) and Table [4.15\)](#page-69-0). Participants P2 and P3 note that the color-coding of "Incidents" and "Cases" require explanation (See Table [4.15\)](#page-69-0). Additionally, participants P4, P6, P7, and P8 note that users need training in the use of the system, or they will require guidance (Table [4.15\)](#page-69-0). These comments were ground for future refinement including adding tooltips and descriptions on functionality involving "Lists", "Incidents", "Cases", and color-codes to better communicate the concepts and their use.

The word "Hovre", an attempted translation of the word "Hover" was not understood by participant P5 (See Table [4.10\)](#page-67-0). The text including the word "Hovre" would be changed to communicate its meaning using real Norwegian words.

Pending tasks were requested to be presented clearly for the users by participant P5 (See Table [4.12](#page-68-2) and Table [4.15\)](#page-69-0), and participant P7 requested an overview of all pending tasks, as the flow of information and tasks between users are not clearly communicated (See Table [4.15\)](#page-69-0). These comments were grounds for adding an overview of both personal pending tasks, as well as an overview of pending tasks to communicate the flow of tasks to the users.

Extended user information was requested by participant P1 (See Table [4.15\)](#page-69-0), and they mention specifically the presentation of employee numbers. The research has focused on the development of functionality specifically related to [NCM](#page-11-0) Sys[tems](#page-11-0), and has implemented only simplified user management. The information required to be presented regarding users may vary between industries and businesses. The study has barely explored the user management side of an [NCM](#page-11-0) [System.](#page-11-0) To explore expectations related to user management, future refinement would include implementing simplified authentication with minimal registration to explore expectations through follow-up questions in future evaluation.

The security of information in an [NCM](#page-10-0) [System](#page-11-0) is noted by participant P2 to be important (See Table [4.15\)](#page-69-0). The study has not explored the security aspect of an [NCM](#page-10-0) [System,](#page-11-0) as the focus has been on expected functionality. The security of an [NCM](#page-10-0) [System](#page-11-0) would need focus on the same level as any information system handling potentially sensitive personal and business-critical information.

The importance of mobile accessibility was noted by participant P7 (See Table [4.15\)](#page-69-0). The development has focused on building a final prototype for presentation on computers. Future refinement would need focus on styling so that the system would be accessible also from mobile devices.

Statistics were noted as missing expected functionality by participant P5 (See Table [4.12\)](#page-68-2) in the evaluation presented in Section [4.3,](#page-66-0) and participants P7 and P8 in past evaluation presented in Section [4.2.](#page-59-0) All participants were asked about relevant statistics in the evaluation, and results are presented in Table [4.16.](#page-70-0) The understood relevant statistics include numbers on total and frequency of incidents and cases by category, severity, location, and other list choices, as well as numbers on time used on follow-up, including data on time from registration of an incident or opening of a case until the closing of the case. It should be possible to limit the time frame the data is from and compare different time frames, like comparing the last year to the previous year. The statistics will assist managers in the analysis of [NC,](#page-10-1) including locating "hot spots", common variables in [NC](#page-10-1) such as specific equipment or locations, tracking progress, and seeing trends. Participant P7 suggests a dashboard presenting KPIs (Key Performance Indicators), and the use of colors and graphs to simplify the communication of the statistics, requiring less numbers to presented for the relevant manager to get an overview. Based on the improved understanding of expectations for statistics, future refinement would include the implementation of the statistics.

File handling, the ability to upload files, including images, as information regarding incidents and cases, was noted as missing expected functionality by participants P1, P2, P3, and P7 (See Table [4.12\)](#page-68-2), and confirmed as expected functionality by the remaining participants P4, P5, P6, and P8 (See Table [4.17\)](#page-71-0). File handling was also requested by participant P6 in past evaluation presented in Section [4.2.](#page-59-0) The importance of providing functionality for uploading files when registering and handling both incidents and cases was noted by close to all participants. In future refinement, the implementation of functionality for handling files would be highly prioritized.

As only simple in-system notification was implemented, participants were asked to describe expectations for notifications (See Table [4.18\)](#page-72-0). The common expectation was that pending tasks should be clearly visible inside the system. A combination of suggestions would be a permanently visible bell symbol signaling notifications with a red circle, optionally numbering the notifications. The system is also expected to notify users of pending tasks outside the system, commonly by email or SMS, or alternatively by push notifications. It was also suggested that incidents with a set severity are to trigger notification by SMS, while other incidents notify by email. The system should also send notifications for reminders of pending tasks and tasks nearing deadlines.

Based on the analysis, future refinement would include the following improvements to increase the usability of implemented functionality:

- Added tooltips and descriptions to communicate concepts of "Lists", "Incidents", and "Cases"
- Added tooltips to communicate the meaning of color-codes for "Incidents" and "Cases"
- Added separate presentation of pending tasks relevant to the user
- Added overview of pending tasks and responsible party
- Increased size on tool-tip triggers
- Improved multi-select using Select2-library
- Improved styling to better adapt to display sizes, including mobile displays
- Improved language in tooltips, placeholders, and other descriptions
- Improved notification as feed under bell-icon

Based on the analysis, future refinement would include the implementation of the following functionality:

- Option for input-type "Timestamp"
- Simplified authentication with minimal registration
- Presentation of statistics regarding "Incidents" and "Cases"
	- Total, frequency, and time usage
	- Dashboard presenting a summary using colors and graphs
	- Filterable by category, list options, and time-frame
- File handling, including the option for input-type "File/Image"
- Notification by email

The tasks used in the evaluation were divided into short and precise tasks, but participant P4 still thinks the task should have been more specific (See Table [4.10\)](#page-67-0). It was decided that any more precise tasks would take away any need for the participant to think for themselves, and therefore lower the value of evaluation.

### **Chapter 5**

# **Discussion**

The use of the Design Science Research Framework, described in Section [3.4,](#page-23-0) was helpful in exploring user expectations for [NCM](#page-10-0) [Systems](#page-11-0), as the iterations of development and evaluation allowed for effective improvement of the understanding of the context of use for an [NCM](#page-10-0) [System](#page-11-0) [[6](#page-81-0)]. The process involved users, both system users and business managers, in the Systems Development, and therefore followed the principle presented in Section [2.1.2;](#page-17-0) "System users, business managers, and information systems professionals must work together to build a successful information system" [[3](#page-81-1)]. The purpose of the project was to perform Systems Investigation and Analysis, described in Section [2.1.2,](#page-18-0) but System Design, Implementation, and Review, described in Section [2.1.2,](#page-18-1) was also performed using agile development principles [[12](#page-82-0)] to achieve the goals.

A challenge with this approach to develop an [NCM](#page-10-0) [System,](#page-11-0) with a limited understanding of the context of use, was that some improvements were challenging to implement late in the development, as they would require restructuring the way the system saved information. The challenge limited exploration of some expected functionalities through usability testing, but the research still uncovered them and instead used interview questions to explore them alongside the [Usability](#page-12-0) [Testing.](#page-12-0)

The results from the [Usability Testing](#page-12-0) were consistent, which, as mentioned in Section [3.5,](#page-24-0) indicates high reliability of the evaluation. The evaluations' validity, the accuracy of measuring product usability and the ability to improve the understanding of the context of use, affected by the users, the tasks, and the environment (See Section [3.5\)](#page-24-0), seems high. The users had the opportunity to interact with a prototype of an [NCM](#page-10-0) [System](#page-11-0) and provide their understanding of use and expectations for functionality. Follow-up questions further explored these understandings and expectations and also explored functionality that was not implemented in the prototype. The validity could still be increased by increasing the number of participants and involving additional roles and industries.

Through the performed evaluations the study has verified and improved the understanding of an [NCM](#page-10-0) [System](#page-11-0) described in Section [3.1](#page-20-0) and verified the definition of [NCM](#page-10-0) [Systems](#page-11-0) presented in the review (See Section [1.1\)](#page-13-0), both from the in-depth study "Mapping Expectations for a Non-Conformance Management System" [[1](#page-81-2)].

In addition to verifying the understanding presented in the Research Context (See Section [3.1\)](#page-20-0), the study has found additional and improved expectations for functionality regarding input, processing, output, and feedback (See Section [2.1.1\)](#page-16-0).

Users expect to be able to register [Input](#page-11-1) regarding both [NC](#page-10-1) and follow-up measures. The input includes information in the form of text, selected element(s) from lists, and data values such as numbers, dates, timestamps, and files.

Users expect to perform manual [Processing](#page-12-1) of information regarding [NC](#page-10-1) and follow-up measures through updating or registering additional [Input,](#page-11-1) as well as the system storing all historic information for manual lookup and inclusion in the presentation of statistics (computer-assisted [Processing\)](#page-12-1). The life-cycle of followup on [NC](#page-10-1) needs to be defined and may vary in implementations of [NCM](#page-10-0) [Systems](#page-11-0). In the study, the stages were decided to be "Created", "In-Progress", "Performed", and "Closed", allowing for tracking (processing) of task acceptance, performance, and verification. Other possible stages include allowing for evaluation of followup.

Users expect [Output](#page-12-2) in the form of an overview of registered [NC](#page-10-1) and follow-up measures, and a presentation of statistics regarding [NC](#page-10-1) and follow-up measures to communicate a picture of the work situation to users and decision-makers. Relevant statistics include numbers on total, frequency, and time-usage of [NC](#page-10-1) and follow-up measures by category and other factors, and should present comparisons of data from different time periods. The statistics will assist managers and decision-makers in the analysis of [NC,](#page-10-1) including locating "hot spots" (common factors), to assist decision-making.

Users expect immediate in-system [Feedback](#page-11-2) from all manipulation and registration of information in the [NCM](#page-10-0) [System.](#page-11-0) They also expect [Feedback](#page-11-2) in the form of notifications, through in-system notification functionality, email, and/or SMS, upon registration of relevant [NC](#page-10-1) or receiving a task to perform, such as manual processing of information regarding [NC.](#page-10-1)

The identified expectations add the following knowledge regarding the construct of [NCM](#page-10-0) [Systems](#page-11-0) to the knowledge base; It verifies and improves the understanding of an [NCM](#page-10-0) [System,](#page-11-0) its context of use and expected functionality, from the in-depth study "Mapping Expectations for a Non-Conformance Management System" [[1](#page-81-2)].

From the improved understanding of [NCM](#page-10-0) [Systems](#page-11-0), to answer the research question "How do users interact with an NCM system?"; Users interact with an [NCM](#page-10-0) [System](#page-11-0) by registering and processing data and information, including both manual and computer-assisted processing, regarding [NC](#page-10-1) and corrective, preventative, and improvement measures for follow-up on [NC.](#page-10-1) How users interact with an [NCM](#page-10-0) [System](#page-11-0) tells us the context of use for an [NCM](#page-10-0) [System.](#page-11-0) The context of use will assist [Systems Development,](#page-12-3) including the determination of tasks in [Usabil](#page-12-0)[ity Testing](#page-12-0) [[11](#page-82-1)]. [Usability Testing](#page-12-0) is relevant for System Investigation and Analysis

(See Section [2.1.2\)](#page-18-0), System Review (See Section [2.1.2\)](#page-18-1) [[3](#page-81-1)], as well as [IS](#page-10-2) research.

The context of use for an [NCM](#page-10-0) [System](#page-11-0) seems to align with the idea of [Con](#page-11-3)[tinuous Improvement,](#page-11-3) described in Section [2.1.3.](#page-19-0) The systematical registration, informing, processing, and follow-up on [NC](#page-10-1) to perform corrective, preventative, and improvement measures correspond with [Continuous Improvement'](#page-11-3)s routine actions taken to constantly seek improvement in business processes, products, and services [[3](#page-81-1)]. Users interact with an [NCM](#page-10-0) [System](#page-11-0) on a day-to-day basis, following routines to improve business processes, products, and services.

To allow for the expected interaction with an [NCM](#page-10-0) [System,](#page-11-0) and to answer "What expectations are there for an [NCM](#page-10-0) [System?](#page-11-0)"; Users expect to be notified when required to perform tasks, offered functionality to input and manipulate data and information, and be presented with relevant information, historical information, and varying forms of compromised statistics on information for decisionmaking. What expectations users have for an [NCM](#page-10-0) [System](#page-11-0) tells us what functionality must be implemented during [Systems Development,](#page-12-3) assisting with requirement determination. As stated in the review (See Section [1.1\)](#page-13-0), it is important to involve users in requirement determination [[5](#page-81-3)] [[6](#page-81-0)] [[7](#page-81-4)]. The determined requirements will guide System Design and Implementation (See Section [2.1.2\)](#page-18-1).

As stated in the review (See Section [1.1\)](#page-13-0), an [NCM](#page-10-0) [System](#page-11-0) is a type of [IS.](#page-10-2) After verifying and improving the understanding of an [NCM](#page-10-0) [System'](#page-11-0)s context of use presented in Section [3.1,](#page-20-0) we can try to define the construct of an [NCM](#page-10-0) [System,](#page-11-0) categorizing it according to the types of [IS](#page-10-2) presented in Chapter [2,](#page-16-1) to further answer "What is an [NCM](#page-10-0) [System?](#page-11-0)".

An [MIS,](#page-10-3) presented in Section [2.1.1,](#page-17-1) provides routine information to managers and decision-makers and focuses on operational efficiency. This description aligns with the use of an [NCM](#page-10-0) [System,](#page-11-0) as it is used by employees to register [NC](#page-10-1) and decision-makers to decide on corrective, preventative, and improvement measures to improve business processes, which include improving and maintaining operational efficiency. And as informing the correct user through notification regarding [NC](#page-10-1) and follow-up procedures is important in an [NCM](#page-10-0) [System,](#page-11-0) the principle "The MIS must provide the right information to the right person in the right format at the right time" [[3](#page-81-1)] from Section [3.1](#page-20-0) also align.

A [DSS,](#page-10-4) presented in Section [2.1.1,](#page-17-2) support problem-specific decision-making and focus on making effective decisions. An [NCM](#page-10-0) [System](#page-11-0) fits this description of a [DSS](#page-10-4) as it is used to register information on [NC,](#page-10-1) which is used to identify possible improvements to business processes. Future data/information available through the system can also be used to verify the decisions' effectiveness. As an [NCM](#page-11-0) Sys[tem](#page-11-0) is used by senior-level executives to decide on improvements to business processes, products, and services, it can also fit the description of an [EIS,](#page-10-5) a [DSS](#page-10-4) for executive decisions. But as the system is also used by bottom-level employees and all levels of managers, an [NCM](#page-10-0) [System](#page-11-0) is not accurately described by the term [EIS](#page-10-5) alone, but better fit the general description of a [DSS.](#page-10-4)

An [ERP,](#page-10-6) presented in Section [2.1.1,](#page-17-3) enhance the internal functions of business through information systems that support the routine, day-to-day activities and help add value to its products and services. An [NCM](#page-10-0) [System](#page-11-0) would fit the description of an [IS](#page-10-2) included in an [ERP,](#page-10-6) as it is used for [Continuous Improvement,](#page-11-3) routine actions taken to constantly seek improvement in business processes, products, and services (See Section [2.1.3\)](#page-19-0) [[3](#page-81-1)]. Integration of an [NCM](#page-10-0) [System](#page-11-0) into an [ERP](#page-10-6) would increase access to information and usability through connecting [ISs](#page-10-2)' databases.

### **5.1 Future Work**

If I were to perform the study again, I would approach the initial stage of System Design (See Section [2.1.2\)](#page-18-1) in [Systems Development](#page-12-3) differently by not limiting the system's data structure to only allow for initial functionality. Customization of [NC](#page-10-1) categories was implemented to meet the expectations of varying industries, but its advanced features required a lot of time to implement and resulted in a complicated data structure. With simpler customization and other improvements to make the system more intuitive, the [Usability Testing](#page-12-0) tasks could be less specific and represent general use cases, which could lead to better results. I would also have included more participants from the first evaluation, and if possible, perform the [Usability Testing](#page-12-0) in person, to allow for a more controlled test, as there were some difficulties with the remote setup for older participants.

Possible future work includes the performance of further refinement, described in Section [4.3.2,](#page-72-1) and assessment. The focus of further refinement should be to explore functionality for user management, authentication, notification, file handling, and statistics. Involving more participants, and additional roles and industries, would further increase the validity of the assessment and findings. If the prototype is deemed sufficient for meeting expectations of an [NCM](#page-10-0) [System](#page-11-0) by the participants and researcher, a field test could uncover additional requirements.

# **Chapter 6 Conclusion**

The study explores expectations for an [NCM](#page-10-0) [System](#page-11-0) using the Design Science Research Framework by performing [Usability Testing](#page-12-0) on a prototype. It verifies and improves the understanding of [NCM](#page-10-0) [Systems](#page-11-0), its context of use and expected functionality, from the in-depth study "Mapping Expectations for a Non-Conformance Management System" [[1](#page-81-2)]. Using the improved understanding of [NCM](#page-10-0) [Systems](#page-11-0), the study finds the construct of an [NCM](#page-10-0) [System](#page-11-0) to be both an [MIS](#page-10-3) and a [DSS](#page-10-4) that support [Continuous Improvement,](#page-11-3) and that businesses may increase access to information and usability of [ISs](#page-10-2) by involving it in their [ERP.](#page-10-6)

The findings fill a gap in knowledge regarding [NCM](#page-10-0) [Systems](#page-11-0), and advance research on [ISs](#page-10-2). The new knowledge builds a foundation for understanding how to perform [Systems Development](#page-12-3) of [NCM](#page-10-0) [Systems](#page-11-0) and allows for further research on [NCM](#page-10-0) [Systems](#page-11-0).

Future work includes further refinement and assessment of the prototype using the Design Science Research Framework, involving more participants, roles, and industries, to further explore user expectations and increase the validity of the findings.

## **Bibliography**

- <span id="page-81-2"></span>[1] H. M. Berg, 'Mapping expectations for a non-conformance management system,' p. 29, 2022.
- [2] *Figma: The collaborative interface design tool*. [Online]. Available: [https:](https://www.figma.com/) [//www.figma.com/](https://www.figma.com/).
- <span id="page-81-1"></span>[3] R. Stair and G. Reynolds, *Principles of Information Systems* (Available Titles Skills Assessment Manager (SAM) - Office 2010 Series). Cengage Learning, 2009, ISBN: 9780324665284. [Online]. Available: [https://books.](https://books.google.no/books?id=TlQCvdWQkfEC) [google.no/books?id=TlQCvdWQkfEC](https://books.google.no/books?id=TlQCvdWQkfEC).
- [4] H. J. Watson and M. N. Frolick, 'Determining information requirements for an eis,' eng, *MIS quarterly*, vol. 17, no. 3, pp. 255–269, 1993, ISSN: 0276- 7783.
- <span id="page-81-3"></span>[5] G. J. Browne and M. B. Rogich, 'An empirical investigation of user requirements elicitation: Comparing the effectiveness of prompting techniques,' eng, *Journal of management information systems*, vol. 17, no. 4, pp. 223– 249, 2001, ISSN: 0742-1222.
- <span id="page-81-0"></span>[6] G. J. Browne and V. Ramesh, 'Improving information requirements determination: A cognitive perspective,' eng, *Information management*, vol. 39, no. 8, pp. 625–645, 2002, ISSN: 0378-7206.
- <span id="page-81-4"></span>[7] J. P. Baldauf, C. T. Formoso and P. Tzortzopoulos, 'Method for managing requirements in healthcare projects using building information modelling,' eng, *Engineering, construction, and architectural management*, vol. 28, no. 8, pp. 2090–2118, 2021, ISSN: 0969-9988.
- [8] A. R. Hevner, S. T. March, J. Park and S. Ram, 'Design science in information systems research,' *MIS quarterly*, vol. 28, no. 1, pp. 75–105, 2004, ISSN: 0276-7783.
- [9] S. T. March and G. F. Smith, 'Design and natural science research on information technology,' eng, *DECISION SUPPORT SYSTEMS*, vol. 15, no. 4, pp. 251–266, 1995, ISSN: 0167-9236.
- [10] B. J. Oates, *Researching information systems and computing*, eng, London, 2022.

#### *Bibliography* 70

- <span id="page-82-1"></span>[11] ISO Central Secretary, 'Software engineering — software product quality requirements and evaluation (square) — common industry format (cif) for usability test reports,' International Organization for Standardization, Standard ISO/IEC 25062:2006, 2006. [Online]. Available: [https://www.](https://www.iso.org/standard/43046.html) [iso.org/standard/43046.html](https://www.iso.org/standard/43046.html).
- <span id="page-82-0"></span>[12] *Manifesto for agile software development*, 2001. [Online]. Available: [https:](https://agilemanifesto.org/) [//agilemanifesto.org/](https://agilemanifesto.org/).
- [13] *Noun project: Free icons stock photos for everything*. [Online]. Available: <https://thenounproject.com/>.

# **Appendix A**

# **Informed Consent Form**

The informed consent form used to inform about the study and collect consent from participants.

### Vil du delta i forskningsprosjektet

### " Explore NCM system expectations using Design Science Research framework"?

Dette er et spørsmål til deg om å delta i et forskningsprosjekt hvor formålet er å kartlegge forventninger til et avvikssystem. I dette skrivet gir vi deg informasjon om målene for prosjektet og hva deltakelse vil innebære for deg.

### Formål

Prosjektet er et masterprosjekt. Formålet er å kartlegge forventninger til et avvikksystem gjennom iterativ utvikling og brukertesting av en prototype ved bruk av Design Science Research rammeverket. Forskningsspørsmålet som utforskes er; Hvilke forventninger stilles et avvikssystem? Det vil utforskes hvilken funksjonalitet som kreves av et avvikssystem for å dekke behov fra forskjellige industrier.

### Hvem er ansvarlig for forskningsprosjektet?

NTNU Fakultet for informasjonsteknologi og elektroteknikk (IE), Institutt for datateknologi og informatikk er ansvarlig for prosjektet.

Prosjektet gjennomføres i samarbeid med bedriften Applica Consulting.

### Hvorfor får du spørsmål om å delta?

Du har enten vært en bruker av et avvikssystem, eller hatt ansvar for HMS, datasikkerhet eller avvik i en bedrift. Dette gir deg kunnskap om hvilke krav som vil stilles til et avvikssystem.

Hva innebærer det for deg å delta?

 Hvis du velger å delta i prosjektet så innebærer det at du vil delta i en brukertest av en avvikssystem prototype. Brukertesten vil ta mellom 30 min og en time, og vil bestå av oppgaver som skal gjennomføres på prototypen mens deltageren tenker høyt. Det vil tas lydopptak og skjermopptak av deltagerens interaksjon med systemet. Skjermopptaket vil være annonymt og slettes ved prosjektslutt, mens lydopptak vil bli transkribert og annonymisert så fort som mulig.

### Det er frivillig å delta

Det er frivillig å delta i prosjektet. Hvis du velger å delta, kan du når som helst trekke samtykket tilbake uten å oppgi noen grunn. Alle dine personopplysninger vil da bli slettet. Det vil ikke ha noen negative konsekvenser for deg hvis du ikke vil delta eller senere velger å trekke deg.

### Ditt personvern – hvordan vi oppbevarer og bruker dine opplysninger

Vi vil bare bruke opplysningene om deg til formålene vi har fortalt om i dette skrivet. Vi behandler opplysningene konfidensielt og i samsvar med personvernregelverket.

Lydopptak vil bli transkribert og annonymisert så fort som mulig, for deretter å slettes.

Skjermopptak vil kun inneholde annonyme opplysninger.

Deltagere vil ikke kunne gjengjennes i publikasjon.

All data vil oppbevares på NTNU OneDrive for sikker lagring.

Det vil kun være student Henrik M. Berg ved NTNU som har tilgang til dine opplysninger og oppsamlet data.

### Hva skjer med personopplysningene dine når forskningsprosjektet avsluttes?

Prosjektet vil etter planen avsluttes 12.06.23, og all data oppsamlet fra deltagere vil slettes.

### Hva gir oss rett til å behandle personopplysninger om deg?

Vi behandler opplysninger om deg basert på ditt samtykke.

På oppdrag fra NTNU har Personverntjenester vurdert at behandlingen av personopplysninger i dette prosjektet er i samsvar med personvernregelverket.

### Dine rettigheter

Så lenge du kan identifiseres i datamaterialet, har du rett til:

- innsyn i hvilke opplysninger vi behandler om deg, og å få utlevert en kopi av opplysningene
- å få rettet opplysninger om deg som er feil eller misvisende
- å få slettet personopplysninger om deg
- å sende klage til Datatilsynet om behandlingen av dine personopplysninger

Hvis du har spørsmål til studien, eller ønsker å vite mer om eller benytte deg av dine rettigheter, ta kontakt med:

- NTNU veileder, Elena Parmiggiani, parmiggi@ntnu.no
- NTNU student, Henrik M. Berg, henrimbe@stud.ntnu.no
- NTNU personvernombud: Thomas Helgesen, thomas.helgesen $@$ ntnu.no

Hvis du har spørsmål knyttet til Personverntjenester sin vurdering av prosjektet, kan du ta kontakt med:

**•** Personverntjenester på epost (personverntjenester@sikt.no) eller på telefon: 53 21 15 00.

Med vennlig hilsen

Prosjektansvarlig

Veileder Student Elena Parmiggiani **Henrik M. Berg** 

-------------------------------------------------------------------------------------------------------------------------

### Samtykkeerklæring

Jeg har mottatt og forstått informasjon om prosjektet «Explore NCM system expectations using Design Science Research framework», og har fått anledning til å stille spørsmål. Jeg samtykker til:

- å delta i brukertester
- at det blir tatt lydopptak under brukertest som vil slettes så fort det er transkribert
- $\Box$  at det blir tatt annonymt skjermopptak under brukertest

Jeg samtykker til at mine opplysninger behandles frem til prosjektet er avsluttet

----------------------------------------------------------------------------------------------------------------

(Signert av prosjektdeltaker, dato)

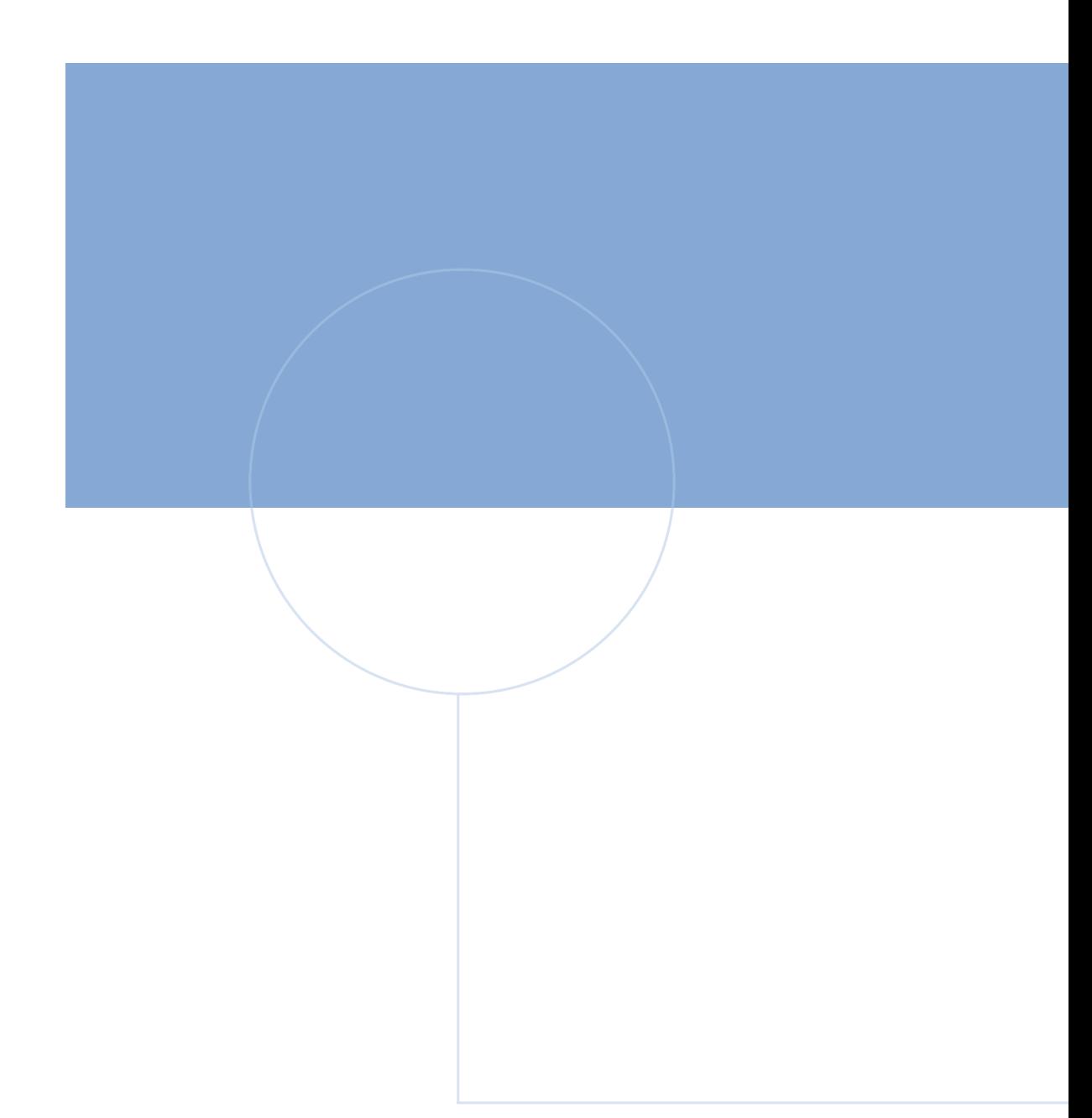

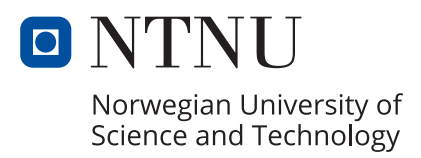